Kalle Toivonen

# VAARALLISEN AINEEN KULJETUKSEN AUTOMAATTINEN TUNNISTAMINEN KONENÄÖLLÄ LAIVASSA

Sähkö- ja automaatiotekniikan koulutusohjelma 2019

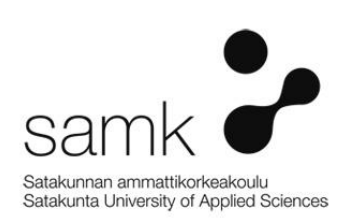

# VAARALLISEN AINEEN KULJETUKSEN AUTOMAATTINEN TUNNISTAMI-NEN KONENÄÖLLÄ LAIVASSA

Toivonen, Kalle Satakunnan ammattikorkeakoulu Sähkö- ja automaatiotekniikan koulutusohjelma Kesäkuu 2019 Sivumäärä: 66 Liitteitä: 4

Asiasanat: autolautta, konenäkö, vaarallisten aineiden kuljetus, VAK

Opinnäytetyön tarkoituksena oli selvittää konenäön hyödyntämistä vaarallisen aineen kuljetusten tunnistamisessa matkustaja-autolautalla. Työn tilaajana oli Rauma Marine Constructions Oy, joka myös antoi aiheen työlle.

\_\_\_\_\_\_\_\_\_\_\_\_\_\_\_\_\_\_\_\_\_\_\_\_\_\_\_\_\_\_\_\_\_\_\_\_\_\_\_\_\_\_\_\_\_\_\_\_\_\_\_\_\_\_\_\_\_\_\_\_\_\_\_\_\_\_\_\_

Työssä tutustuttiin konenäköjärjestelmien toimintaperiaatteeseen, järjestelmän osiin sekä erilaisiin kuvaus- ja valaistustekniikoihin. Työtä varten tutkittiin myös paljon Traficomin määräyksiä vaarallisten aineiden kuljetuksista. Erityisesti keskityttiin ajoneuvon ulkopinnoilla oleviin suurlipukkeisiin, joiden tunnistamiseen suunnitellun konenäköjärjestelmän toiminta perustuu. Työn pohjalta arvioitiin suunnitellun järjestelmän toimintaa laivaympäristössä sekä järjestelmän toteuttamisen mielekkyyttä ja kustannustehokkuutta. Mietittiin myös mahdollisia ongelmakohtia sekä niiden ratkaisuja.

Otettujen mallikuvien perusteella huomattiin, että automaattisen konenäköjärjestelmän toiminta ei nykyisellään olisi kovin luotettavaa merkkien useinkin huonon kunnon ja vaihtelevan sijainnin vuoksi. Kuljetusliikkeiden, kuljettajien ja viranomaisten tulisikin kiinnittää huomiota merkkien kuntoon, kiinnitykseen ja taustan erottuvaan väriin. Tämän opinnäytetyön havaintojen perusteella täysin automaattiseen konenäkötunnistukseen autolautoissa ei pystytä vielä siirtymään merkkien kunnon, kiinnityksen ja puutteellisen taustan vuoksi. Toivotut resurssi- ja ajansäästöt eivät siten näytä toistaiseksi toteutuvan.

# AUTOMATIC IDENTIFICATION OF DANGEROUS GOODS CARGO IN SHIPS USING MACHINE VISION

Toivonen, Kalle Satakunnan ammattikorkeakoulu, Satakunta University of Applied Sciences Degree Programme in electrical and automation engineering. June 2019 Number of pages: 66 Appendices: 4

Keywords: machine vision, ADR, car ferry

The purpose of this thesis was to investigate the usage of a machine vision system to identify dangerous cargo transports in a passenger car ferry. This thesis was done for Rauma Marine Constructions Oy.

\_\_\_\_\_\_\_\_\_\_\_\_\_\_\_\_\_\_\_\_\_\_\_\_\_\_\_\_\_\_\_\_\_\_\_\_\_\_\_\_\_\_\_\_\_\_\_\_\_\_\_\_\_\_\_\_\_\_\_\_\_\_\_\_\_\_\_\_

Machine vision system components, camera technologies and different types of lighting arrangements were studied for the thesis. Regulations from the Finnish Transport and Communications Agency Traficom regarding ADR transport were also studied extensively. Especially regulations regarding the signage that is required on the vehicles that are transporting dangerous goods were thoroughly considered. Focus was placed on the signage because the designed machine vision system identifies the symbols. Based on the research the usability of the system onboard the ship was analyzed. The performance and cost-effectiveness were also analyzed.

Based on the sample pictures that were taken of transport trucks, it was noticed that the automatic machine vision system would not be very reliable. Reasons for this were bad condition of the symbols indicating what type of cargo is transported and their varying location on the back of the transport. Transport companies, drivers and authorities should pay more attention to the condition of the symbols, their mounting and the color of the surface they are mounted on. Based on the research in this thesis it is not yet feasible to move to fully automatic machine vision system due to the condition and mounting of the symbols and the lack of a backing plate. The hoped-for savings in resources and time are not yet realizable.

# SISÄLLYS

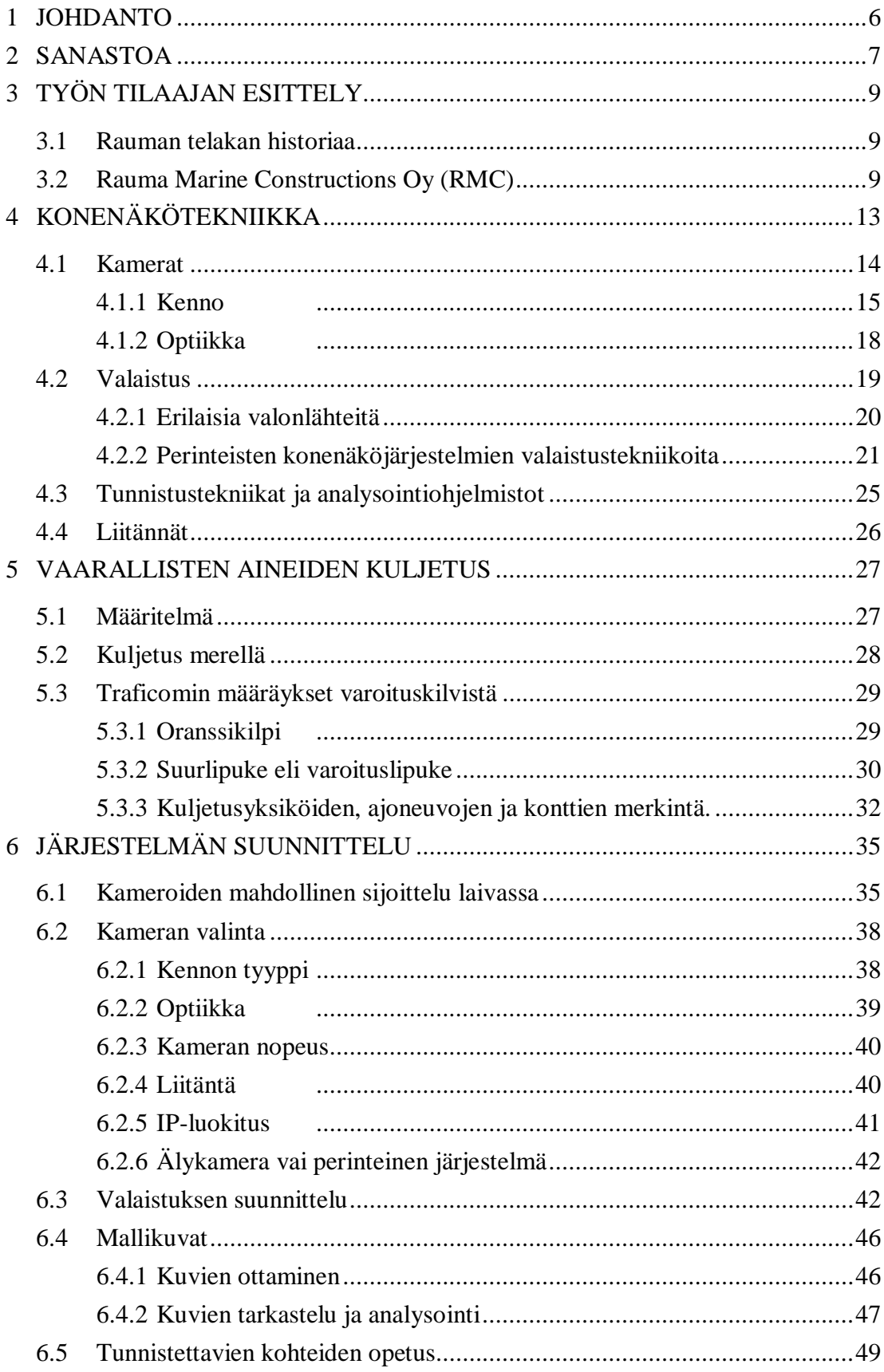

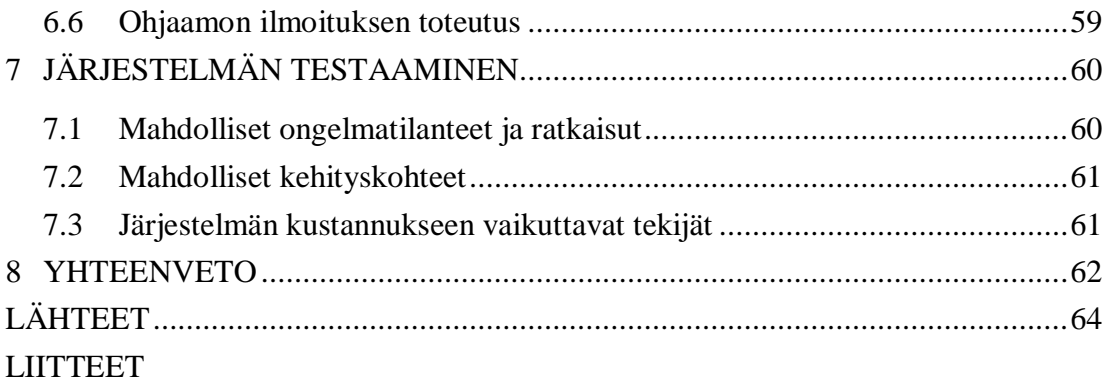

## 1 JOHDANTO

Tämän opinnäytetyön tarkoituksena on perehtyä ja tutustua konenäköjärjestelmiin sekä niiden hyödyntämiseen autolautan lastauksessa. Työssä esitellyissä esimerkkiautolautoissa on ylempi autokansi tarkoitettu vaarallista ainetta kuljettaville ajoneuvoille. Vaarallisten aineiden kuljetusten ollessa aluksen kyydissä muuttuu ylempi kansi räjähdysvaaralliseksi tilaksi. Silloin laitteista, joita ei ole tarkoitettu räjähdysvaaralliseen tilaan, tulee katkaista sähkönsyöttö. Tämä syötön katkaisu on aikaisemmin tehty manuaalisesti ja vaarallista lastia kuljettavien ajoneuvojen seuranta on ollut miehistön vastuulla. Konenäköjärjestelmän avulla on tavoitteena automatisoida kuljetuksen tunnistus sekä syötön katkaisu. Aiheen valintaan on vaikuttanut RMC:n uudet laivakaupat Wasalinen ja Tallinkin kanssa. Alukset tulevat olemaan sähköjärjestelmiensä osalta edistyksellisiä ja täynnä uusia ratkaisuja, joiden tavoitteena on energiatehokkuus ja päästöjen pienentäminen. Konenäköjärjestelmä vapauttaisi työvoimaa keskittämään huomionsa ja työpanoksensa muihin alusten lastaukseen liittyviin asioihin.

Työn alussa esitellään tilaajaa Rauma Marine Constructions Oy:tä sekä tulevia projekteja, joissa konenäköjärjestelmää voitaisiin käyttää. Tämän jälkeen käsitellään konenäköjärjestelmiä, niiden toimintaa sekä valaistustekniikoita. Luku 5 käsittelee Traficomin määräyksiä sekä ohjeistuksia vaarallisten aineiden kuljetuksien merkinnöistä. Työn lopussa käydään läpi järjestelmän suunnitteluun vaikuttavia tekijöitä, mahdollisia ongelmakohtia sekä muita esiin tulevia asioita. Järjestelmästä tehdään myös esimerkkiohjelma Cognexin In-Sight Explorer-ohjelmistolla, joka on Cognexin älykameroiden ohjelmointityökalu, jolla on mahdollista myös emuloida kameroita ja testata ohjelman toimintaa.

Valaistustasoja aluksien sisäänajoalueilla mallinnetaan DiaLux Evo-ohjelmistolla. DiaLux Evo on ilmainen valaistusvoimakkuuksien laskemiseen tarkoitettu ohjelmisto, johon löytyy monelta valmistajalta valmiita malleja valaisimista. Valaisimien sijoittelusuunnittelu sekä kameroiden sijainnin suunnittelu on tehty AutoCAD LT -ohjelmistolla.

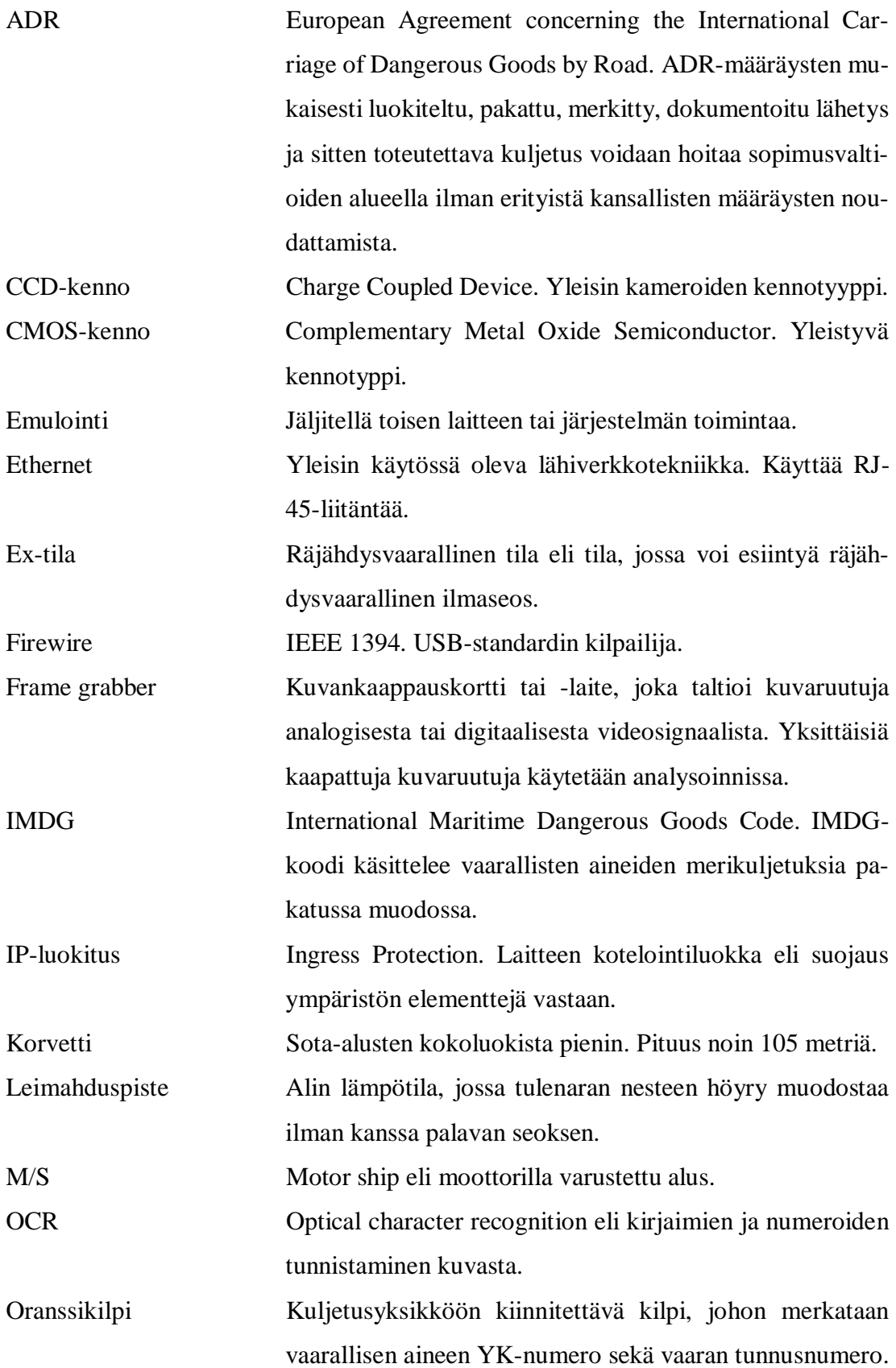

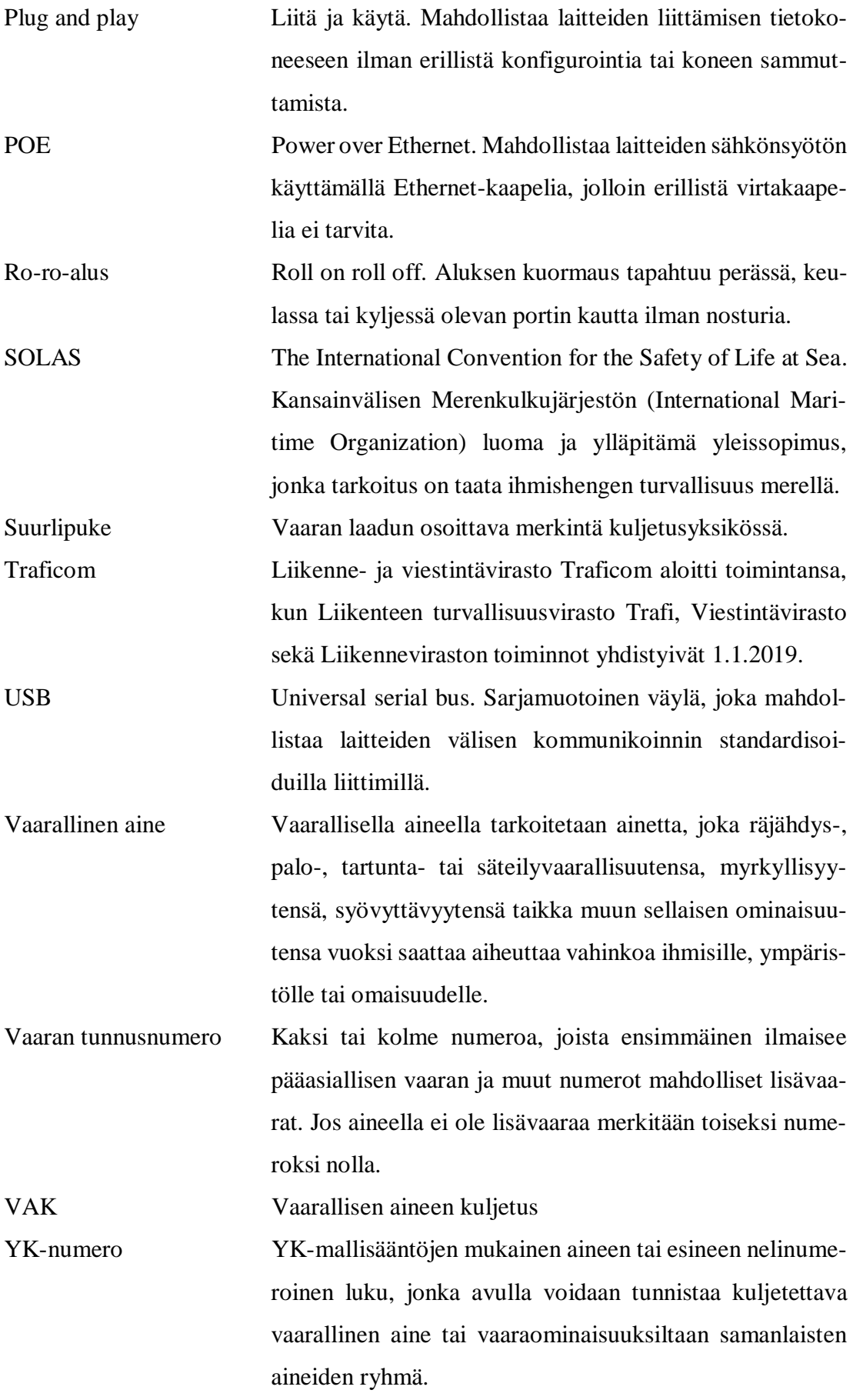

# 3 TYÖN TILAAJAN ESITTELY

#### 3.1 Rauman telakan historiaa

Raumalaisella laivanrakennustyöllä on pitkät perinteet. Telakan alueella on rakennettu laivoja kymmenien vuosien ajan ja alueella onkin ehtinyt toimimaan monia telakkayrityksiä. Alla olevassa listassa on lueteltu raumalaisia telakkayrityksiä sekä niiden toiminnassaolovuodet.

Rauman telakalla toimineita yrityksiä

1945 – 1952 Rauma-Raahe Oy 1952 – 1991 Rauma-Repola 1991 – 1998 Finnyards Oy 1998 – 2008 Aker Finnyards Oy 2008 – 2014 STX Finland 2014 – Rauma Marine Constructions Oy (Hollming Oy:n www-sivut 2019; Eerola 2017; Osakekirja.fi Oy:n www-sivut 2019)

3.2 Rauma Marine Constructions Oy (RMC)

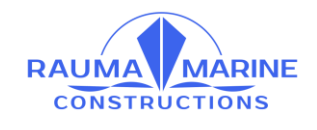

<span id="page-8-0"></span>Kuva 1. RMC:n logo (RMC Oy:n intranet www-sivut 2019).

Rauma Marine Constructions Oy [\(Kuva 1\)](#page-8-0) on perustettu vuonna 2014 ja se on kokonaan suomalaisomisteinen laivanrakennusyhtiö. RMC työllistää noin 110 henkilöä. Iso osa työntekijöistä on työskennellyt telakkateollisuuden palveluksessa monen vuoden ajan ja he ovat siirtyneet RMC:lle telakan alueella aikaisemmin toimineista yrityksistä. Vuoden 2019 alusta telakka on aloittanut uusien työntekijöiden rekrytoinnit laivatilausten lisäämän työllisyystarpeen vuoksi. Yritys toimii Raumalla Seaside Industry Parkin telakka-alueella. STX Finland Oy:n lopetettua Rauman kaupunki lunasti telakka-alueen kiinteistöt ja irtaimiston itselleen. RMC:llä on Rauman kaupungin kanssa 30 vuoden vuokrasopimus yrityksen tarvitsemista tiloista. RMC:llä on lisäksi veturiyrityksen status ja oikeus ainoana toimijana harjoittaa laivanrakennusta telakan alueella. (RMC Oy:n www-sivut 2019)

RMC on erikoistunut monitoimimurtajien, matkustaja-autolauttojen ja puolustusvoimien tarvitsemien alusten rakentamiseen. Laivanrakennuksen lisäksi RMC tarjoaa huolto- ja korjaustöitä pidentäen alusten elinkaarta. Yhtiöllä on esimerkiksi kolmivuotinen huoltosopimus Nordica ja Fennica-monitoimimurtajista Arctia Shippingin kanssa. (RMC Oy:n www-sivut 2019)

Yrityksen uusin ja isoin projekti on ollut autolautta Hammershus [\(Kuva 2\)](#page-9-0), joka rakennettiin tanskalaiselle Molslinjenille. Kyseessä oli RMC:n ensimmäinen uudisrakennus ja se luovutettiin tilaajalle elokuussa 2018. Samaan aikaan valmistui myös merentutkimusalus Arandan rungon pidennys sekä peruskorjaus. (RMC Oy:n www-sivut 2019)

<span id="page-9-0"></span>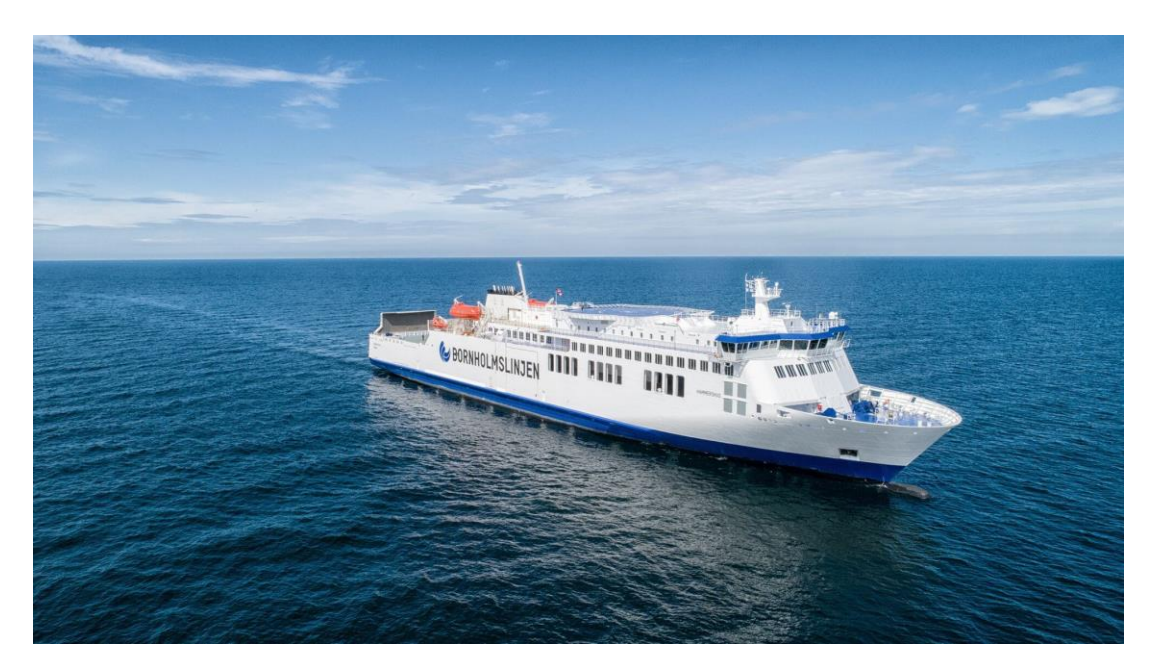

Kuva 2. RMC:n ensimmäinen uudisrakennus M/S Hammershus (RMC Oy:n wwwsivut 2019).

Rauma Marine Constructions on solminut lokakuussa 2018 aiesopimuksen Tallinkin kanssa matkustaja-autolautan rakentamisesta. Laivan arvo on n.250 miljoonaa euroa ja toimitusaika on vuoden 2021 lopussa. Myös puolustusvoimat on tehnyt aiesopimuksen RMC:n kanssa neljän korvetin [\(Kuva 3\)](#page-10-0) rakentamisesta. Nämä alukset liittyvät Laivue 2020 -hankkeeseen, jossa merivoimat korvaa seitsemän vanhaa alusta neljällä monitoimikorvetilla. Viimeinen alus luovutetaan 2027. (Puolustusvoimien www-sivut 2019)

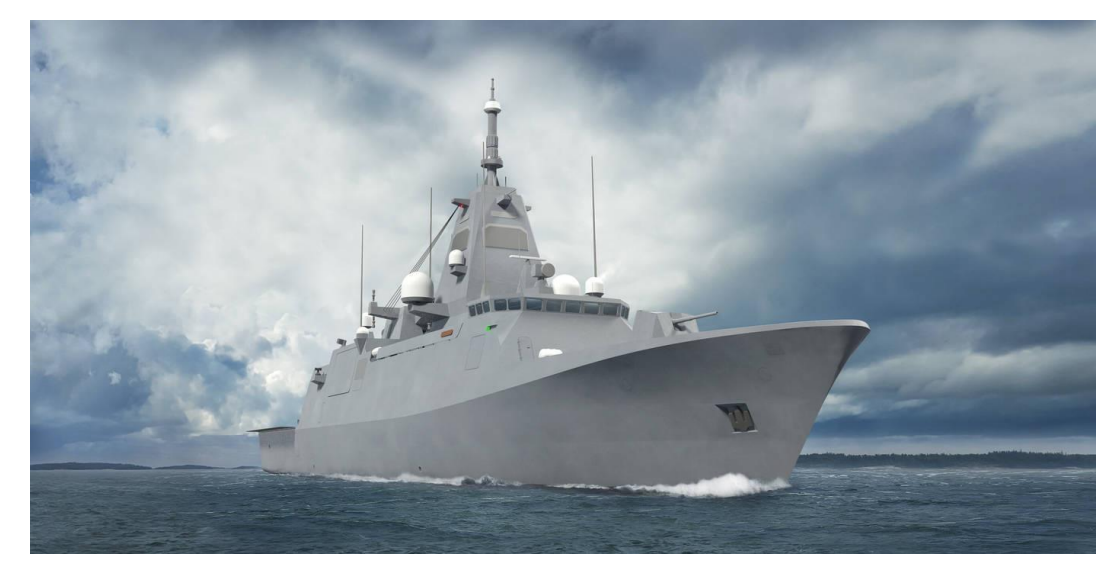

Kuva 3. Laivue 2020 hankkeen korvetin havainnekuva (Puolustusministeriön wwwsivut 2019).

<span id="page-10-0"></span>Tammikuussa 2019 julkistettiin RMC:n aiesopimus Vaasa-Uumaja -välille tulevasta matkustaja-autolautasta [\(Kuva 4\)](#page-11-0). Tilaajana on Kvarken Link Ab -varustamo ja kauppahinta on noin 120 miljoonaa euroa. Rakentamissopimus allekirjoitettiin 21.1.2019. Aluksen suunnittelu ja rakennus ajoittuvat ennen Tallinkin aluksen rakentamista. (RMC Oy:n www-sivut 2019)

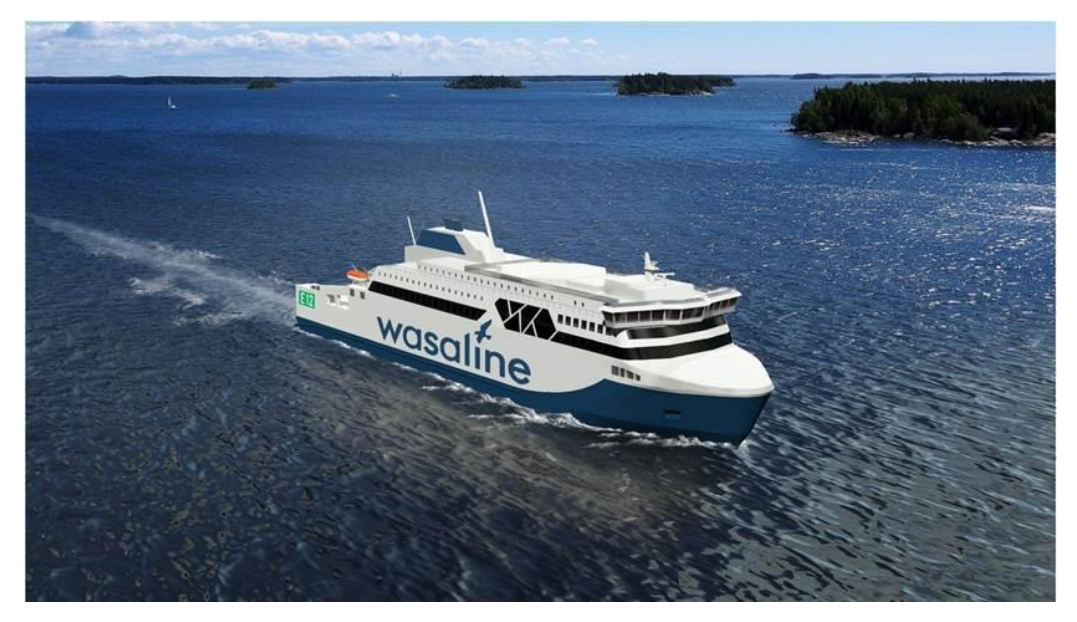

Kuva 4. Wasaline havainnekuva (RMC Oy:n www-sivut 2019).

<span id="page-11-0"></span>Rauma Marine Constructions Oy:n tulevaisuus näyttää valoisalta. Tilauskirjassa on tilauksia monelle vuodelle ja uutta henkilökuntaa rekrytoidaan jatkuvasti. Aikaisemmat asiakkaat ovat myös olleet tyytyväisiä työn laatuun.

# 4 KONENÄKÖTEKNIIKKA

Konenäkö tarkoittaa kappaleiden analysointia automaattisesti yhden tai useamman kameran avulla. Järjestelmiä käytetään useimmiten tehtaiden linjastoilla. Konenäön avulla pyritään saavuttamaan ihmisen silmää ja näköä matkiva aisti, jonka avulla tietokone pystyy ohjaamaan robottia tai muita laitteita. Toisin kuin ihminen, konenäkö ei väsy, se on luotettavampi, nopeampi ja tasalaatuinen. Ihmisten työnlaatu vaihtelee vireystilan ja muiden tekijöiden vaikutuksesta. Konenäköjärjestelmän voi myös asentaa tiloihin, joissa ihmiset eivät pystyisi työskentelemään tilan koon tai muiden olosuhteiden, kuten lämpötilan vuoksi. Ihmisen silmät pystyvät kuitenkin sopeutumaan moniin eri valaistusoloihin ja ihminen kykenee käyttämään päättelykykyä tutkiessaan kappaletta. (SICK Oy 2018; Control engineering www-sivut 2019)

Järjestelmästä löytyy käytännössä kaikki samat osat kuin ihmisen silmästä eli optiikka, kuvan muodostin eli kenno, ohjausyksikkö, joka on perinteisissä järjestelmissä erillinen ja älykameroissa yhdistettynä kameraan, ohjausohjelma ja valaistuksen säätö. Perinteiset konenäköjärjestelmät eivät kykene näkemään kolmiulotteisesti, kuten ihmiset pystyvät. On kuitenkin olemassa kolmiulotteisia konenäköjärjestelmiä, jotka mahdollistavat esimerkiksi kappaleen tilavuuden mittauksen. (SICK Oy 2018; Leino 2018; Savon automaatio Oy:n www-sivut 2019)

Konenäöllä on monia käyttökohteita sen muokattavuuden ansioista. Samalla järjestelmällä voidaan suorittaa monta tehtävää pienillä ohjelmanmuutoksilla. Periaatteessa konenäköjärjestelmä vertaa lähes aina näkemäänsä kuvaa johonkin ennalta opetettuun malliin. Tätä mallia kutsutaan opetuskuvaksi. Konenäköjärjestelmiä on hyödynnetty tuotantolinjojen laadunvarmistuksessa jo kauan mutta tekniikan kehitys on tuonut hintoja alaspäin, mikä on taas mahdollistanut järjestelmien yleistymisen. Yksiä tärkeimmistä käyttökohteista ovatkin erilaiset tarkastustehtävät. Järjestelmän avulla pystytään tarkistamaan nopeasti kappaleiden läsnäoloa, muotoa, väriä ja pakkausmerkintöjä. Näitä tarkistuksia on mahdollista hyödyntää esimerkiksi kuljettimen ohjauksessa, jossa kamera kuvaa kappaleen, suorittaa mittauksia, tarkistaa kappaleen ominaisuudet, kuten värin ja muodon sekä ohjaa kuljetinta näiden tarkistusten pohjalta. (SICK Oy 2018; Savon automaatio Oy:n www-sivut 2019; Control engineering www-sivut 2019) Kappaleita voidaan myös yksilöidä konenäköjärjestelmällä. Yksilöintiin voidaan käyttää esimerkiksi kappaleen viivakoodia tai muita pakkausmerkintöjä. Yksilöinnin tarkoituksena on monesti kappalemäärien laskeminen tuotannonohjausjärjestelmää varten. (SICK Oy 2018; Savon automaatio Oy:n www-sivut 2019)

Äärimmäistä tarkkuutta vaativat tehtävät, kuten hitsaus- tai leikkausrobotin ohjaus ovat myös mahdollisia mutta ne vaativat huomattavasti tarkempia mittauksia kuin tavalliset tarkastustehtävät. Mittauksissa voidaan tarkastella esimerkiksi kappaleen reikien etäisyyttä toisistaan. Kappaleen etäisyys kamerasta on tärkeä tieto tehtäessä tarkkoja mittauksia. Valaistus on myös isommassa roolissa kuin tavallisissa tarkastustehtävissä. (SICK Oy 2018)

Kokoonpanotehtävissä konenäköjärjestelmä voi auttaa robottia kappaleiden noukkimisessa. Kamera kertoo robotille tarkat koordinaatit, jossa kappale sijaitsee. Tämä on erittäin tärkeää, jos kappaleet voivat saapua monessa eri asennossa, jolloin robotille ei voi ohjelmoida kiinteää noutopistettä. (SICK Oy 2018; Savon automaatio Oy:n wwwsivut 2019; Leino 2018)

#### 4.1 Kamerat

Tekniikan kehitys on mahdollistanut monien eri konenäköjärjestelmän osien yhdistämisen yhteen kompaktiin koteloon eli niin kutsuttuun älykameraan. Älykamera on perinteiseen konenäköjärjestelmään verrattuna yksinkertaisempi ja helpompi vaihtoehto. Älykamerassa kaikki perinteiseen konenäköjärjestelmään tarvittava eli kamera, optiikka, valaistus ja tietokone, joka suorittaa varsinaisen kuvan käsittelyn, on yhdistetty yhteen laitteeseen. Perinteinen konenäköjärjestelmä vie enemmän tilaa, sillä siinä kaikki laitteet, kuten kamera ja keskusyksikkö, ovat erillisiä komponentteja. Älykameroiden kompakti koko mahdollistaa uusia käyttötarkoituksia ja –ympäristöjä. Joustavuus komponenttien valinnassa kärsii hieman käytettäessä älykameraa, koska kameravalmistajat saattavat rajoittaa muiden valmistajien lisäosien ja ohjelmistojen käyttöä. Nämä rajoitukset toisaalta lisäävät laitteen toimintavarmuutta, koska valmistaja voi

testata kaikkien osien yhteensopivuuden. Älykamerat ovat monesti kalliimpia kuin perinteiset konenäköjärjestelmät, joissa on samat ominaisuudet. Toisaalta älykameroiden mukana tulee tarvittavat ohjelmistot, joten niistä ei tule lisäkustannuksia. Perinteisestä kamerajärjestelmästä voi tulla kalliimpi ohjelmiston hankkimisen jälkeen. Varsinkin jos ohjelmistolta tarvitaan erikoisominaisuuksia. Mikäli analysointiohjelmisto on jo olemassa, tulee perinteinen järjestelmä halvemmaksi. (Seinäjoen ammattikorkeakoulun www-sivut 2018; Satakunnan ammattikorkeakoulu automaation tutkimusryhmän www-sivut 2018)

Älykameran ohjelmiston muokkaaminen on mahdollista millä tahansa koneella, johon on asennettu tarvittava ohjelmointiympäristö. Ohjelmointi on monesti helpompaa ja toimintavarmempaa kuin perinteisessä konenäköjärjestelmässä, jossa voi olla yhteensopivuusongelmia tai ongelmia osien välisissä yhteyksissä. Tietokoneelta ohjelma voidaan siirtää suoraan kameraan, jonka jälkeen erillistä tietokonetta ei enää tarvita. Monet valmistajat mahdollistavat myös ohjelman simuloimisen ohjelmointiympäristössä. (Seinäjoen ammattikorkeakoulun www-sivut 2018; Satakunnan ammattikorkeakoulu automaation tutkimusryhmän www-sivut 2018)

#### 4.1.1 Kenno

Kennon tehtävä on muuntaa optiikan läpi tuleva valo digitaaliseksi kuvaksi kameran tai muun järjestelmän muistiin. Kuvan laatua voidaan parantaa valitsemalla suurempiresoluutioisella kennolla varustettu kamera. Suurempi resoluutio lisää taas toisaalta prosessointiaikaa, joten kennon mitoitus käyttötarkoitukseen sopivaksi on tärkeää. Fyysiseltä kooltaan suurempi kenno tuottaa kuvaan vähemmän analysointia häiritsevää kohinaa, sillä kennon valoherkät solut saavat voimakkaamman sähkövarauksen. (Techhive www-sivut 2019; Techopedia www-sivut 2019; Thinklucid www-sivut 2019)

CCD-kenno [\(Kuva 5\)](#page-15-0) on yleisin konenäköjärjestelmissä käytetty kennotyyppi. Valon tullessa linssin läpi kennolla olevalle valoherkälle diodille muuttuu diodin sähköinen varaus. Sähköisen varauksen suuruus riippuu suoraan diodiin saapuneen valon määrästä. Normaalisti kennolla on diodien lisäksi vain signaalin vahvistin. Nämä varaukset muunnetaan jännitesignaaliksi, josta saadaan lopulta digitaalinen kuva. CCD-kennot ovat harmaasävykennoja. Mahdolliset värit tuotetaan valoherkkien diodien päällä olevien värisuodattimien avulla. (Leino 2018; IMV Europe www-sivut 2018; Digifaq www-sivut 2018)

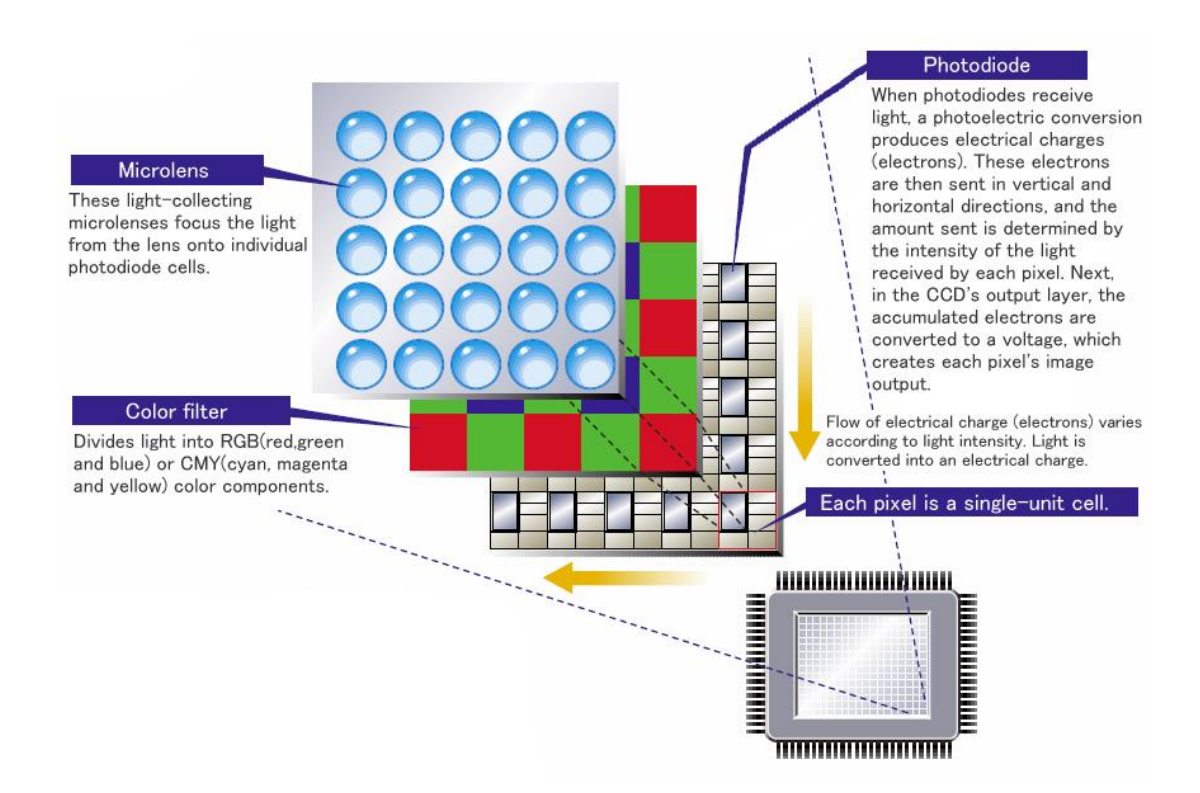

<span id="page-15-0"></span>Kuva 5. CCD kennon rakenne: kennon päällä mikrolinssejä, jotka kokoavat valon kennolla oleville valoherkille diodeille (Panasonic www-sivut 2019).

CMOS-kennot [\(Kuva 6\)](#page-16-0) ovat kasvattaneet suosiota niiden nopeuden ja alhaisten valmistuskustannusten ansioista. Toisin kuin CCD-kennolla valoherkkien diodien varauksen muuntamista digitaaliseksi ei tehdä erillisellä piirillä vaan se tehdään suoraan kennonpiirillä. Suoraan kennonpiirillä tapahtuva muunnos mahdollistaa suuremmat kuvausnopeudet. (Leino 2017; IMV Europe www-sivut 2018; Digifaq www-sivut 2018)

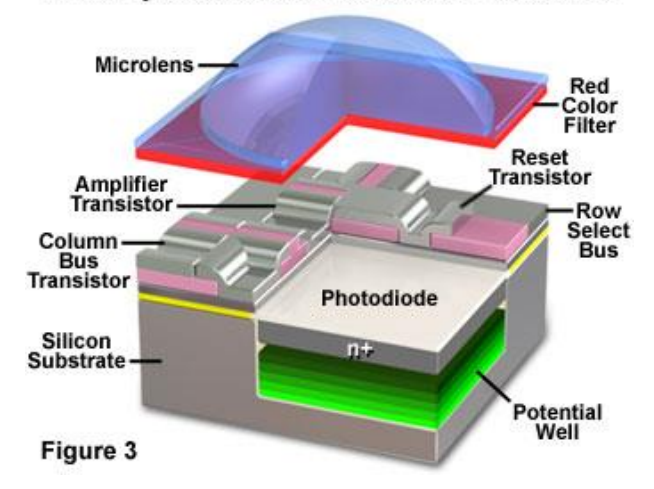

Anatomy of the Active Pixel Sensor Photodiode

<span id="page-16-0"></span>Kuva 6. CMOS-kennon rakenne (Olympus www-sivut 2019).

## CMOS- ja CCD-kennojen erot

CMOS-kennot ovat nopeampia kuin CCD-kennot. CMOS-kennoissa on ikkunointiominaisuus, joka mahdollistaa, että kennolta pyydetään vain pieni osa koko kuvasta. Näin saavutetaan suurempi nopeus kuvauksissa, joissa ei tarvita koko kennon alaa. CCD-kennot ovat taas yleiskäyttöisempiä ja valoherkempiä. Joissain sovellutuksissa kuten NIR-kuvauksessa CCD-kenno on paras. Näkyvän valon kuvauksissa CMOS on monesti parempi. CMOS-kennot kuluttavat vähemmän virtaa kuin CCD-kennot. Tähän vaikuttaa ohjauspiirin integroiminen kennon piiriin sekä mahdollisuus rajata kuvasta ylimääräinen sisältö pois suoraan kennolta. CCD-kennojen pikselit ovat tasalaatuisempia kuin CMOS-kennolla, koska muunnos digitaaliseen muotoon suoritetaan samalla piirillä jokaiselle pikselille. (Seinäjoen ammattikorkeakoulun www-sivut 2018; Leino 2018; IMV Europe www-sivut 2018)

CCD-kennot toimivat global shutter -periaatteella eli jokaisen pikselin sähköinen varaustaso luetaan samaan aikaan. CMOS-kennot käyttävät tavallisesti rolling shutter periaatetta eli kuva luetaan rivi kerrallaan. Nopeasti liikkuvia suuria kohteita kuvattaessa saattaa kuvaan aiheutua vääristymiä käytettäessä rolling shutter -tekniikkaa. Kuvassa 7 näkyy rolling shutter-tekniikasta aiheutuva vääristymä (Premium Beat wwwsivut 2019)

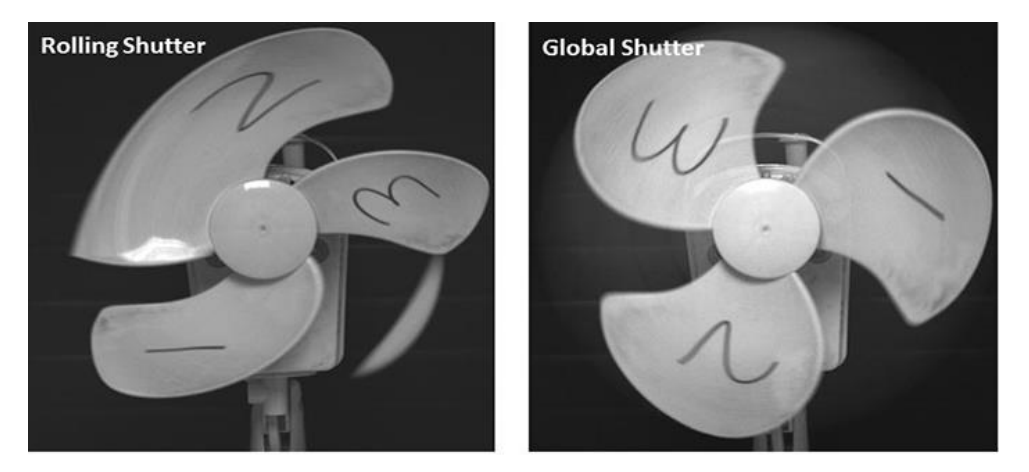

Kuva 7. Rolling shutter ja global shutter -periaatteiden vertailua pyörivää tuuletinta kuvattaessa (Oxford Instruments www-sivut 2019).

#### 4.1.2 Optiikka

Kameran optiikka kerää kohteesta heijastuvan valon kameran kennolle, joten sen valinnalla ja ominaisuuksilla on suuri vaikutus siihen, miltä kuvattava kohde tulee näyttämään kameran kuvassa. Optiikkaa valittaessa täytyy huomioida monta asiaa kuten haluttu kuvakoko eli Field Of View, kameran kennon koko ja kuvattavan kohteen etäisyys kamerasta. Kuva-alan kokoa määritettäessä täytyy tarkistaa, että kuvattava kohde näkyy kaikissa mahdollisissa asennoissa ja sijainneissa. Jos kohde voi olla monessa eri sijainnissa ja asennossa, tarvitaan isompi kuva-ala kuin tapauksissa, joissa kohde tulee aina samassa asennossa samaan paikkaan. Kuvausetäisyyteen taas vaikuttaa ympäristö, missä kuvaus suoritetaan. Toisin sanoen, miten kameran kiinnitys on mahdollista toteuttaa, tuleeko kamera kattoon, olemassa olevaan rakenteeseen vai tarvitseeko se oman kiinnityspisteen. Muiden koneiden ja robottien liikeradat saattavat vaikuttaa sijoitteluun. Näiden tietojen avulla on mahdollista laskea optiikan polttoväli. Laskemisen avuksi on olemassa monia työkaluja, joita kamera valmistajat tarjoavat ilmaiseksi käytettäväksi. Yhtenä esimerkkinä Cognexin Lens Advisor-työkalu (https://www.cognex.com/resources/interactive-tools/lens-advisor). (Seinäjoen ammattikorkeakoulun www-sivut 2018; Leino 2014)

Polttovälin laskemisen jälkeen täytyy valita optiikka, jossa on kameraan sopiva kiinnitys. Yleisimmät kiinniketyypit ovat C- ja CS-kiinnike, joiden vertailu on kuvass[aKuva 8](#page-18-0) 8. On olemassa myös monia muita kiinniketyyppejä esimerkiksi S-kiinnikkeinen linssi, jossa on M12 kokoinen kierre. C-kiinnikkeellä varustetun linssin voi kiinnittää CS-kiinnikkeellä varustettuun kameraan, kun käytetään 5 mm adapterirengasta. (Meiji Techno www-sivut 2018)

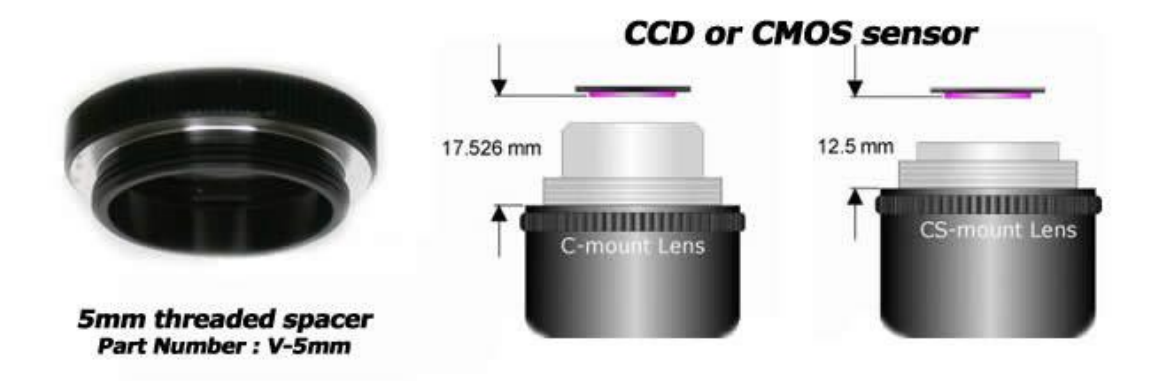

<span id="page-18-0"></span>Kuva 8. C- ja CS-kiinnikkeiden erot, sekä 5 mm paksuinen adapterirengas (Meiji Techno www-sivut 2018).

Erityisen tärkeäksi optiikan valinta muodostuu tarkkuutta vaativissa sovelluksissa kuten mittauksissa. Jos kameralla tarkastellaan yksinkertaisia asioita, kuten kappaleen läsnäoloa tai reikien määrää, ei optiikalla ole niin paljoa väliä. Mitattaessa esimerkiksi reikien halkaisijaa on todella tärkeää, että kuva on tarkka eikä vääristymiä esiinny. Optiikka kannattaa mitoittaa tarkasti, sillä mitä parempi optiikka sitä kalliimpi se myös yleensä on. Liian hyvästä optiikasta tulee turhia kustannuksia mutta tulevaisuuden päivityssuunnitelmia kannattaa myös pohtia. Huonolaatuinen tai muuten väärän tyyppinen optiikka aiheuttaa vääristymiä kuvaan ja vaikeuttaa ja hidastaa analysointia. (Seinäjoen ammattikorkeakoulun www-sivut 2018; Leino 2014; Meiji Techno www-sivut 2018; SICK Oy 2018)

#### 4.2 Valaistus

Konenäköjärjestelmää suunniteltaessa yksi tärkeimmistä huomioon otettavista asioista on valaistuksen suunnittelu. Hyvin suunniteltu ja toteutettu valaistus takaa, että koko kohde näkyy kamerassa hyvin ja tarvittavat analyysit saadaan tehtyä tarkasti, nopeasti ja luotettavasti. Ihanteellisessa tilanteessa tarkasteltava kappale on tasaisesti valaistu

ilman häiritseviä heijastuksia. Kuvattavan kohteen tausta tulisi valita mahdollisuuksien mukaan niin, että kontrasti tarkasteltavan kappaleen kanssa maksimoidaan. Ulkoiset valonlähteet tulisi myös eliminoida mahdollisimman hyvin. Erityisen tärkeää ulkoisten valolähteiden poistaminen on, jos valaistuksen määrä voi muuttua, sillä tämä voi aiheuttaa kuvaan ja analysointiin häiriöitä ja ongelmia. Ulkoisia häiriöitä voidaan poistaa estämällä valon pääsy kohteeseen esimerkiksi varjostimilla tai seinillä. Esimerkiksi auringonvalon aiheuttamia haittoja voi minimoida käyttämällä värillistä valoa ja siihen sopivaa kaistanpäästösuodinta. Huonosta valaistuksesta johtuvia ongelmia on todella vaikea ja jopa mahdotonta korjata jälkikäteen kuvankäsittelyssä. Niiden korjaaminen hidastaa myös kuvan analysointia. (Seinäjoen ammattikorkeakoulun wwwsivut 2018; Leino 2014)

Valaistusjärjestelmän suunnittelua aloitettaessa ensimmäiseksi tutkitaan järjestelmän käyttöympäristö. On tärkeää tarkastella, miten ympäristöstä johtuvat varjot ja valot vaikuttavat tutkittavan kappaleen valaistukseen. Hetkelliset tai vain muutaman kerran päivässä toistuvat häiriöt ovat vaikeita huomata etukäteen ja saattavat aiheuttaa myöhemmin ongelmia tuotannossa. Kun ympäristötekijät ovat tiedossa, päästään suunnittelemaan varsinaista valaistusta. Huomioon otettavia asioita ovat valaistustekniikat ja –geometria, erilaiset valonlähteet ja niiden ominaisuudet, mahdollisten suodattimien tarve ja käyttö, kappaleen pinnan tai muodon ominaisuudet sekä kameran ja valaistuksen yhteistoiminta kuten harmaasävykamera ja vastavärivalaisin. (Seinäjoen ammattikorkeakoulun www-sivut 2018; Leino 2014)

## 4.2.1 Erilaisia valonlähteitä

Konenäköjärjestelmien valaistus voi olla todella monipuolista. Valonlähteenä voidaan käyttää halogeenivaloja, loisteputkia, ultraviolettivalaisimia, monimetallilamppuja, xenon-valoja, infrapunaa, laservalaisimia sekä LED-valaistusta. Parhaan valonlähteen valitseminen vaatii usein kokeilua ja testaamista, sillä kaikilla valonlähteillä on hyvät ja huonot puolensa. (Leino 2014; Leino 2018)

#### 4.2.2 Perinteisten konenäköjärjestelmien valaistustekniikoita

Tärkeintä valaistusta suunniteltaessa on kiinnostavien piirteiden näkyvyyden maksimointi. Jotta halutut piirteet saadaan näkyviin, täytyy tarkastella myös kuvattavan kohteen ominaisuuksia. Kohteen pinnan tasaisuus vaikuttaa valon heijastumiseen. Tasainen pinta heijastaa valoa eri tavalla kuin epätasainen pinta. Myös pinnan kiiltävyys vaikuttaa valaistuksen suunnitteluun ja valaistusmenetelmään. Värien merkitystä tulee myös tarkastella. Osa kappaleen ominaisuuksista ja piirteistä saattaa näkyä vain tietyn värisen valon avulla. Kappaleen liikkumisnopeus täytyy myös huomioida suunnittelussa. Nopeasti liikkuvan kappaleen kuvaaminen saattaa vaatia strobo-valon, joka tuottaa hetkellisen voimakkaan valon, jolloin kuvan valotusaika saadaan erittäin lyhyeksi. Näin kappale "pysähtyy" kameran kuvassa ja saadaan aikaan selkeä kuva. Seuraavassa esitellyt valaistustekniikat sopivat hyvin perinteisiin konenäköjärjestelmiin, joissa kamera kuvaa esimerkiksi liukuhihnalla kulkevia kappaleita. (Seinäjoen ammattikorkeakoulun www-sivut 2018)

## Diffuusivalaisu

Diffuusivalaisussa valonsäteet hajotetaan heijastamalla ne jonkin pinnan kautta kohteeseen. Näin ei synny kirkkaita pisteitä vaan kaikki on tasaisesti valaistua. (Leino 2014)

#### Aksiaalinen diffuusiovalaistus (On-axis diffuse)

Aksiaalisessa diffuusiovalaistuksessa [\(Kuva 9\)](#page-21-0) valo tuodaan kohteeseen puoliläpäisevien peilien kautta. Peilit ovat 45 asteen kulmassa kohteen pintaan nähden. Peilit heijastavat valon suoraan ylhäältä kohti kappaleen pintaa. Näin valo heijastuu kappaleen tasaisista pinnoista kameraan, joka kuvaa suoraan yläpuolelta puoliläpäisevän peilin läpi. Aksiaalinen diffuusio on parhaimmillaan tasaisten pintojen virheiden, esimerkiksi epätasaisuuksien tai naarmujen, etsimissä ja kuvaamisessa. Pinnan epätasaisuudet heijastavat valonsäteet sivuille, jolloin ne korostuvat kuvassa. Menetelmä voi olla ongelmallinen, jos kohteessa on kaareva pinta. Aksiaalinen valaistus ei tuota häiritseviä varjoja kuvaan. (Seinäjoen ammattikorkeakoulun www-sivut 2018; Leino 2014)

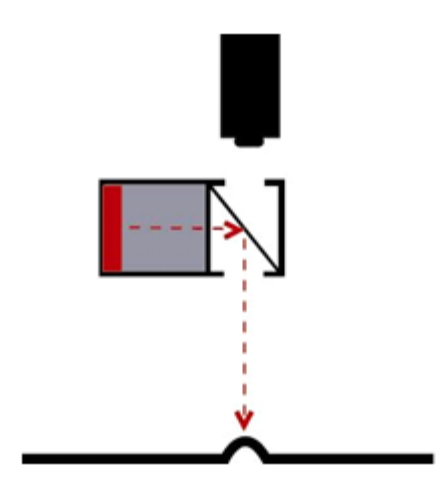

<span id="page-21-0"></span>Kuva 9. Aksiaalinen diffuusio (National Instruments www-sivut 2018).

Kupolidiffuusio (Diffused dome lighting)

Kupolivalaistuksessa [\(Kuva 10\)](#page-21-1) valo heijastetaan kupolin kautta kohteeseen. Valot on kiinnitetty kupoliin niin, että ne osoittavat kupolin sisäpintaan. Useimmiten käytetään LED-valaistusta. Kuvaan ei synny heijastuksia, koska kupolin sisäpinta hajottaa valonsäteet kaikkiin mahdollisiin suuntiin. Tämä sopii erittäin hyvin kiiltävien kohteiden, kuten metallien ja muovien kuvaamiseen. Kupolin muotoa on mahdollista muuttaa, jotta saadaan korostettua haluttuja ominaisuuksia kappaleen pinnasta. Kamera sijoitetaan kupolin yläpuolelle kuvaamaan kupolissa olevan reiän läpi. Valaisimen tulisi olla mahdollisimman lähellä kuvattava kohdetta. (Seinäjoen ammattikorkeakoulun www-sivut 2018; Leino 2014)

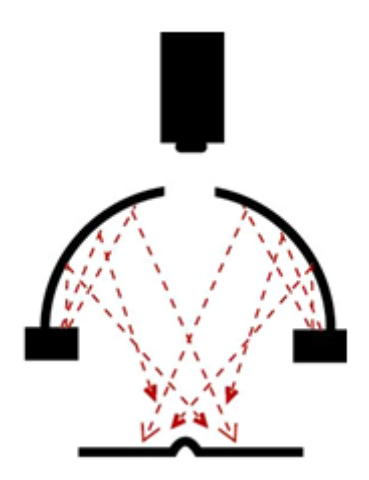

<span id="page-21-1"></span>Kuva 10. Kupolidiffuusio (National Instruments www-sivut 2018).

Kohtisuora valaisu (Bright field lighting)

Kohtisuorassa valaistuksessa [\(Kuva 11\)](#page-22-0) valo sijaitsee suunnilleen samassa suunnassa kuin kamera. Valaisimia saattaa myös olla monta, jotta varjoja saataisiin vähennettyä. Tämä valaistustapa on konenäköjärjestelmissä erittäin yleinen. Ongelmaksi muodostuvat erilaiset heijastukset, joita tulee kappaleen pinnasta. Nämä niin kutsutut peiliheijastukset näkyvät kirkkaina alueina kuvassa eikä niistä pystytä tekemään analyysia. (Seinäjoen ammattikorkeakoulun www-sivut 2018; Leino 2014)

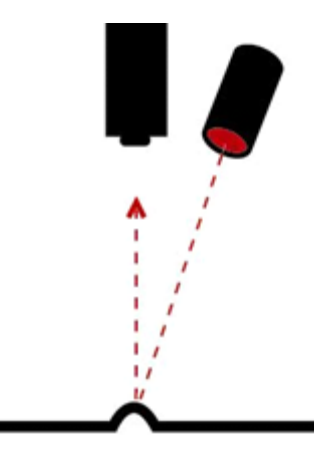

Kuva 11. Kohtisuora valaisu (National Instruments www-sivut 2018).

<span id="page-22-0"></span>Sivuvalo (Dark field lighting)

Sivuvaloa [\(Kuva 12\)](#page-23-0) hyödynnetään kappaleen pinnanlaadun tutkimiseen ja mahdollisten virheiden havaitsemiseen, sillä se korostaa reunoja sekä pinnan epätasaisuuksia. Menetelmä tuo myös kappaleen reunan muodot hyvin esiin. Valon tullessa kappaleen tasoon nähden pienestä kulmasta heijastuu iso osa valosta pois tasaisilta pinnoilta. Kamera sijoitetaan kuvattavan kohteen yläpuolelle. Valon osuessa pinnan epätasaisuuksiin ne näkyvät kameran kuvassa kirkkaana. Tasaiset pinnat näkyvät tummina. (Seinäjoen ammattikorkeakoulun www-sivut 2018; Leino 2014)

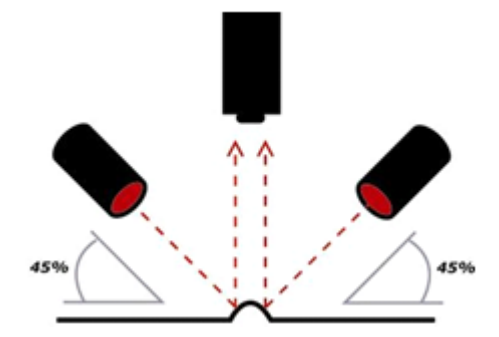

<span id="page-23-0"></span>Kuva 12. Sivuvalo (National Instruments www-sivut 2018).

Taustavalaisu (Back lighting)

Taustavalaisussa [\(Kuva 13\)](#page-23-1) valo tulee nimensä mukaisesti kappaleen takaa. Tällöin kohde näkyy tummana ja tausta kirkkaana eli kappaleesta näkyy silhuettikuva. Kohteen pinnasta kameraan heijastuvan valon määrä pyritään minimoimaan. Menetelmä tuo hyvin esiin kohteen reunat sekä mahdolliset reiät. Tätä valaistustapaa käytetään, kun halutaan tarkistaa kappaleen mittoja tai reunan muotoa. Parempia tuloksia saatetaan saada kasvattamalla valaisimen ja kappaleen välistä etäisyyttä. Valaistuksessa voidaan käyttää monokromaattista eli vain yhtä aallonpituutta sisältävää valoa. Näin saadaan eliminoitua ympäristöstä johtuvia häiriövaloja ja siten saadaan tarkempia mittaustuloksia. (Seinäjoen ammattikorkeakoulun www-sivut 2018; Leino 2014)

<span id="page-23-1"></span>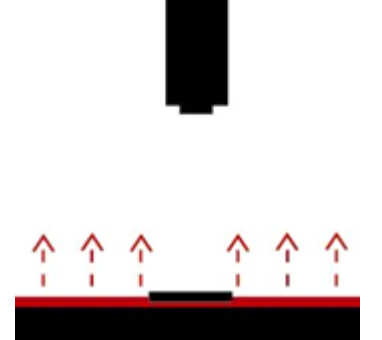

Kuva 13. Taustavalaisu (National Instruments www-sivut 2018).

# 4.3 Tunnistustekniikat ja analysointiohjelmistot

Lähes jokaisella kameravalmistajalla on oma ohjelmisto kameroiden ohjelmointia varten. Liitäntästandardit, esimerkiksi GigE vision ja Usb3 vision mahdollistavat myös eri valmistajien kyseistä liitäntästandardia tukevien ohjelmistojen ja kameroiden käytön. Älykamerat ovat kompaktin kokonsa ja integroitujen osiensa takia monesti sidottuja valmistajan ohjelmistoihin, mutta myös yleisohjelmistoja on olemassa. (Seinäjoen ammattikorkeakoulun www-sivut 2018)

Ohjelmistojen perustoiminnot kuten reunan- ja muodontunnistus, värintunnistustyökalut, laskentaominaisuudet ja mittaustyökalut ovat hyvin samanlaisia keskenään. Kaikki ominaisuudet eivät kuitenkaan välttämättä toimi odotetulla tavalla tai eivät ole muuten saatavilla käytettäessä muita kuin ohjelmiston valmistajan kameroita. Ohjelmiston valintaan vaikuttaa siis kameran yhteensopivuus mahdollisen ohjelmiston kanssa sekä tarvittavat analysointityökalut. Joissakin ohjelmistoissa on paremmat OCR-ominaisuudet, kun taas toisissa saatetaan painottaa enemmän 3D-työkaluja. Jos kamera tukee vain valmistajan yhtä ohjelmistoa, tulee jo kameraa valittaessa ottaa huomioon ohjelmiston analysointityökalut ja niiden riittävyys käyttötarkoitukseen. Ohjelmiston helppokäyttöisyyttä kannattaa myös arvioida. Jos toisen valmistajan kameran ohjelmointiin menee paljon enemmän aikaa, niin hankintahinnassa mahdollisesti saavutettu säästö menee hukkaan. (Seinäjoen ammattikorkeakoulun www-sivut 2018; Leino 2014)

Monesti kameran ostohinta sisältää lisenssin valmistajan oman ohjelmiston käyttöön. Monet valmistajat tarjoavat halvempia ohjelmistolisenssejä, joilla voi suorittaa valmista ohjelmaa, mutta siihen ei voi tehdä muokkauksia. Tällöin tarvitaan yhdelle koneelle kuitenkin muokkaamiseen kykenevä ohjelmisto. On olemassa myös kameravalmistajasta riippumattomia analysointiohjelmistoja, jotka tarjoavat monipuolisia työkaluja, näitä ovat esimerkiksi MVTec Software GmbH HALCON, Cognex Vision Pro, Matrox Imaging Library ja Common Vision Blox. (Seinäjoen ammattikorkeakoulun www-sivut 2018; Leino 2014)

#### 4.4 Liitännät

GigE vision on Gigabit Ethernet -lähiverkonprotokollan pohjalle rakennettu konenäköjärjestelmille suunniteltu rajapinta. Se mahdollistaa tavallisten Ethernet-kaapeleiden käytön konenäköjärjestelmässä. Kaapelit voivat olla jopa 100 metriä pitkiä. Eri valmistajien laitteet ja ohjelmistot toimivat yhdessä standardin ansiosta. GigE vision ei vaadi erillistä kuvankaappauskorttia, mutta sellaista voidaan silti käyttää esimerkiksi monen kameran järjestelmissä. Kuvankaappauskortissa voi myös olla PoE-virransyöttömahdollisuus, jolloin erillistä virtalähdettä ei tarvita. (Cognex www-sivut 2019; Vision Online www-sivut 2018; Leino 2018)

Usb3 vision perustuu GigE visionin kaltaisesti jo olemassa olevaan ja yleisesti käytettyyn protokollaan. Usb3 vision on nimensä mukaisesti usb3.0 standardin pohjalle rakennettu rajapinta. Kaapelin maksimipituus on noin 5 metriä mutta kaapelia on mahdollista jatkaa käyttämällä erilaisia apuvälineitä esimerkiksi optisia toistimia, jotka mahdollistavat jopa satojen metrien kaapelipituudet. Usb3 vision ja GigE vision käyttävät molemmat standardiliittimiä, joka laskee kustannuksia. Usb3 vision ei myöskään tarvitse erillistä kuvankaappauskorttia, sillä se toimii liitä ja käytä -periaatteella. (Stemmer Imaging www-sivut 2018)

Firewire mahdollistaa kameroiden liittämisen suoraan toisiinsa ilman erillisiä jakajia. Kaapeleiden pituus on noin 4,5 metriä ilman signaalin toistimia, mutta alhaisemmalla tiedonsiirtonopeudella on mahdollista käyttää pidempiäkin kaapeleita. Liitäntä ei tarvitse erillistä kuvankaappauskorttia eli toimii liitä ja käytä -periaatteella. (Stemmer Imaging www-sivut 2018; PtGrey www-sivut 2019)

Camera link on sarjaliikenteeseen perustuva konenäkökamerarajapinta. Liittimet ja kaapelit ovat standardoituja ja maksimipituus kaapelille on noin 10 metriä. Camera link tarvitsee erillisen kuvankaappauskortin eikä se toimi liitä ja käytä -periaatteella. (Vision Online www-sivut 2018; Leino 2018)

Konenäkökameroiden liitäntöjen standardisointi mahdollistaa kameroiden helpon vaihtamisen eri valmistajan kameraan. Kaapeleiden ja liittimien standardisointi tuo myös isoja säästöjä järjestelmien tilaajille ja näin ollen pienentää hankintakynnystä.

## 5 VAARALLISTEN AINEIDEN KULJETUS

#### 5.1 Määritelmä

Vaarallisen aineen kuljetuksella tarkoitetaan vaarallisen aineen ja vaarallista ainetta sisältävän kollin ja säiliön varsinaista kuljetusta, kuljetusvälineeseen kuormaamista, lastaamista, purkamista ja käsittelyä. Kuljetuslainsäädännön tavoitteena on vaarallisten aineiden käsittely ja kuljettaminen turvallisesti sekä ympäristö ja ihmiset huomioon ottaen. (Finlex www-sivut 2019; Traficom www-sivut 2019)

Vaarallinen aine on ainetta, joka edellyttää käyttöturvallisuudessa, varastoinnissa ja kuljetuksessa erityistä varovaisuutta ympäristö- ja ihmisvahinkojen välttämiseksi. Kuljetuksen kannalta vaarallisiksi aineiksi voidaan luokitella myös aineiden seoksia, tuotteita tai jopa laitteita ja esineitä, jotka saattavat aiheuttaa haitallisia vaikutuksia päästessään kosketuksiin muiden aineiden tai ympäristön kanssa. Kuljetuksen aikaisella lämpötilalla saattaa olla myös vaikutusta aineen vaarallisuuteen ja kuljetusrajoituksiin. Pääasiallisia vaaraominaisuuksia ovat: räjähdys-, palo-, säteily-, tartuntavaara sekä myrkyllisyys ja syövyttävyys. Kuljetusten kannalta aineiden oikeaoppinen pakkaus on äärimmäisen tärkeää, sillä pakkaus voi vähentää aineen tuottaman vaaran määrää mutta ei silti poista sitä kokonaan. Aineet voivat olla erittäin vaarallisia myös pienissä määrissä. (Logistiikan maailma www-sivut 2019; Heiskanen 2014)

Vaarallisten aineiden kuljetukset palvelevat Suomen teollisuutta ja kuluttajia päivittäin. Tehokas ja toimiva tavarankuljetus on yhteiskunnan hyvinvoinnin perustekijöitä. Tällaisia kuljetuksia ovat monet kemikaalien tuotanto- ja varastointilaitosten raakaaine- ja valmistekuljetukset sekä polttonesteiden ja kaasujen kuljetukset. Erilaisia tuotteita kuljetetaan muun teollisuuden ja tuotannon käyttöön sekä suoraan vähittäismyyntiin. Tavallisten kulutustuotteiden (esimerkiksi aerosolien ja maalien) lisäksi vaarallisia aineita kuljetetaan myös maa- ja metsätalouden tarpeisiin (esimerkiksi lannoitteita ja torjunta-aineita). Jätteitä kuljetetaan vaarallisten aineiden kuljetussäännösten mukaisesti, jos niillä on kuljetuksessa vaaralliseksi luokiteltuja ominaisuuksia. Suurin osa kuljetettavista aineista on polttoöljyjä ja liikenteen polttoaineita. (Traficom www-sivut 2019)

Kuljetettaessa vaarallisia aineita pienissä määrissä ei tarvitse ottaa huomioon kaikkia kuljetusmääräyksiä. Tällaisia kuljetuksia kutsutaan vapaarajan alittaviksi kuljetuksiksi. Vapaaraja koskee vain kappaletavarakuljetuksia. Kuljetettaessa tyhjää säiliöajoneuvoa sovelletaan säiliössä aikaisemmin kuljettua ainetta koskevia määräyksiä. Liitteessä 4 on vapaarajataulukko, josta ilmenee kaikkien aineiden kuljetusrajoitteet joko massana tai tilavuutena. Vapaarajan alittavat kuljetukset eivät vaadi erityisiä merkintöjä ajoneuvoon eikä kuljettajalla tarvitse olla erityistä ajolupaa. Vapaarajan ylittyessä sovelletaan kaikkia vaarallisten aineiden kuljetusmääräyksiä. Joillekin pakatuille aineille on myös vapautuksia määräyksistä, kun niitä on rajoitettu määrä. Rajoitetun määrän (LQ, Limited Quantity) lähetyksien rajat vaihtelevat välillä 100 ml - 5 l ja 500 g - 5 kg. (Heiskanen 2014)

#### 5.2 Kuljetus merellä

"Merikuljetuksissa sovelletaan VAK-lakia (2.8.1994/719) ja sen nojalla annettujen asetusten ja päätösten lisäksi IMDG-koodia, käytännön tasolla Traficomin asetuksia. Vaarallisten aineiden tilapäisestä säilytyksestä satama-alueella on annettu oma asetus." (Finlex www-sivut 2019; Logistiikan maailma www-sivut 2019)

SOLAS-sopimusta on käytetty pohjana IMDG-koodille, sillä SOLAS-sopimuksen yksi osa käsittelee merellä tapahtuvaa vaarallisten aineiden kuljetusta. IMDG-koodin ylläpidosta vastaa IMO, International Maritime Organization, joka on YK:n alaisuudessa toimiva organisaatio. Koodia päivitetään kahden vuoden välein. Laivan miehistön niiden henkilöiden, jotka ovat tekemisissä vaarallisten aineiden kuljetusten kanssa tulee käydä koulutus vaarallisista aineista ja niiden kuljettamisesta. Heidän tulee tunnistaa ja tietää vaaralliset aineet pakkausmerkintöjen perusteella ja tietää niiden oikeaoppinen pakkaustapa, ymmärtää kaikkien pakkausmerkintöjen merkitys sekä osata purkaa ja lastata aineet koodin sääntöjen mukaisesti. (Logistiikan maailma www-sivut 2019)

Ex-luokitellut kannet ovat eristettyinä muista kansista räjähdysvaarallisten aineiden ja kaasujen leviämisen estämiseksi onnettomuustilanteissa. Hammershus- ja Wasalinealuksissa tämä tarkoittaa kaasutiivistä teräskantta sekä kulkuramppia kolmannen ja viidennen kannen välissä, joka sulkeutuu tiiviisti eristäen kannet toisistaan.

Kolmas kansi on suljettu Ro/Ro -alue, jossa on myös räjähdysvaaralliseksi luokiteltu alue. Kannesta 45 senttimetrin korkeuteen asti oleva alue on luokan 1 räjähdysvaarallinen tila ajoneuvojen polttoaineen sekä pakokaasujen sisältämien räjähdysherkkien kaasujen takia. Kansi 5 on kokonaisuudessaan määritelty räjähdysvaaralliseksi tilaksi yläpuoliseen kanteen asti. (RMC 2019)

Aluksissa on rajoituksia koskien sallittuja vaarallisia aineita. Vaarallisten aineiden kuljetusrajoituksista esimerkkinä Wasaline-aluksen kuljetusrajoitukset ovat liitteessä 2. (RMC 2019)

5.3 Traficomin määräykset varoituskilvistä

## 5.3.1 Oranssikilpi

"Vaarallisia aineita kuljettavassa kuljetusyksikössä on oltava kaksi suorakulmaista oranssikilpeä [\(Kuva 14\)](#page-28-0) sijoitettuna kuljetusyksikön pystysuoraan tasoon. Ne on kiinnitettävä kuljetusyksikön eteen ja taakse, molemmat kohtisuoraan kuljetusyksikön pituusakseliin nähden. Kilpien on oltava selvästi näkyvissä." (Finlex www-sivut 2019)

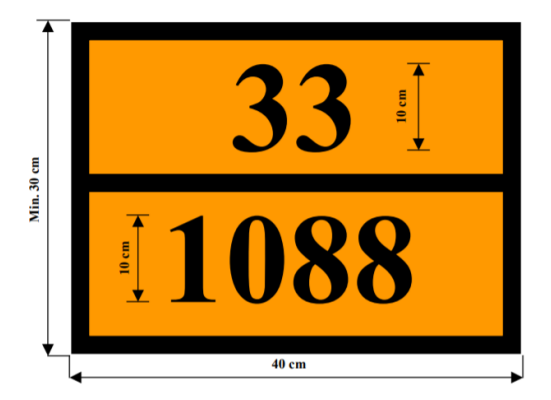

Kuva 14. Oranssikilven esimerkki (Finlex www-sivut 2019).

<span id="page-28-0"></span>Oranssikilpien on oltava heijastavia, ja niiden leveyden on oltava 40 cm ja korkeuden 30 cm. Niissä on oltava 15 mm leveä musta reunus. Käytetyn materiaalin on oltava säänkestävää ja taattava merkinnän pysyvyys. Kilpi ei saa irrota alustastaan 15 minuutin palossa. Sen on pysyttävä kiinnitettynä riippumatta ajoneuvon asennosta. Oranssikilven saa erottaa keskeltä kahteen osaan mustalla vaakasuoralla viivalla, jonka leveys on 15 mm. (Finlex www-sivut 2019)

"Vaaran tunnusnumeron ja YK-numeron on oltava mustia, ja merkkikorkeuden on oltava 100 mm ja viivan leveyden on oltava 15 mm. Vaaran tunnusnumeron on oltava kilven yläosassa ja YK-numeron alaosassa. Tunnusnumerot on erotettava toisistaan mustalla 15 mm leveällä viivalla, joka on kilven puolivälissä vaakasuorassa ja kilven levyinen. Vaaran tunnusnumeron ja YK-numeron on oltava pysyviä, ja niiden on oltava luettavissa 15 minuutin palon jälkeen. Oranssikilven vaaran tunnusnumeroina ja YK-numeroina käytettävien vaihdettavien numeroiden ja kirjaimien on pysyttävä kiinnitettynä kuljetuksen aikana ja riippumatta ajoneuvon asennosta." Aineiden nimiä ja YK-numeroita on lueteltu liitteessä 3. (Finlex www-sivut 2019)

Vaaran tunnusnumerossa luokissa 2-9 on kaksi tai kolme numeroa. Numerot ilmaisevat yleensä seuraavat vaarat:

- 2 Kaasun muodostus paineen tai kemiallisen reaktion seurauksena
- 3 Palava neste (höyry) ja kaasu tai itsestään kuumeneva neste
- 4 Helposti syttyvä tai itsestään kuumeneva kiinteä aine
- 5 Hapettava (paloa edistävä) vaikutus
- 6 Myrkyllisyys tai tartuntavaara
- 7 Radioaktiivisuus
- 8 Syövyttävyys
- 9 Itsestään alkava, kiivas reaktio
- (Finlex www-sivut 2019)

#### 5.3.2 Suurlipuke eli varoituslipuke

Vaarallisen aineen kuljetuksen merkinnät sekä kuljetusluokitukset määräytyvät kuljetusmääräysten mukaan. Kaikilla kuljetusluokilla on omat lipukemallit. Varoituslipukkeen on oltava 45° kulmaan asetettu neliö (kärjelleen asetettu neliö). Vähimmäiskoon on oltava 100 mm x 100 mm, ja neliön reunan sisäpuolella olevan viivan on oltava vähintään 2 mm leveä. Ulkoreunassa viivan on oltava 5 mm:n etäisyydellä lipukkeen reunasta. Lipukkeen yläosassa viivan on oltava samanvärinen kuin lipukkeen symboli, ja alaosassa viivan on oltava samanvärinen kuin alakulman numero. Kun merkin tietyn osan kokoa ei ole määrätty, on koon vastattava kuvassa esitettyjä mittasuhteita. (Finlex www-sivut 2019; Logistiikan maailma www-sivut 2019)

Varoituslipukkeiden mallit sekä kuvaukset on esitelty tarkemmin liitteessä 1.

Lipukkeen [\(Kuva 15\)](#page-30-0) alaosassa on oltava luokan numero tai "4" luokkien 4.1, 4.2 ja 4.3 lipukkeissa tai "6" luokkien 6.1 ja 6.2 lipukkeissa. Lipukkeen alaosassa on oltava (jos vaaditaan) tai saa olla (jos sallittu) lisätekstiä/numeroita/symboli/kirjaimia. Lipukkeen yläosassa on oltava aineen luokan symboli tai luokan 1 vaarallisuusluokkien 1.4, 1.5 ja 1.6 aineille vaarallisuusluokan numero ja nro:n 7E varoituslipukkeessa sana "FISSILE". (Finlex www-sivut 2019)

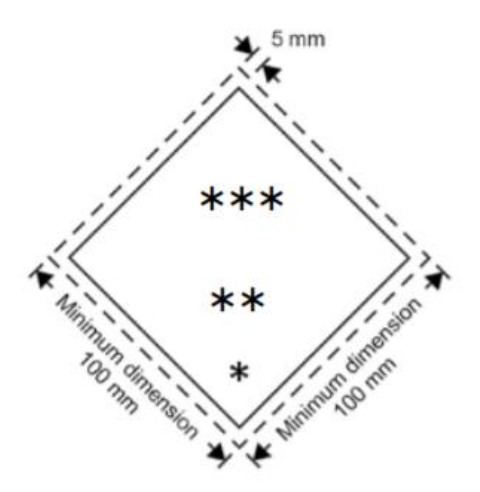

<span id="page-30-0"></span>Kuva 15. Suurlipukemalli (Finlex www-sivut 2019).

Traficomin VAK-määräyksissä ei anneta suurlipukkeiden kiinnityssijainnista tarkempaa määräystä kuin, että lipukkeet tulee kiinnittää ajoneuvon kummallekin sivulle ja taakse. Kiinnityksen tulisi olla tukeva ja kestää kolhut sekä tärinä. Jos suurlipuke on kiinnitetty taitettavaan paneeliin, on se suunniteltava ja kiinnitettävä siten, ettei suurlipuke voi peittyä tai taulu irrota pidikkeestään kuljetuksen aikana (erityisesti iskun tai törmäyksen vaikutuksesta tai muuten tahattomasti). (Finlex www-sivut 2019)

#### 5.3.3 Kuljetusyksiköiden, ajoneuvojen ja konttien merkintä.

Kuljetettaessa vaarallisia aineita alle vapaarajan olevissa määrissä ei ajoneuvo tarvitse erityisiä merkintöjä [\(Kuva 16\)](#page-31-0). Yli vapaarajan tapahtuva kuljetus vaatii tyhjän oranssikilven kuljetuksen eteen ja taakse [\(Kuva 17\)](#page-31-1). Kuljetettaessa vaarallisia aineita sisältävää merikonttia, tulee kontin sisältämän aineen varoituslipukkeet sijoittaa kontin jokaiselle kyljelle (eteen, taakse ja sivuille) [\(Kuva 18\)](#page-31-2).

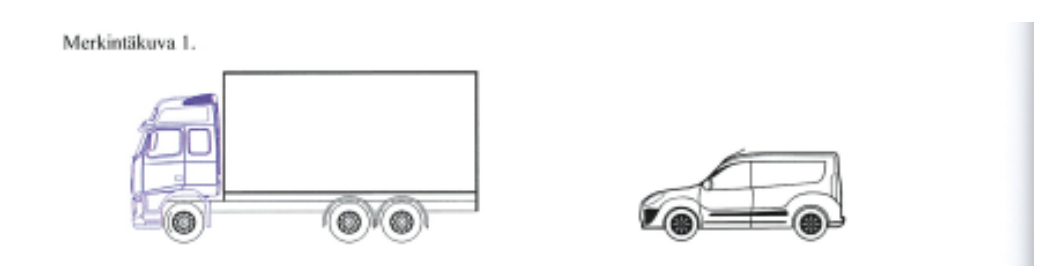

<span id="page-31-0"></span>Kuva 16. Kappaletavarakuljetus alle vapaarajan (Heiskanen 2014).

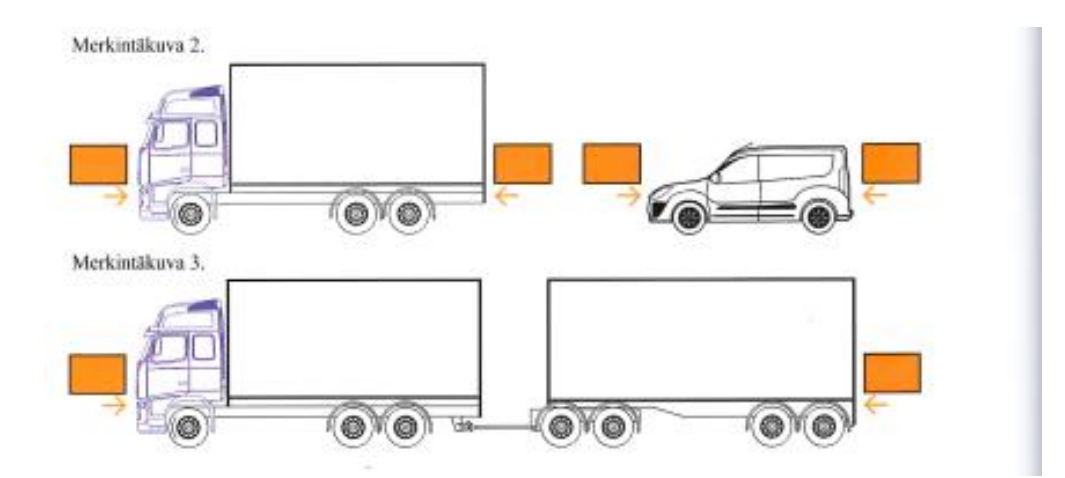

<span id="page-31-1"></span>Kuva 17. Kappaletavarakuljetus yli vapaarajan (Heiskanen 2014).

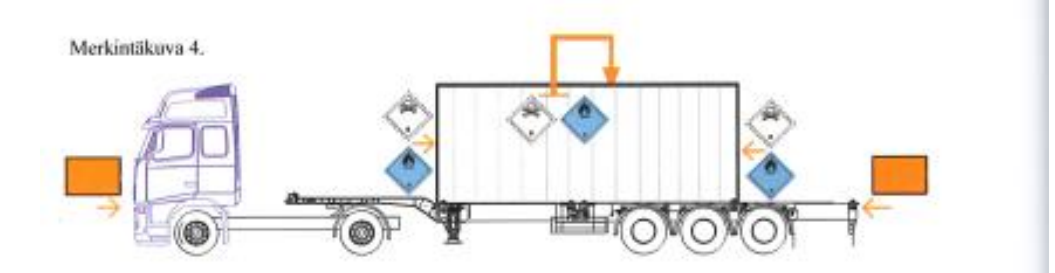

<span id="page-31-2"></span>Kuva 18. Kappaletavarakuljetus merikontissa (Heiskanen 2014).

Rajoitetun määrän (LQ) kuljetuksissa on kuljetusyksikön eteen ja taakse kiinnitettävä mustakärkinen neliömerkki [\(Kuva 19\)](#page-32-0). Jos kuljetusyksikössä kuljetetaan muita vaarallisia aineita, jotka vaativat oranssimerkin niin mustakärkistä neliömerkkiä ei tarvita [\(Kuva 20\)](#page-32-1).

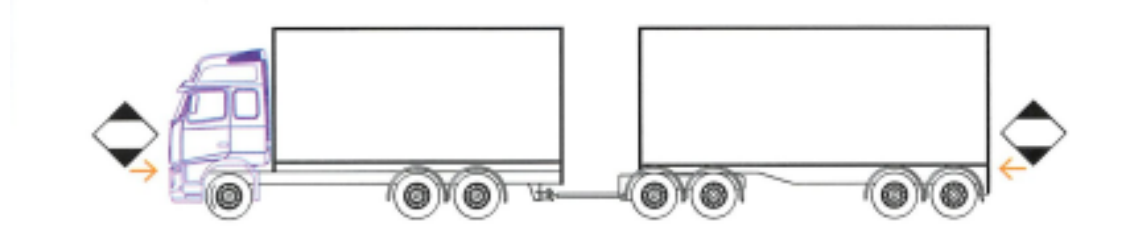

<span id="page-32-0"></span>Kuva 19. Rajoitetussa määrin pakattujen (LQ) vaarallisten aineiden kuljetus (Heiskanen 2014).

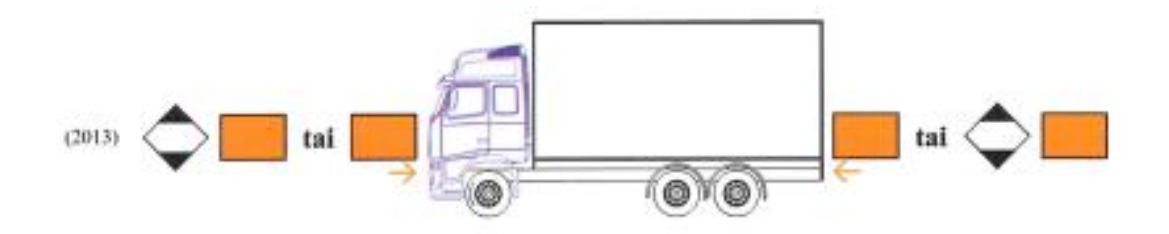

<span id="page-32-1"></span>Kuva 20. Rajoitetussa määrin pakattujen (LQ) vaarallisten aineiden kuljetus (Heiskanen 2014).

Räjähteiden kuljetuksessa räjähteen suurlipuke kiinnitetään kuljetusyksikön molemmille sivuille sekä taakse [\(Kuva 21\)](#page-32-2). Eteen sijoitetaan oranssikilpi. Räjähteiden vaarallisuusluokka (1.1; 1.2; 1.3; 1.4; 1.5; 1.6) on merkittävä suurlipukkeeseen.

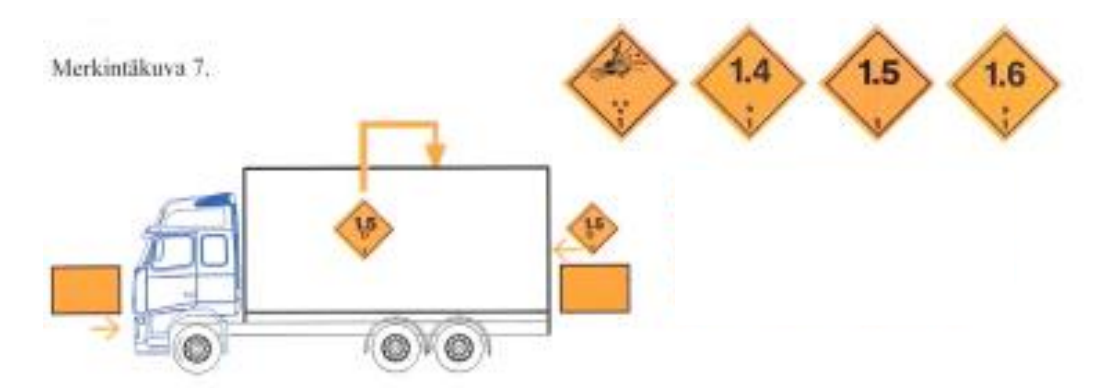

<span id="page-32-2"></span>Kuva 21. Luokan 1 räjähteiden kuljetus yli vapaarajan (Heiskanen 2014).

Säiliöajoneuvojen merkintä on hyvin samanlainen kuin kappaletavarakuljetuksissa, mutta suurlipuke sijoitetaan myös säiliön molemmille kyljille [\(Kuva 22\)](#page-33-0).

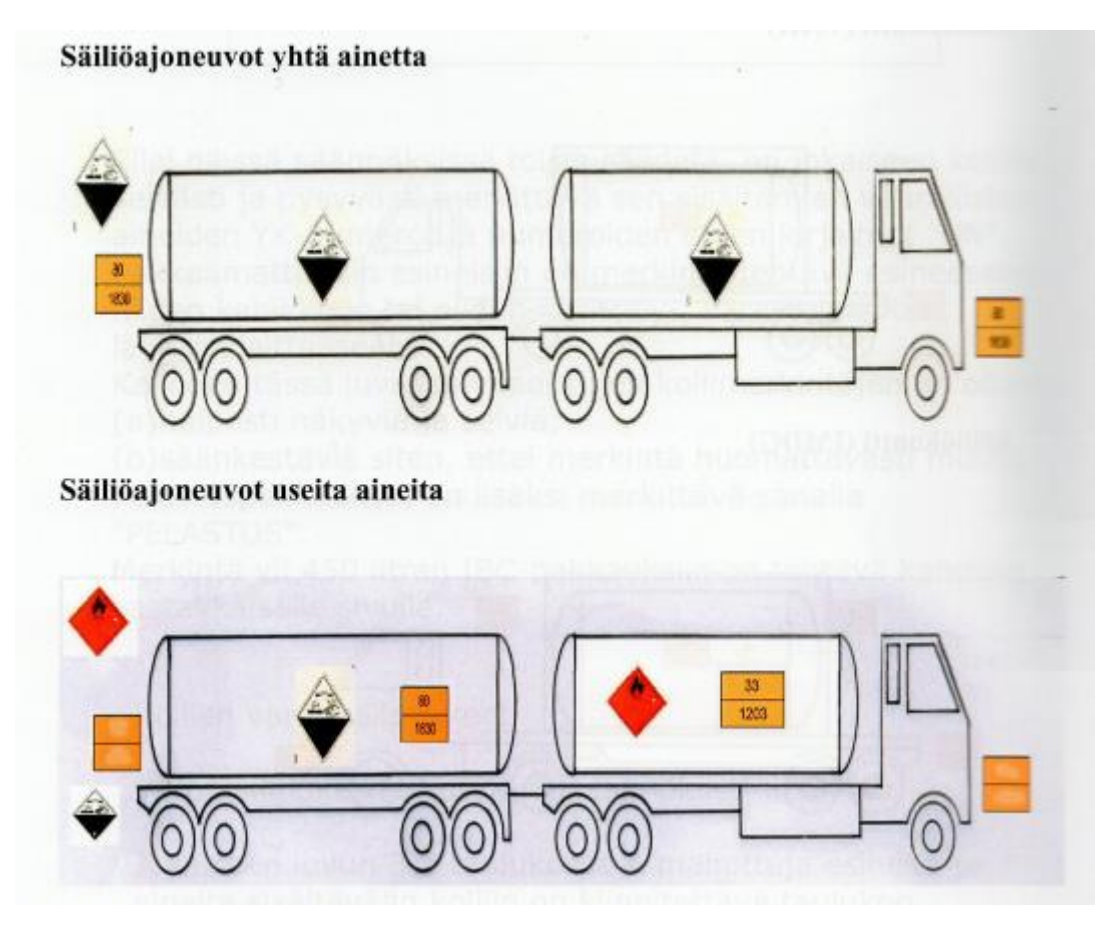

<span id="page-33-0"></span>Kuva 22. Säiliöajoneuvojen merkintä (Länsivuori 2006).

# 6 JÄRJESTELMÄN SUUNNITTELU

Tässä opinnäytetyössä tutkittavan järjestelmän tarkoituksena on vaarallisen aineen kuljetuksista kertovien suurlipukkeiden automaattinen tunnistaminen autolautoilla. RMC:n suunnittelemissa autolautoissa vaarallisen aineen kuljetukset sijoitetaan ylemmälle autokannelle. Tällöin ylemmästä autokannesta tulee räjähdysvaarallista aluetta. Laitteista, jotka eivät ole räjähdysturvallisia, tulee katkaista sähkönsyöttö. Järjestelmällä pyritään automatisoimaan kuljetuksien tunnistus ja sähkönsyötön katkaiseminen.

Järjestelmän suunnittelussa käytetään esimerkkinä Molslinjen M/S Hammershus alusta ja sen yleisjärjestelypiirustuksia. Hammershus soveltuu esimerkkitapaukseksi hyvin, sillä se edustaa tavallista matkustaja-autolauttaa kokonsa ja kaistojen asettelun puolesta. Rauma Marine Constructionin seuraava projekti, Wasalinen autolautta on pohjaratkaisultaan ja kooltaan hyvin samanlainen kuin Hammershus, joten järjestelmä soveltuisi pienillä muokkauksilla myös siihen.

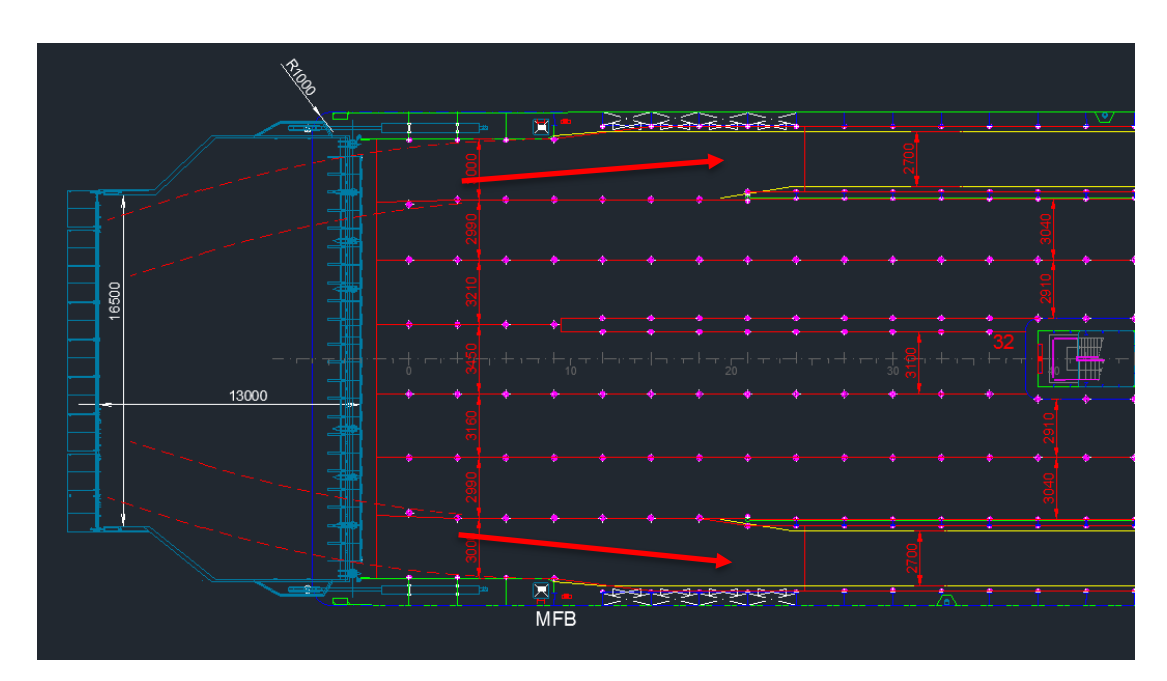

### 6.1 Kameroiden mahdollinen sijoittelu laivassa

<span id="page-34-0"></span>Kuva 23. Molslinjenin Hammershus -aluksen yleisjärjestelypiirustuksen sisäänajorampin alue ylhäältä kuvattuna, kuvaan merkattu ajoneuvoyhdistelmien ajoreitti punaisilla nuolilla (RMC 2019).

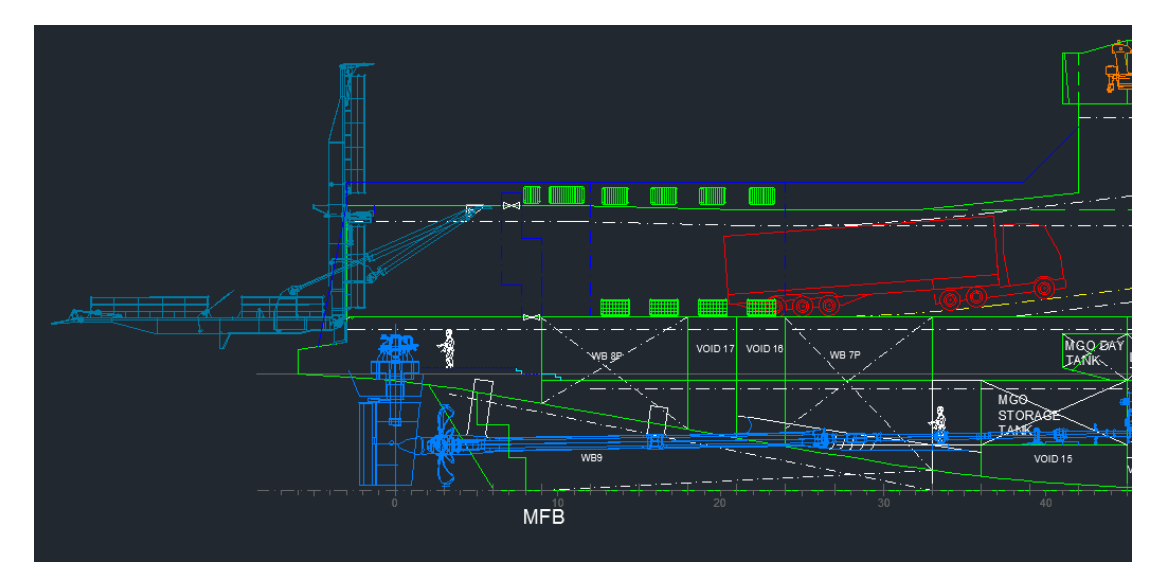

<span id="page-35-0"></span>Kuva 24. Molslinjenin Hammershus -yleisjärjestelypiirustuksen sisäänajorampin alue sivulta kuvattuna, punaisella merkattuna ajoneuvoyhdistelmä ajamassa ylemmälle autokannelle (RMC 2019).

Aluksen sisäänajoramppi on noin 16 metriä leveä. Kansi itsessään on noin 22 metriä leveä. Leveyden vuoksi luotettava ja nopea kuvaus vaatii todennäköisesti kaksi kameraa. Vaarallisten aineiden kuljetukset kulkevat ylemmälle autokannelle alemman kannen molemmin puolin olevien ramppien kautta [\(Kuva 23,](#page-34-0) [Kuva 24\)](#page-35-0). Kameroiden sijoittelussa tulee ottaa huomioon myös mahdollisuus, että vaarallista ainetta kuljettava ajoneuvo saattaa myös ajaa vahingossa alemmalle autokannelle, joten koko autokannen sisäänajoalue täytyy saada kuvattua. Kuvauksen pääkohde on kuitenkin autokannen reunoilla. Ajoneuvojen kuvaus kannattaa suorittaa takaapäin, sillä aineiden vaarallisuudesta kertovat suurlipukkeet sijaitsevat kuljetuksen takana. Takaapäin tapahtuva kuvaus poistaa myös mahdollisesta ulkoa tulevasta vastavalosta johtuvat valaistusongelmat, mutta toisaalta heijastusten määrä saattaa lisääntyä.

Kameroita ei kannata sijoittaa niin lähelle kannen takaosaa kuin mahdollista, koska siellä ne ovat alttiimpia ympäristön vaikutuksille. Vaikka kamerat olisivat suojattuja ympäristöltä niin kestävät ne paremmin ollessaan suojattuna kannen alla. Tällöin kameroiden linssit säilyvät myös todennäköisesti puhtaina pidempään. Kameroiden ollessa syvemmällä kannen sisällä voidaan myös minimoida kirkkaita alueita kuvaalassa. Auringon paistaessa kirkkaasti voi osa kuva-alasta olla huomattavasti kirkkaampi kuin muu osa. Mitä syvemmällä kannen alla kamerat ovat, niin sitä paremmin
valaistusolosuhteita voidaan hallita ja auringon valo rajoittuu toivottavasti kuva-alan ulkopuolelle tai alareunaan eikä keskelle kuvaa. Kameroiden mahdollinen sijoittelu merkittynä kuvaan 25 ottaen huomioon aikaisemmin mainitut sijoitteluun vaikuttavat tekijät. Kuvaan piirrettynä myös mahdollinen kuvausala.

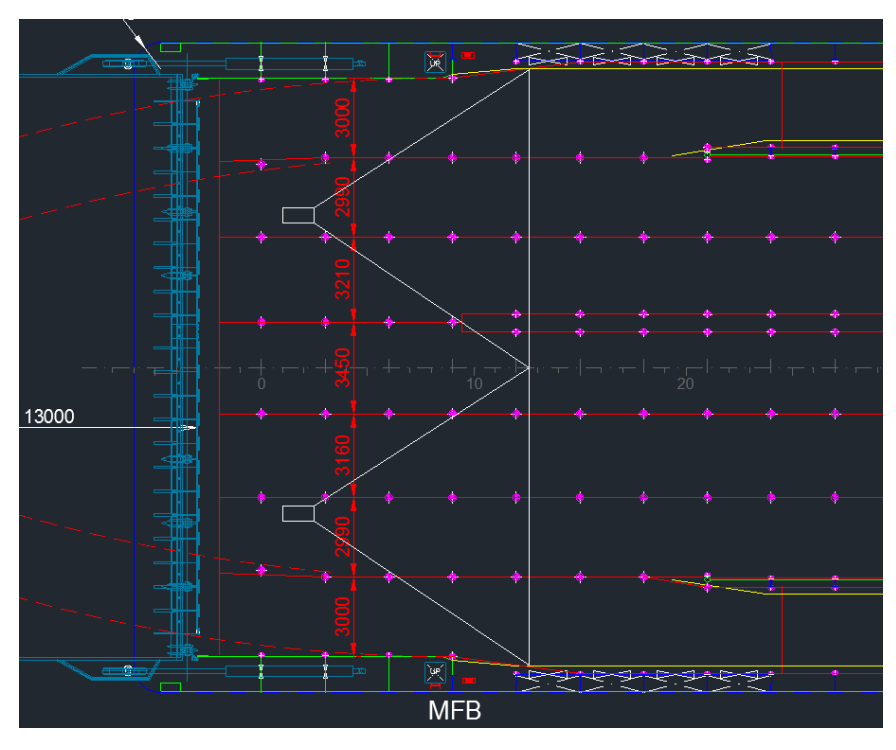

Kuva 25. Kameroiden mahdollinen sijoittelu merkittynä Hammershus aluksen yleisjärjestelypiirustukseen (RMC 2019; Toivonen 2019).

<span id="page-36-0"></span>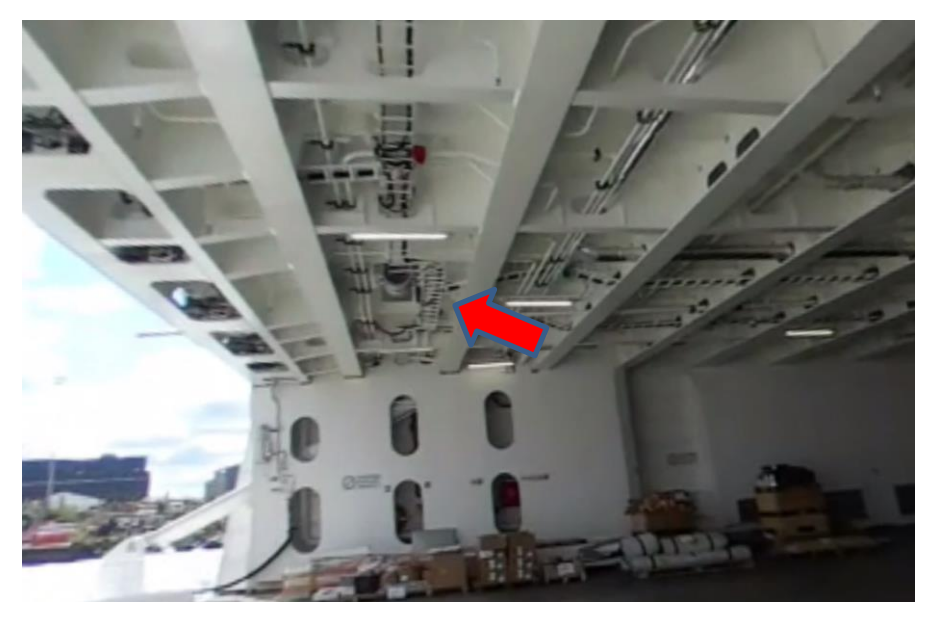

Kuva 26. Hammershus-aluksen sisäänajorampin alue, johon merkattu punaisella nuolella toisen kameran mahdollinen sijoituspaikka (RMC 2019).

Kameroiden olisi hyvä olla ylempänä kuin katon alimmat rakenteet, jotta kamerat välttyisivät mahdollisilta kolhuilta. Rekat tai muut kuljetukset eivät ole niin korkeita, että kamerat olisivat vaarassa. Laivan tarvikkeiden lastauksessa on silti mahdollista, että jokin tavara osuisi kameraan, jos ne olisivat alempana kuin kattorakenteet, joten riski kannattaa minimoida heti alussa. Kamera kannattaa sijoittaa samaan korkeuteen kuin valaisimet. Näin autokannen ulkoasu olisi myös siistimpi, kun kaikki laitteet ovat samassa korkeudessa. Katon poikittaiset tukirakenteet ovat sellaisella etäisyydellä toisistaan, että kuva-alan ei pitäisi rajoittua, vaikka kamera asennetaan niiden väliin alimman kohdan yläpuolelle.

Laivan kolmannelle kannella on suunnitellussa paikassa [\(Kuva 26\)](#page-36-0) kaapelikouruja sekä muita rakenteita, joten kameran kiinnitys ja kaapeleiden veto olisivat helppoja toteuttaa. Tällä sijoittelulla yhden kameran kuvausalueen leveys on noin 11 metriä ja korkeus katosta lattiaan on noin 5,5 metriä. Kuvausetäisyys on noin 10 metriä. Näin koko sisäänajoalue saadaan kuvattua.

## 6.2 Kameran valinta

Järjestelmän testaus suoritetaan Cognex In-Sight Explorer-ohjelman emulaattorilla, josta löytyy kaikki Cognexin älykameramallit. Cognexin järjestelmä valikoitui käyttöön siksi, että järjestelmä oli opinnäytetyön tekijälle entuudestaan tuttu ja ohjelmistoon oli lisenssi valmiiksi. Jos järjestelmä saadaan toimimaan hyvin ja koetaan hyödylliseksi sekä päätetään toteuttaa oikeassa laivassa, voidaan kameratyypin valintaa miettiä uudestaan.

## 6.2.1 Kennon tyyppi

Laivaan sisään ajaessaan ajoneuvojen nopeus on erittäin pieni ahtaiden tilojen ja turvallisuuden vuoksi. Alhaisen nopeuden vuoksi ei ole väliä, onko kamerassa rolling shutter vai global shutter. Rolling shutter -kennon aiheuttama vääristymää ei ilmene

kuvattavan kohteen liikkuessa hitaasti. Kuvattavat kohteet liikkuvat myös kameran takaa eteenpäin, joten sivuttaisliikkeestä aiheutuvia vääristymiä ei myöskään ilmene. Kennon tyypillä ei siis ole ratkaisevasti merkitystä tässä sovellutuksessa.

### 6.2.2 Optiikka

Optiikan laskemisessa ja määrittämisessä voidaan käyttää apuna netistä löytyviä apuohjelmia, kuten Cognexin Lens Advisoria. Esimerkkinä käytetään Hammershus-aluksen yleisjärjestelypiirustuksesta mitattuja etäisyyksiä. Yhden kameran kuvausalueen leveys on noin 11 metriä ja korkeus katosta lattiaan on noin 5,5 metriä. Kuvausetäisyys on noin 10 metriä. Syötetään nämä tiedot sekä kameran malli, joka tässä esimerkissä on In-Sight 5605, laskuriin [\(Kuva 27\)](#page-38-0). Kamera valikoitui suuren (2448 x 2048) resoluutionsa vuoksi, jonka pitäisi hyvin riittää merkkien tunnistamiseen. Aidossa ympäristössä testatessa resoluutiovaatimus tiedettäisiin tarkemmin. Syötettyjen arvojen perusteella laskuri antaa suosituksia linsseistä [\(Kuva 28\)](#page-39-0). Linssien sopivuus järjestelmään täytyy kuitenkin tarkistaa tapauskohtaisesti.

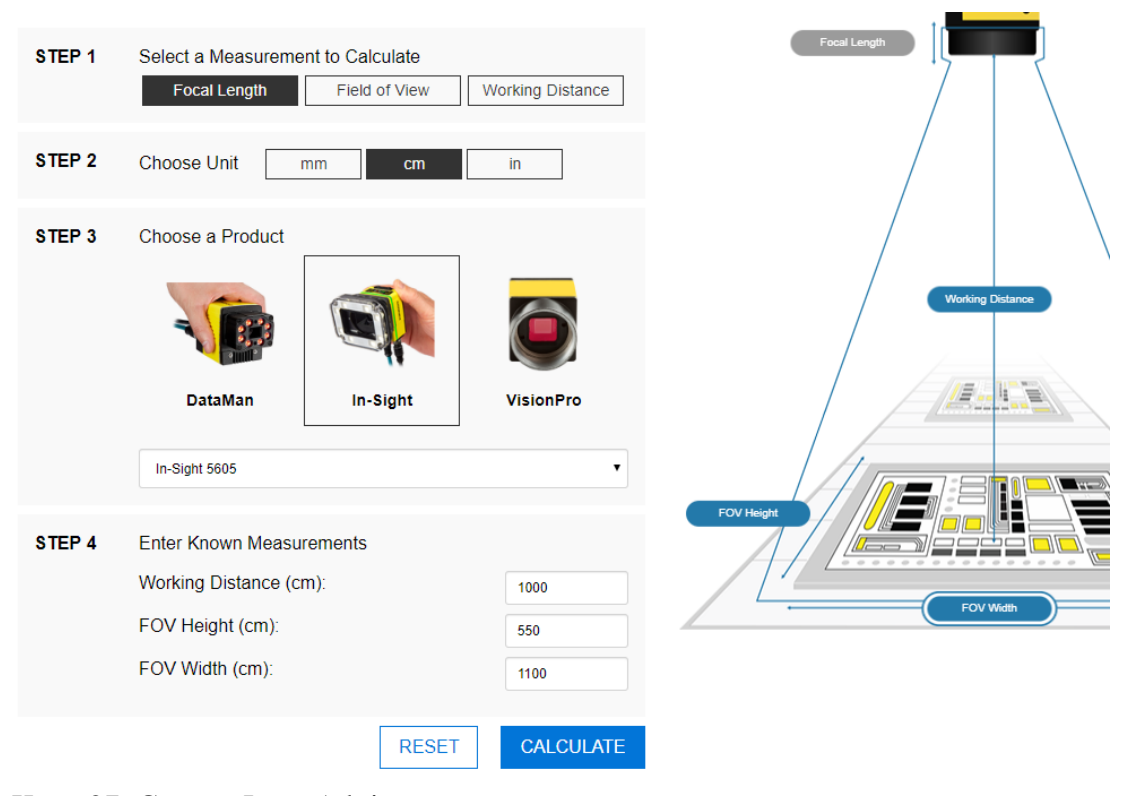

<span id="page-38-0"></span>Kuva 27. Cognex Lens Advisor.

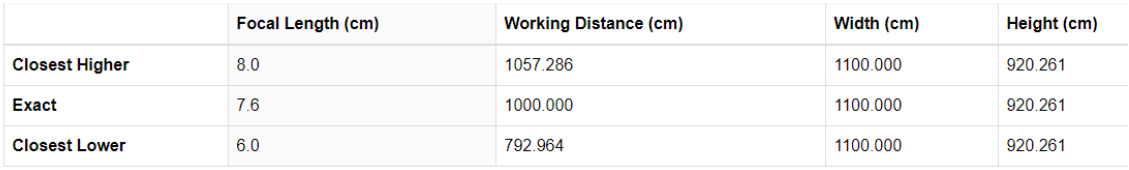

#### **RECOMMENDED LENSES**

**IMPORTANT:** We do not quarantee that these lenses will fit your application or camera since lens performance varies under different configurations. We recommend contacting your local Cognex Sales Engineer to verify which lens is best for you.

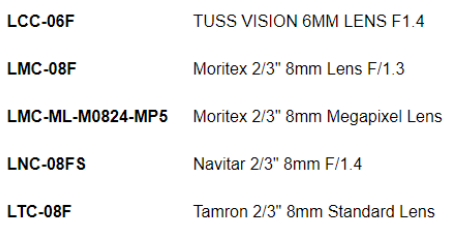

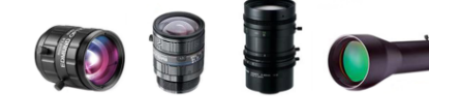

To find out which of these lenses are right for you, speak to a engineer

**CONTACT SALES** 

<span id="page-39-0"></span>Kuva 28. Lens Advisorin tulokset.

### 6.2.3 Kameran nopeus

Vaikka ajoneuvot liikkuvat melko hitaasti, aiheuttaa niiden mahdollinen määrä vaatimuksia kameran nopeudelle. Kaikkien ajoneuvojen tutkimiseksi järjestelmän täytyy pystyä tunnistamaan monia kilpiä ja symboleita kuvasta. Tulevaisuudessa järjestelmään saatetaan lisätä toimintoja, joten kameran nopeus tulisi mitoittaa niin, että jatkokehitys on mahdollista. Nopeuden ei pitäisi kuitenkaan tulla esteeksi tulevaisuudessakaan käytettäessä nykyaikaisia kamerajärjestelmiä.

#### 6.2.4 Liitäntä

Lastausrampin yläpuolelle on mahdollista saada erillinen sähkönsyöttö kameraa tai kameroita varten. Tämä vaatisi kuitenkin enemmän työtä ja kamera tarvitsisi silti myös Ethernet-kaapelin tiedonsiirtoa varten. Helpoin tapa on käyttää PoE-järjestelmää, jolloin kameralle tuodaan vain yksi Ethernet-kaapeli. Kamerana kannattaa tässä tapauksessa käyttää GigE vision -kameraa, joka tukee PoE:a.

## 6.2.5 IP-luokitus

Laitteiden suojaustason oikea määrittäminen on tärkeää laitteiden kestävyyden ja turvallisuuden vuoksi. IP-luokituksen ensimmäinen numero kertoo suojauksen pölyä ja muita kiinteitä aineita vastaan. Toisesta numerosta selviää suojausaste vettä vastaan. (Valaisin.fi www-sivut 2019)

Ensimmäisen numeron selitykset:

0: Ei suojausta.

- 1: Suojaus suuria kappaleita (> Ø 50 mm) vastaan. Esimerkiksi nyrkki tai kädenselkä.
- 2: Suojaus keskikokoisia (> Ø 12,5 mm) kappaleita vastaan. Esimerkiksi sormi.
- 3: Suojaus pieniä kappaleita (> Ø 2,5 mm) vastaan. Esimerkiksi ruuvimeisselin kärki.
- 4: Suojaus erittäin pieniä kappaleita ( $>$  Ø 1 mm) vastaan. Esimerkiksi neula

5: Suojattu pölyltä. Ei edellytä täydellistä tiiveyttä, mutta haitallista pölykertymää ei sallita.

6: Täysin pölytiivis.

Toisen numeron selitykset:

- 0: Ei suojausta vettä vastaan.
- 1: Suojaus pystysuoraan putoavaa vettä vastaan. Pisarasuojattu.
- 2: Suojaus ylhäältä max. 15° kulmassa tulevaa vettä vastaan.
- 3: Suojaus ylhäältä max. 60° kulmassa tulevaa vettä vastaan. Kestää kevyttä sadetta.
- 4: Kestää vesiroiskeita jokaisesta suunnasta. Roiskevesisuojattu.
- 5: Kestää vesisuihkun joka suunnasta.
- 6: Kestää korkeapaineisen vesisuihkun.
- 7: Kestää hetkellisen upotuksen alle 1m syvyiseen veteen.
- 8: Kestää pysyvän upotuksen, saattaa sisältää syvyysrajoituksia (erillinen merkintä).

Kannella olevat valaisimet ovat IP55-luokiteltuja eli suojattuja pölyä ja vesisuihkua vastaan. Kamerat asennetaan samaan tilaan ja korkeuteen kuin valaisimet, joten suojausluokan tulisi olla samalla tasolla kuin ympäröivien sähkölaitteiden. Toisaalta kamerat ovat herkempiä sähkölaitteita kuin valaisimet, joten suojausluokan nostaminen saattaa olla järkevää mutta todennäköisesti ei tarpeellista. Liian hyvin suojattua kameraa ei kannata valita, esimerkiksi IP68-luokiteltu eli täysin pölytiivis ja veteen upottamisen kestävä kamera olisi ylimitoitettu. Korkeampi suojausluokka takaa järjestelmän toiminnan pitkäksi aikaa mutta toisaalta vaikuttaa myös kamerajärjestelmän hintaan.

#### 6.2.6 Älykamera vai perinteinen järjestelmä

Kamerajärjestelmänä voidaan käyttää älykameraa tai perinteistä järjestelmää. Älykameran käyttö helpottaisi asennusta ja järjestelmän mahdollisesti vikaantuessa uuden kameran vaihtaminen on helppoa. Perinteinen järjestelmä on myös mahdollinen, mutta ongelmaksi muodostuvat tietokoneen sijoittelu ja sen kestävyyteen liittyvät ongelmat. Laivasta löytyy monia tiloja joihin tietokoneen voisi sijoittaa kokonsa puolesta mutta monessa lämpötilat ja tärinä voivat vaikuttaa siihen, miten järjestelmä kestää. Myös kaapelien vetäminen vaikeutuu. Vikatilanteissa ja ohjelman säätämisvaiheessa on tärkeää päästä helposti käsiksi järjestelmään. Laivaa rakennettaessa ja suunniteltaessa ylimääräisen painon eliminointi ja tilan säästäminen ovat erittäin tärkeitä matkustaja- ja lastikapasiteetin maksimoimiseksi. Nämä asiat tukevat älykamerajärjestelmän valintaa, jolloin paino-, tilantarve- ja kaapelointiongelmat helpottuvat.

### 6.3 Valaistuksen suunnittelu

Valaistuksen suunnittelu on tärkeä osa toimivaa kamerajärjestelmää, joten se kannattaa tehdä huolellisesti. Hammershus-aluksen valaistusta suunniteltaessa ei mahdollista kamerajärjestelmää vielä osattu ottaa huomioon. Siitä huolimatta kuvasta 29 nähdään, että olemassa olevat valaisimet sopivat hyvin kamerajärjestelmälle sijoittelunsa puolesta. Valaisimien suurin keskittymä sijaitsee suoraan suunnitellun kuvausalueen yläpuolella, jolloin valaistus on parempi tällä alueella. Valaistuksen keskiarvoinen valaistusvoimakkuus 0.8 metrin korkeudessa "työtasossa" on 78.7 luksia [\(Kuva 30](#page-42-0) ja [Kuva](#page-43-0)  [31\)](#page-43-0). Käytännössä järjestelmän luotettava toiminta saattaa silti vaatia lisävalaisimien asentamisen. Hammershus-aluksen valaisimina on käytetty Glamoxin MIR078893 led-valaisimia, joiden valovirta on 5040 lumenia.

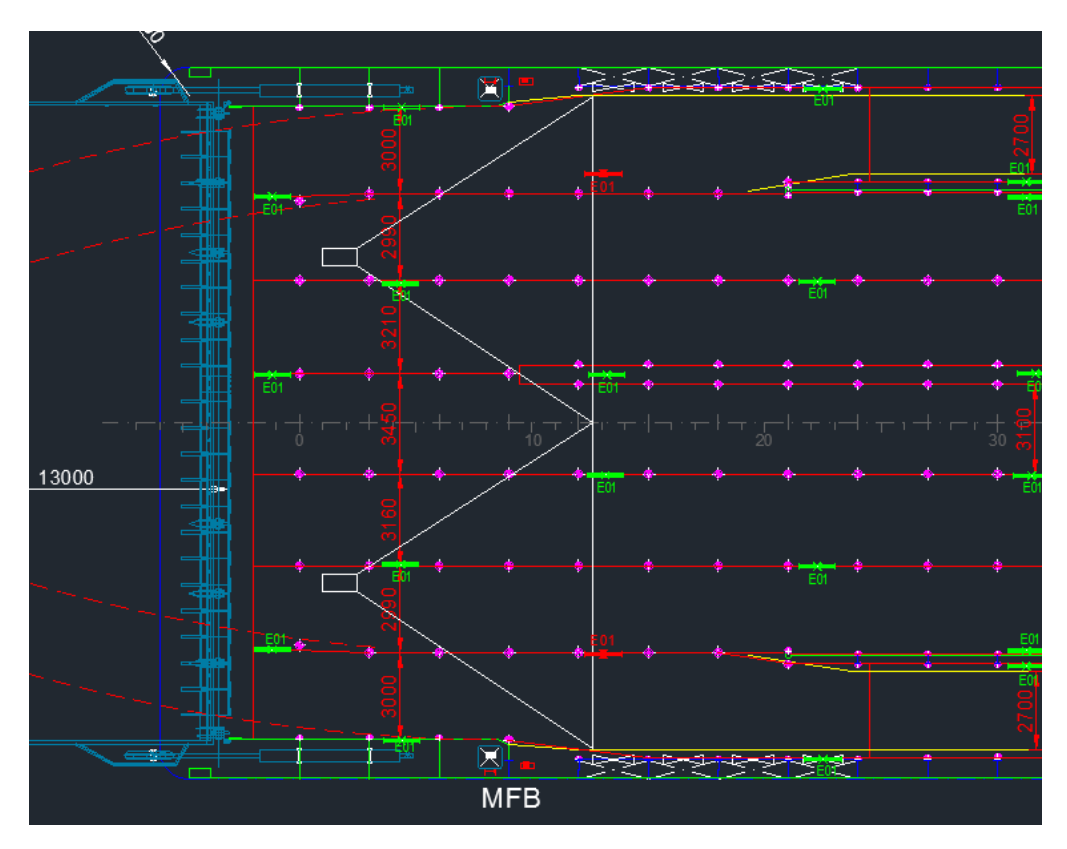

Kuva 29. Kameroiden sijoittelukuvaan lisätty Hammershus-aluksen valaistuspiirustuksesta valaisimien sijainnit (RMC 2019).

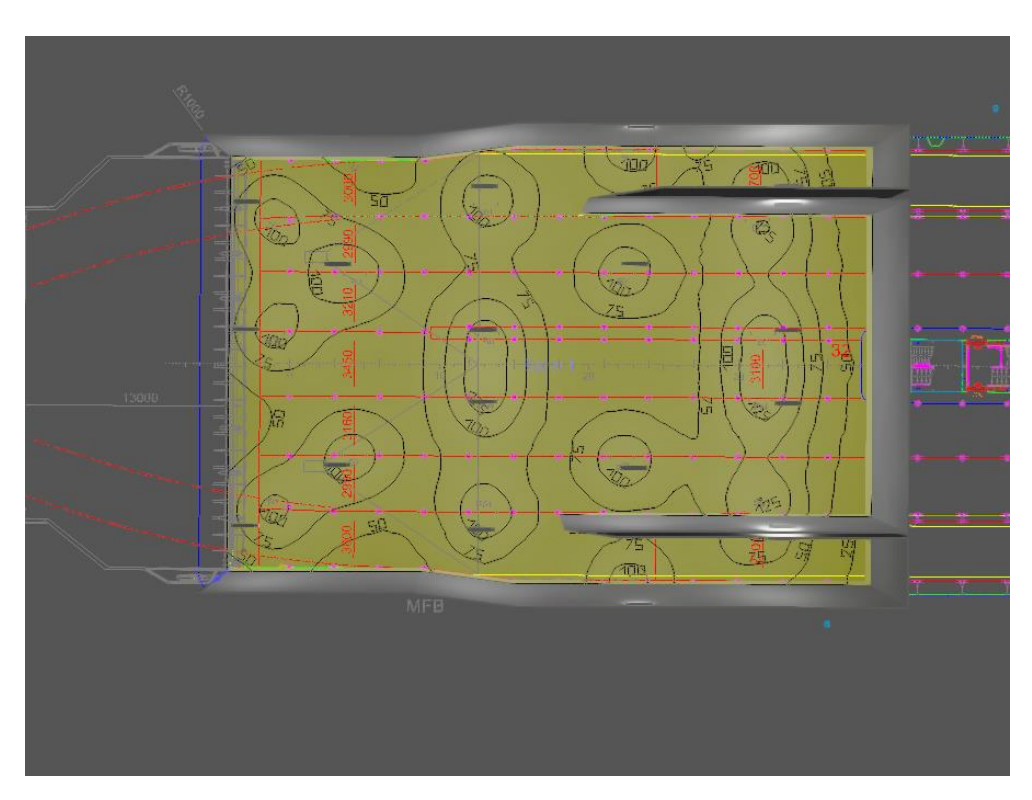

<span id="page-42-0"></span>Kuva 30. DIALux Evo -ohjelmistolla tehty valaistusvoimakkuus laskelma Hammershus-aluksen sisäänajoalueesta.

|                                              | 78.7 bx |               |  |
|----------------------------------------------|---------|---------------|--|
| <b>Workplane</b> (Perpendicular illuminance) |         |               |  |
|                                              |         | <b>Actual</b> |  |
| Average                                      |         | 78.7 bx       |  |
| <b>Min</b>                                   |         | $21.3$ k      |  |
| <b>Max</b>                                   |         | $142$ k       |  |
| Min/average                                  |         | 0.27          |  |
| Min/max                                      |         | 0.15          |  |
| <b>Parameter</b>                             |         |               |  |
| <b>Height</b>                                | 0.80    | m             |  |

<span id="page-43-0"></span>Kuva 31. Hammershus-aluksen valaistuslaskennan tulokset DIALux Evo -ohjelmistosta.

Värillisten valojen ja suodattimien käytössä olisi monia ongelmia. Kuljetusten takana olevissa suurlipukkeissa on monen värisiä elementtejä. Lipukkeet ovat myös erivärisiä toisiinsa nähden. Värillisistä valoista saattaisi aiheutua ongelmia henkilöautojen kuljettajille heidän ajaessaan alukseen sisälle. Valo, joka toisi kaikki suurlipukkeet paremmin esille, mutta ei häiritsisi ajoneuvojen kuljettajia, on lähes mahdoton toteuttaa. Lipukkeita ei myöskään ole pinnoitettu heijastinmateriaalilla.

Suunnitellessa RMC:n uusia Wasalinen ja Tallinkin laivoja tulisi lisävalaistuksen tarve ottaa huomioon. Käytännössä tämä tarkoittaa valaisimien määrän tai tehon lisäystä ylemmän kannen rampin alueella. Wasalinen aluksen tilaaja on vaatinut 150 luxin valaistusvoimakkuutta autokansille, joten valoa on lähtökohtaisestikin paljon enemmän kuin Hammershus-aluksessa, vaikka kamerajärjestelmää ei erityisesti otettaisi huomioon valaistussuunnittelussa. Kuvasta 32 nähdään Wasalinen suunniteltu valaistustaso sekä valaisinten asettelu. Valaisimina on käytetty Glamoxin TL60704002 led-valaisimia, joiden valovirta on 4500 lumenia.

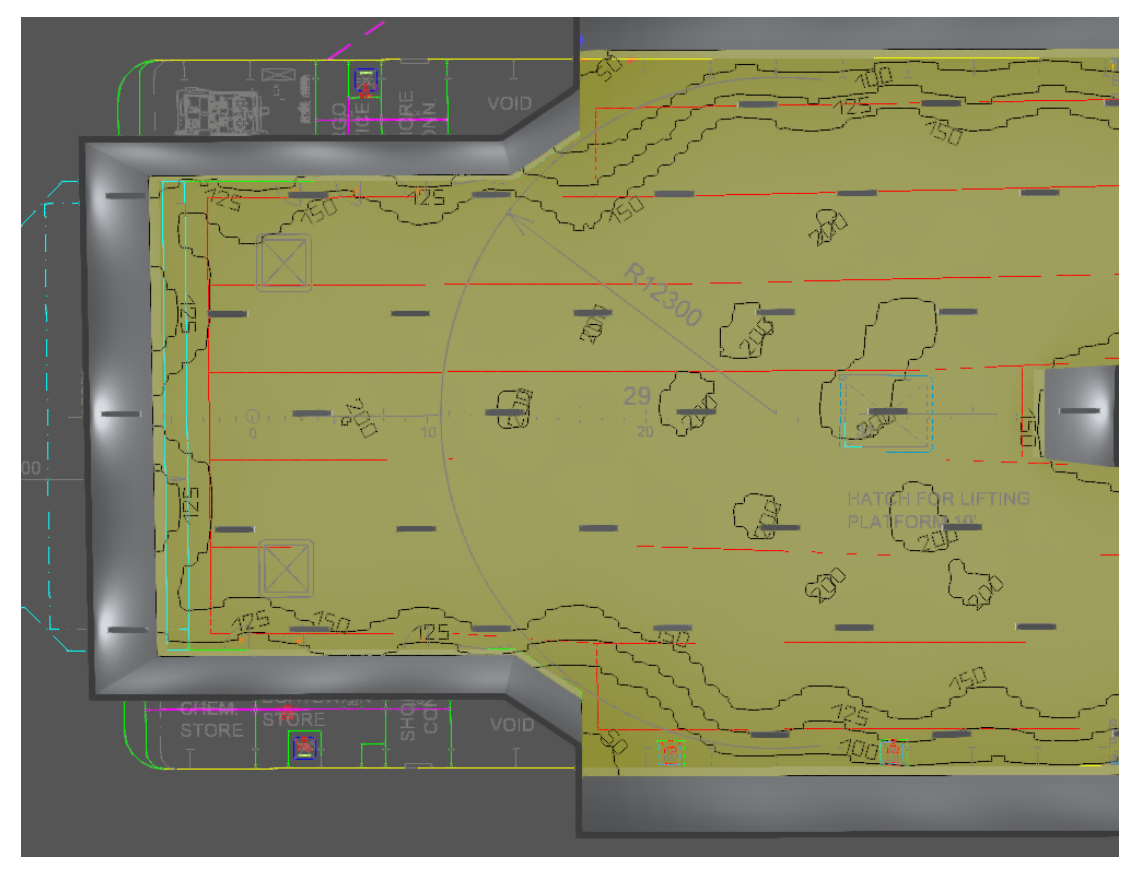

Kuva 32. DIALux Evo -ohjelmistolla tehty valaistusvoimakkuus laskelma Wasalinen sisäänajoalueesta.

|                  | <b>Norkplane</b> (Car deck 3)                |               |
|------------------|----------------------------------------------|---------------|
| 詁                | $160$ $\mathsf{k}$                           |               |
|                  | <b>Workplane</b> (Perpendicular illuminance) |               |
|                  |                                              | <b>Actual</b> |
| Average          | $160$ $\sigma$                               |               |
| Min              | 28.9 k                                       |               |
| <b>Max</b>       | $211$ k                                      |               |
| Min/average      |                                              | 0.18          |
| Min/max          |                                              | 0.14          |
| <b>Parameter</b> |                                              |               |
| <b>Height</b>    | 0.80<br>m                                    |               |

Kuva 33. Wasaline-valaistuslaskennan tulokset DIALux Evo -ohjelmistosta.

Kuvassa 33 nähdään, että Wasalinen uudessa aluksessa valaistusvoimakkuus 0.8 metrin korkeudessa on keskiarvona 160 luksia. Tämä on noin 82 luksia enemmän kuin vastaava alue Hammershus-aluksessa. Kuvausjärjestelmän toimintaa ajatellen tämä helpottaa kuvien ottamista ja parantaa järjestelmän tarkkuutta.

#### 6.4 Mallikuvat

#### 6.4.1 Kuvien ottaminen

Tässä opinnäytetyössä otettiin erilaisista kohteista mallikuvia, jotta järjestelmän toimintaa voitaisiin testata. Kuvien ottamisella on haluttu myös tarkastella mahdollisia ongelmakohtia, jotta niihin voitaisiin puuttua ja keksiä ratkaisuja etukäteen. Mallikuvat ovat otettu pysäköidystä vaarallisen aineen kuljetukseen käytetystä säiliövaunusta sekä kojelautakameran tallentamista videoista. Mallikuvia otettaessa kannattaa kuvia ottaa monesta eri kulmasta ja eri etäisyyksillä, jotta järjestelmän toimintaa on mahdollista simuloida mahdollisimman monipuolisesti. Suurlipukemalleistakin olisi hyvä saada kuvattua monia erilaisia malleja lipukkeiden erottamisen testaamiseksi. Kuvattaessa olisi hyvä saada osa kuvista otettua niin, että kuvausalue vastaisi yleisjärjestelypiirustuksesta otettuja mittoja.

Hammershus-aluksen yleisjärjestelypiirustuksesta mittaamalla yhden kameran kuvausalueen leveys on noin 11 metriä ja korkeus katosta lattiaan on noin 5,5 metriä. Kuvausetäisyys noin 10 metriä. Kuvausetäisyyttä on mahdollista pienentää, jos kuvauksessa tulee ongelmia esimerkiksi tarkennusetäisyyden kanssa.

Korkeutta on erittäin vaikea simuloida, sillä noin 5 metrin korkeuteen on vaikea päästä ilman erillistä henkilönostinta. Korkeusongelman voisi yrittää ratkaista ottamalla kuvan lähempää sopivasta kulmasta ja editoimalla kuvaa kuvankäsittelyohjelmalla niin, että kuvattava merkki näkyisi saman kokoisena kuin 5 metrin päästä. Näin päästään testaamaan tunnistaako ohjelma merkit tarvittavalla tarkkuudella ilman, että kuvien ottaminen vaikeutuu suunnattomasti.

## 6.4.2 Kuvien tarkastelu ja analysointi

Mallikuvista ilmenee monia ongelmia, jotka estävät järjestelmän toimintaa. Isoimmaksi ongelmaksi nousee ajoneuvon takana olevien suurlipukkeiden huono kunto. Monessa kuvatussa ajoneuvossa suurlipukkeet olivat todella huonossa kunnossa. Kulmat olivat revenneet irti tai lipukkeet olivat muuten kuluneet lähes näkymättömiksi. Eräässä kuljetuksessa lipuke oli puoliksi irti sekä taittunut kahtia.

Seuraavissa mallikuvissa (34, 35, 36 ja 37) on esimerkkejä haasteista, joita merkkien tunnistamisessa saattaa esiintyä. Kuvista ilmenee myös se, kuinka Traficom ei anna suurlipukkeiden sijoittelusta tarkkoja ohjeita lipukkeiden asennuskorkeuteen tai niiden sijaintiin leveyssuunnassa. Osassa kuljetuksia lipukkeet ovat ajoneuvon takana vasemmassa ala reunassa, toisissa taas yläkulmassa ja joissakin jaettuna molemmin puolin keskilinjaa.

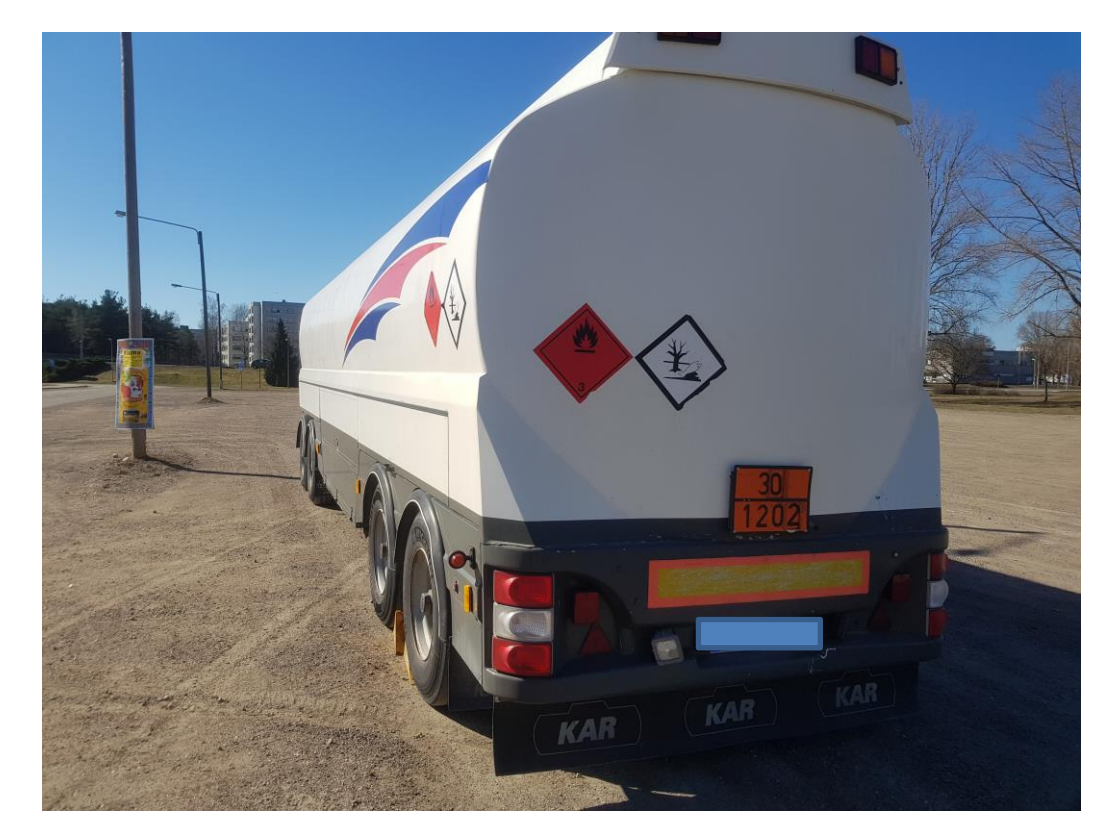

Kuva 34. Kuluneet mutta silti kohtuullisessa kunnossa olevat suurlipukkeet.

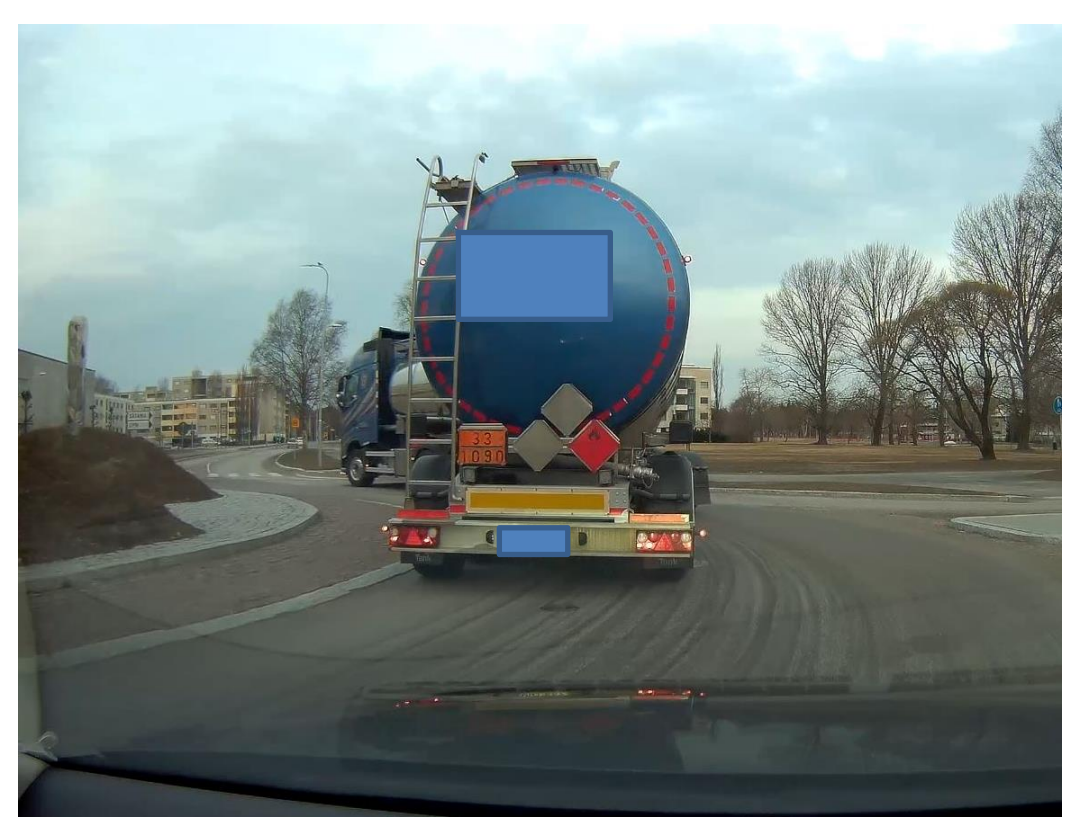

Kuva 35. Suurlipukkeen symboli on niin kulunut, että sen tunnistaminen oli vaikeaa.

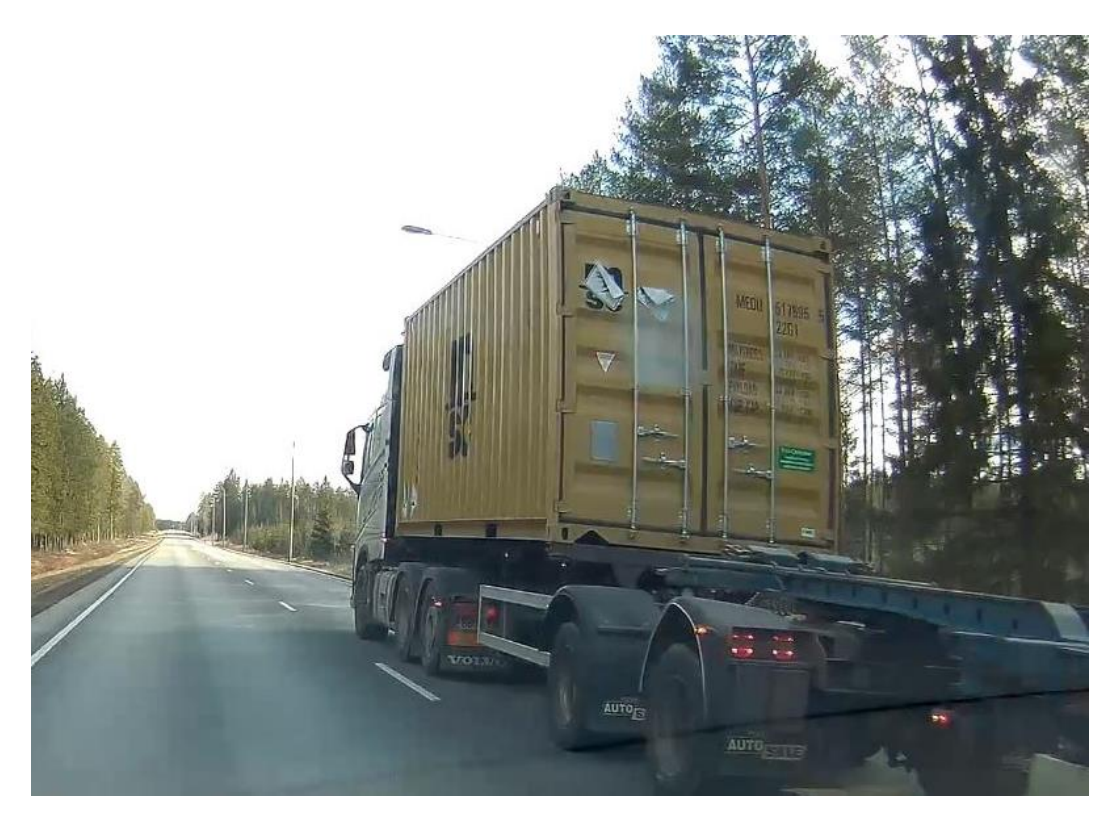

Kuva 36. Kuljetuksen merkinnät ovat irronneet reunasta ja taittuneet itsensä päälle, tehden merkkien tunnistamisesta mahdotonta.

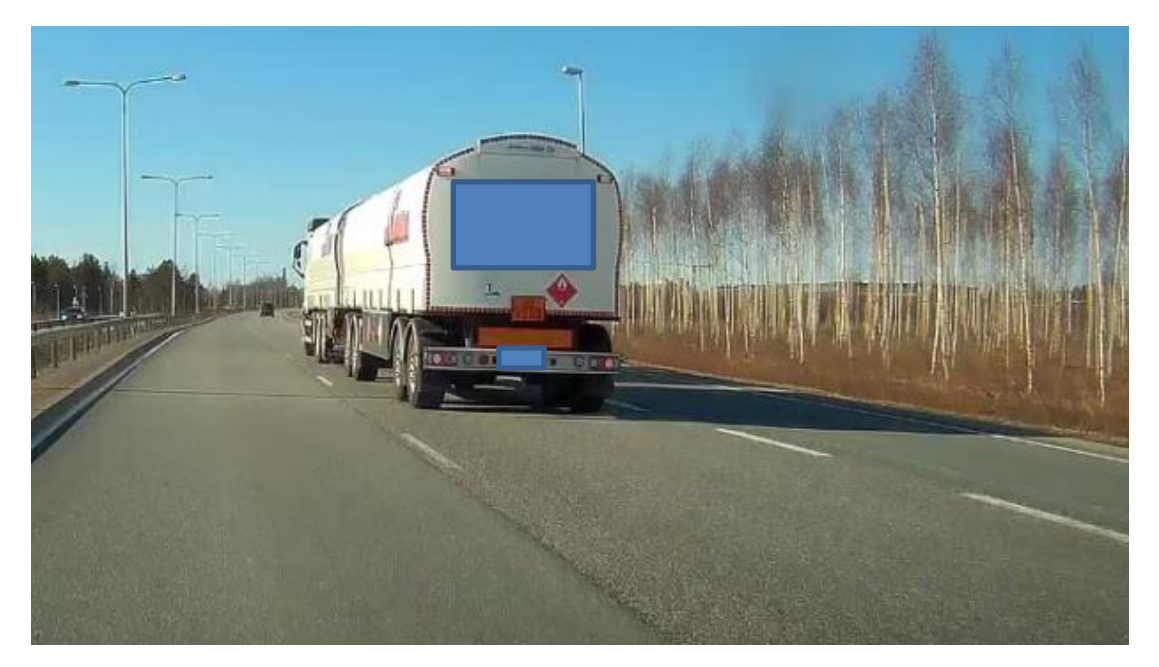

Kuva 37. Toisen merkin reunaviiva on niin ohut, että merkki ei erotu säiliövaunun värityksestä.

Havaintojen pohjalta voidaan tehdä johtopäätös, että kuljetusliikkeiden/kuljettajien tulisi kiinnittää lipukkeiden kuntoon enemmän huomiota. Viranomaisten tulisi kiinnittää myös huomiota enemmän lipukkeiden kuntoon tien päällä sekä määräysten osalta.

### 6.5 Tunnistettavien kohteiden opetus

Konenäköohjelmiston toiminnassa on monia vaiheita, joista ensimmäinen on kuvan hankinta. Kuvan hankinnassa tuodaan ohjelmistoon käsiteltävä/analysoitava kuva kuvankaappauslaitteelta tai suoraan kamerasta. Toisessa vaiheessa kuvaa saatetaan esikäsitellä esimerkiksi erilaisilla värisuodattimilla. Kun kaikki esikäsittelyt ovat tehty, voidaan siirtyä kuvan analysointiin eli kappaleiden paikannukseen. Järjestelmä etsii kuvasta kappaleet, joiden mallit sille on opetettu etsittäväksi. Kappaleiden paikannuksen jälkeen tutkitaan kappaleiden piirteitä kuten reunoja tai muotoa. Piirteiden tutkimisen perusteella muodostetaan tulokset, joissa kerrotaan esimerkiksi muodon vastaavuus opetuskuvaan. Näiden tulosten pohjalta on mahdollista lähettää signaaleja esimerkiksi logiikalle, joka ohjaa liukuhihnaa. (Seinäjoen ammattikorkeakoulun wwwsivut 2018)

Tässä opinnäytetyössä järjestelmä tehdään Cognexin In-Sight Explorer -ohjelmalla, joka on Cognexin kameroiden ohjelmointi-/emulointiympäristö. Käynnistettäessä ohjelmaa oletusnäkymänä on EasyBuilder-view. Tässä työssä näkymänä käytetään Spreadsheet-näkymää [\(Kuva 38\)](#page-49-0), johon pääsee View valikosta painamalla Spreasheet.

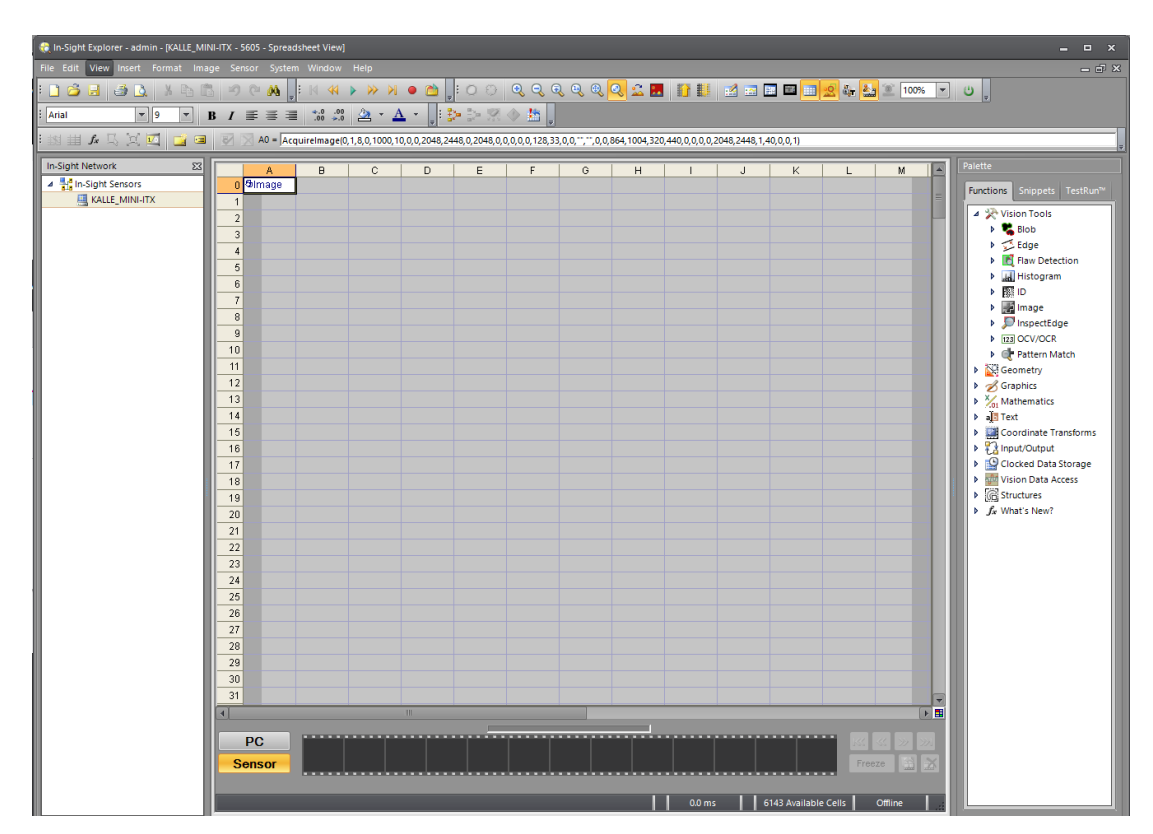

<span id="page-49-0"></span>Kuva 38. In-Sight Explorer -ohjelman Spreadsheet-näkymä.

Ohjelmalla voidaan emuloida kaikkia Cognexin kameroita. Emulointivaihtoehdot [\(Kuva 39\)](#page-50-0) löytyvät System > Options > Emulation. Tämän valikon kautta voi valita kameramallin, jolla haluaa suorittaa emulaation.

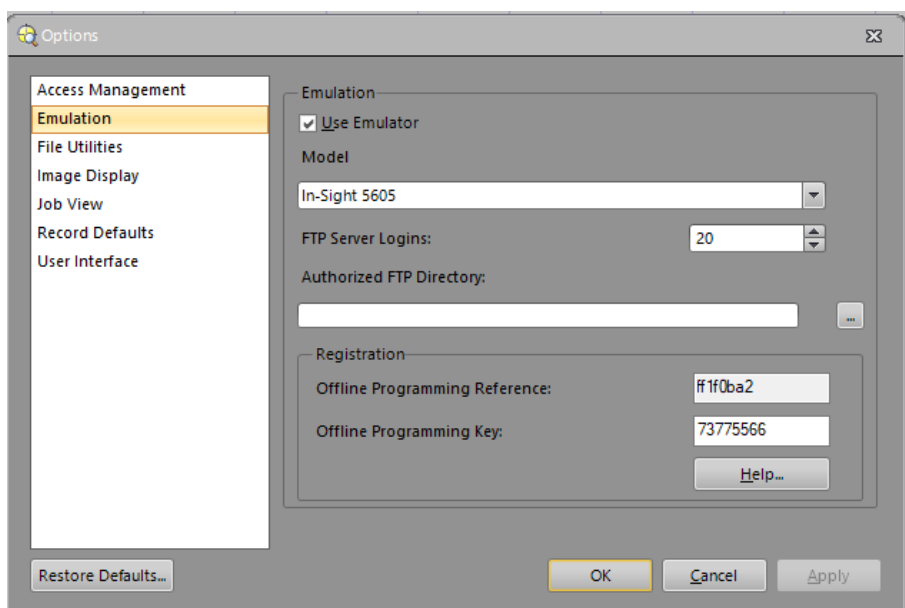

<span id="page-50-0"></span>Kuva 39. Älykameraemuloinnin kameravaihtoehdot.

Kameran valinnan jälkeen täytyy määrittää, mistä kansiosta emuloituun ohjelmaan otetaan kuvat. Valinnat [\(Kuva 40\)](#page-50-1) löytyvät Spreadsheet-näkymästä yläpalkista punaisen pallon vierestä olevasta kansiokuvakkeesta.

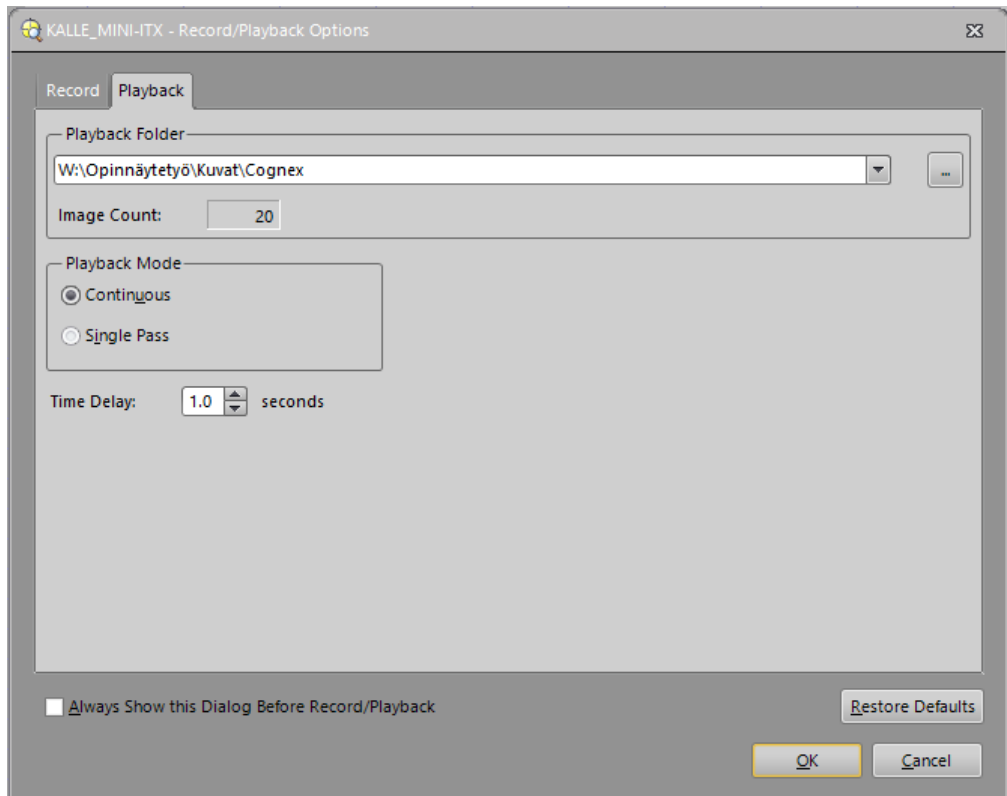

<span id="page-50-1"></span>Kuva 40. Emulaatiossa käytettävien kuvien kansion sijainti, sekä toistonopeuden valinta.

Emulaatiossa käytettävien kuvien kansion valinnan jälkeen Spreadsheet-näkymän taustalle ilmestyy kansion ensimmäinen kuva (Kuva 41). Tätä ensimmäistä kuvaa käytetään usein niin sanottuna opetuskuvana, joten se kannattaa valita huolella. Kuvassa tulisi näkyä etsittävät/tunnistettavat kohteet. Jos etsittävät kohteet voivat olla eri kokoisia, olisi opetuskuvassa niiden hyvä olla keskikokoisia, jotta etsintäskaalan ei tarvitse olla niin suuri.

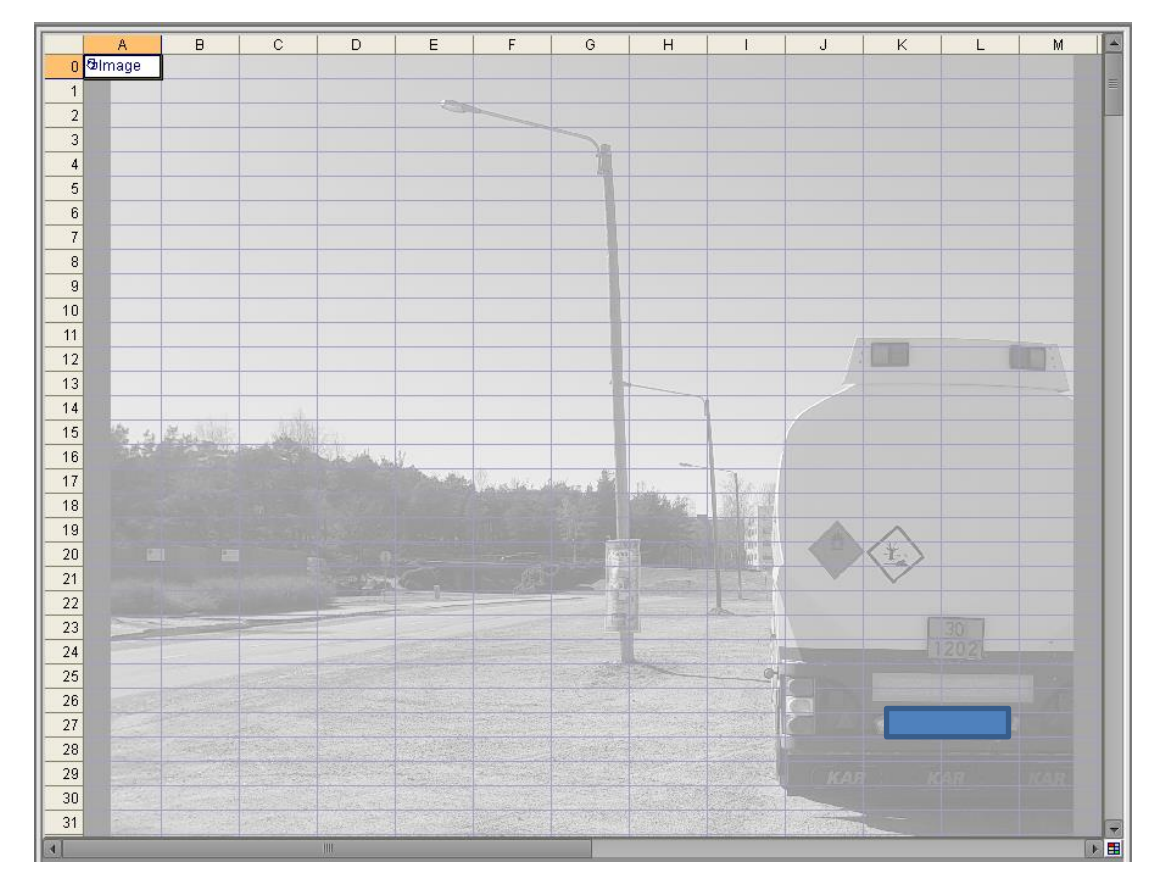

Kuva 41. Spreadsheet-näkymä, jossa näkyy taustalla kuvasarjan ensimmäinen kuva.

In-Sight Explorerista löytyy paljon työkaluja esimerkiksi mittauksiin tai reunan ja reikien etsintään. Työkalut sijaitsevat näkymän oikeassa reunassa Functions-valikon alta. Etsittäessä muotoja kuvasta käytetään Pattern Match -valikon alta löytyviä työkaluja [\(Kuva 42\)](#page-52-0). Pattern Match-työkalujen toimintaa varten täytyy muodot opettaa ohjelmalle. Tähän käytetään TrainPatMaxPattern-työkalua.

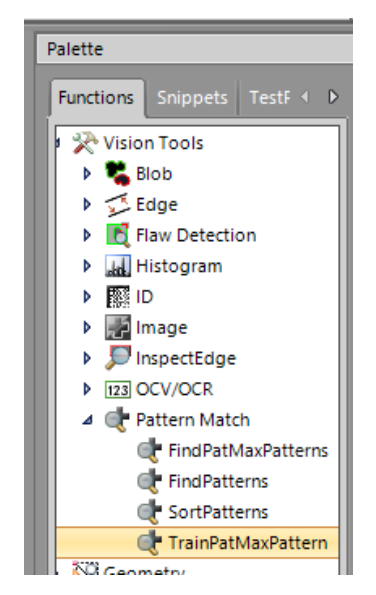

Kuva 42. Työkaluvalikoima, jossa valittuna TrainPatMaxPattern-työkalu, jolla opetetaan kameralle etsittävä kohde.

<span id="page-52-0"></span>Työkalut saadaan lisättyä ohjelmaan vetämällä ne taulukon tyhjän solun päälle. Ohjelmaa lisättäessä kannattaa yläpuolelle ja sivuille jättää tyhjää tilaa muutamia rivejä, jotta työkalujen vaatimat tilat eivät mene päällekkäin. Työkalun lisäyksen jälkeen aukeaa sen asetukset-ikkuna [\(Kuva 43\)](#page-52-1). Image-kohdassa kerrotaan, missä opetuskuva sijaitsee. Tämä on normaalisti taulukon ensimmäinen solu eli A0. Pattern Region valinnalla merkataan kuvaan, mistä etsittävän muodon malli löytyy.

|   | Image                  | \$A\$0                               | $=$ Image |
|---|------------------------|--------------------------------------|-----------|
| 田 | Fixture                | ${0,0,0}$                            |           |
| ⊟ | <b>Pattern Region</b>  | {1172.512,1853.684,122.523,124.005,3 |           |
|   | x                      | 1172.512                             |           |
|   | γ                      | 1853.684                             |           |
|   | High                   | 122.523                              |           |
|   | Wide                   | 124.005                              |           |
|   | Angle                  | 312,500                              |           |
|   | Curve                  | $-3.271$                             |           |
|   | <b>External Region</b> | 10                                   | $= 0$     |
| 囝 | Pattern Origin         | ${0,0}$                              |           |
| 囝 | Pattern Settings       | {PatMax, 0, 0, 0, 0, 0}              |           |
|   | Reuse Training Image   |                                      |           |
|   | Timeout                | 5000                                 |           |
|   | Show                   | hide all                             |           |
|   |                        |                                      |           |

<span id="page-52-1"></span>Kuva 43. TrainPatMaxPattern-työkalun asetukset.

Pattern region-työkalun näkymässä [\(Kuva 44\)](#page-53-0) merkataan etsittävä kohde kuvaan. Merkkaus kannattaa suorittaa tarkasti, jotta ohjelma ei etsi vääriä kohteita.

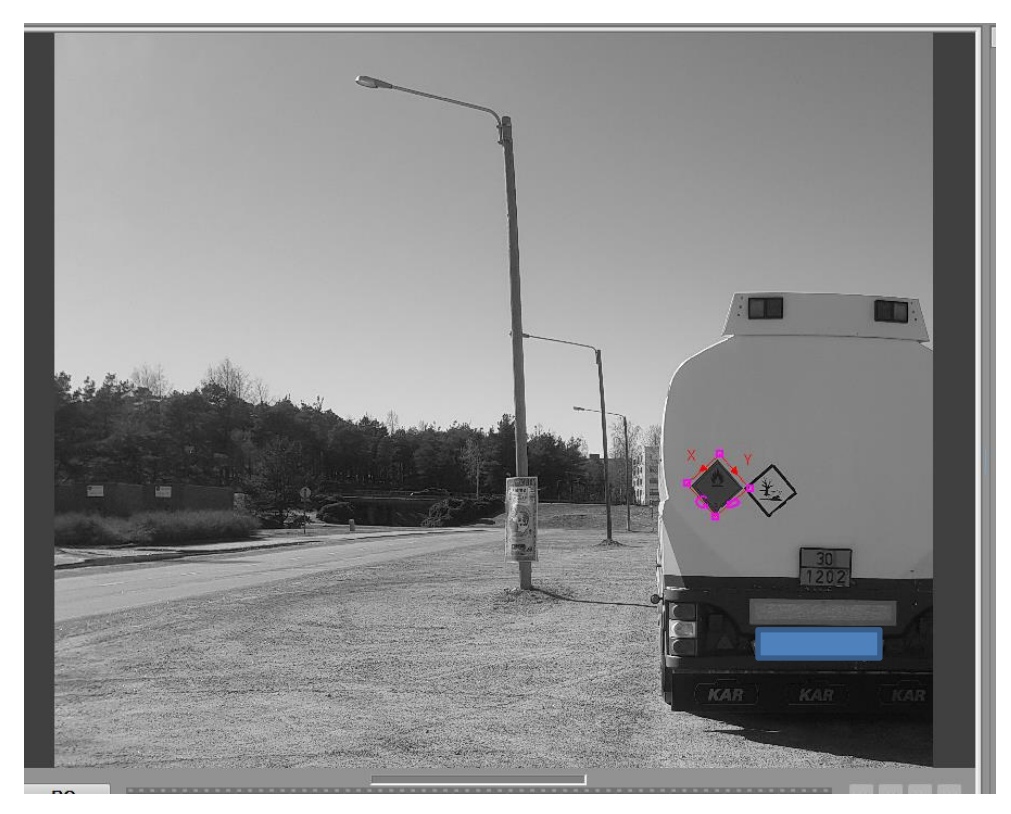

Kuva 44. Pattern Region -valintatyökalulla merkattu suurlipuke opetuskuvasta.

<span id="page-53-0"></span>Etsittävän kohteen merkinnän jälkeen voidaan lisätä Spreadsheet-näkymään FindPat-MaxPattern-työkalu. Samoin kuin TrainPatMaxPattern-työkalussa, heti lisäyksen jälkeen aukeaa työkalun asetukset [\(Kuva 45\)](#page-54-0). Pattern-kohtaan tulee sen solun osoite, johon TrainPatMaxPattern-työkalu on lisätty. Solun saa valittua kaksoisklikkaamalla tyhjää laatikkoa Pattern-sanan vieressä.

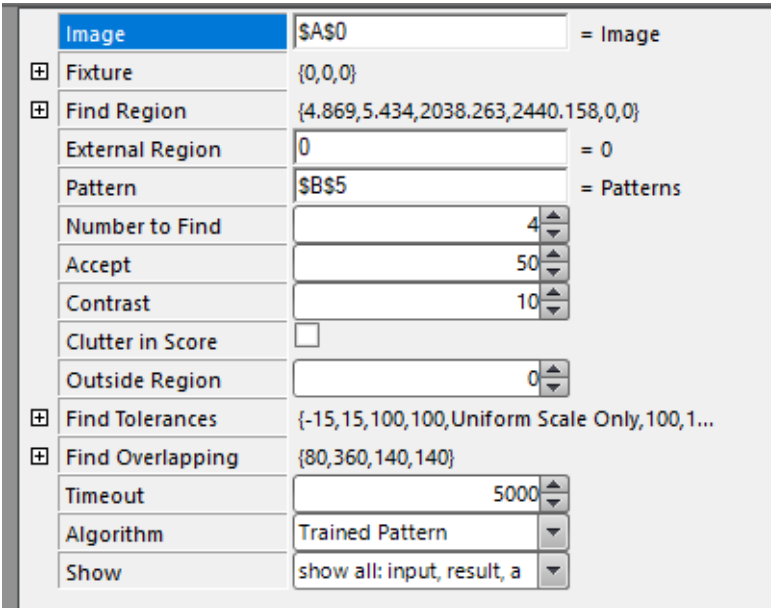

<span id="page-54-0"></span>Kuva 45. FindPatMaxPattern-työkalu, joka hakee kuvasta TrainPatMaxPattern-työkalulla merkattua kohdetta.

FindPatMaxPattern-työkalun Find Region-valinnalla kerrotaan ohjelmistolle alue, jolta sen tulisi etsiä opetettua kohdetta (Kuva 46). Tässä valittuna koko kuva-ala. Mitä tarkemmin alue voidaan määrittää, sitä nopeammin järjestelmä toimii, koska silloin turhan alueen läpikäyminen vähenee.

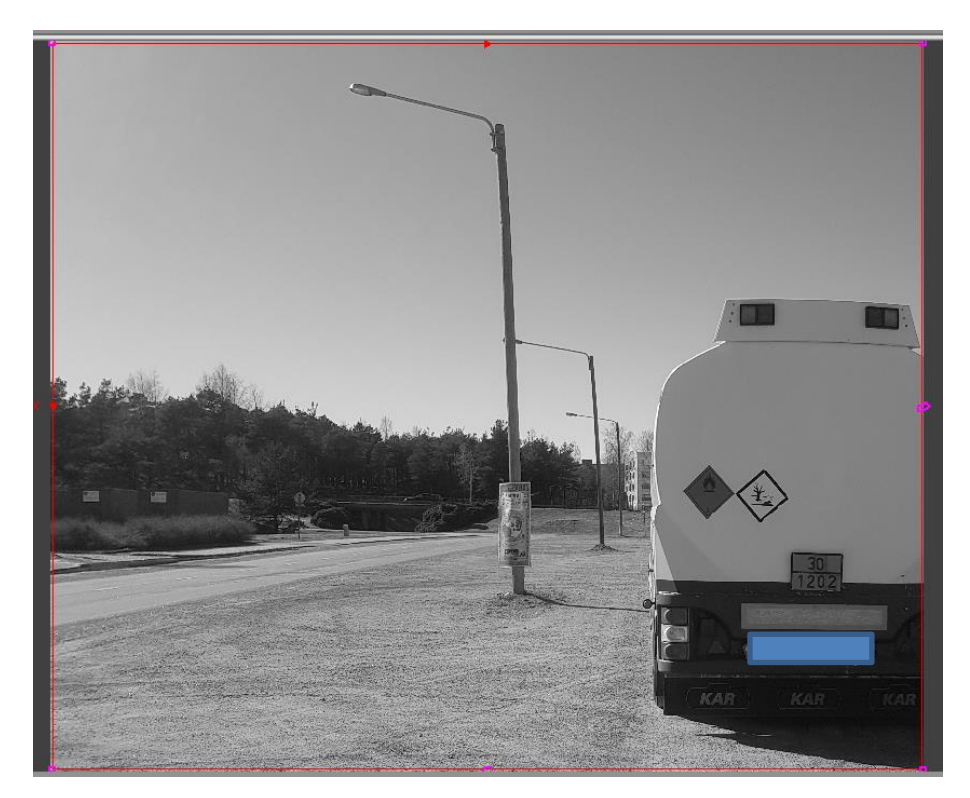

Kuva 46. Find Region eli alue, josta haluttua kohdetta etsitään.

Työkalun tulokset tulevat näkyviin, kun kaikki asetukset on tehty ja tallennettu. Tulokset näkyvät Spreadsheet-näkymässä omilla riveillään [\(Kuva 47\)](#page-55-0). Number to find valinta työkalun asetuksissa kertoo, kuinka monta kohdetta etsitään. Esimerkiksi jos kohteiden määräksi on kerrottu neljä, mutta vastaavuuksia löytyy vain kaksi, tulee tuloksiin teksti "#ERR" kahden viimeisen tulosrivin kohdalle.

|                   | Index | Row            | Col      | Angle                | Scale   | <b>Score</b>       |  |    |
|-------------------|-------|----------------|----------|----------------------|---------|--------------------|--|----|
| <b>S</b> Patterns | 0.000 | 1260.199       | 1849.745 | 0.000                | 100.000 | 99.997             |  |    |
|                   |       | 1.000 1270.953 | 1999.978 | $-2.224$             | 99.977  | 76.968             |  |    |
|                   |       | 2.000 #ERR     | #ERR     | #ERR                 | #ERR    | 0.000              |  |    |
|                   |       | 3.000 #ERR     | #ERR     | #ERR                 | #ERR    | 0.000              |  |    |
|                   |       |                |          |                      |         |                    |  |    |
|                   |       |                |          |                      |         |                    |  |    |
|                   |       |                |          |                      |         |                    |  |    |
|                   |       | Charles 1      |          |                      |         | <b>Transaction</b> |  |    |
|                   |       |                |          | Dar Bah Joseph Harry |         |                    |  |    |
|                   |       |                |          |                      |         |                    |  |    |
|                   |       |                |          |                      |         |                    |  |    |
|                   |       |                |          |                      | $-1915$ |                    |  |    |
|                   |       |                |          |                      |         |                    |  |    |
|                   |       |                |          |                      |         |                    |  |    |
|                   |       |                |          |                      |         |                    |  |    |
|                   |       |                |          |                      |         |                    |  | 30 |

<span id="page-55-0"></span>Kuva 47. FindPatMaxPattern-työkalun tulokset.

FindPatMaxPattern -työkalussa on monia asetuksia, joilla voidaan rajata järjestelmän tarkkuutta. Jos kohteita jää tunnistamatta, niin asetuksia muokkaamalla ne saadaan myös tunnistettua. Opetuskuvassa olevat kohteet ovat saattaneet olla hieman erikokoisia kuin muissa kuvissa olevat, joten järjestelmä ei löydä kohteita [\(Kuva 48\)](#page-55-1).

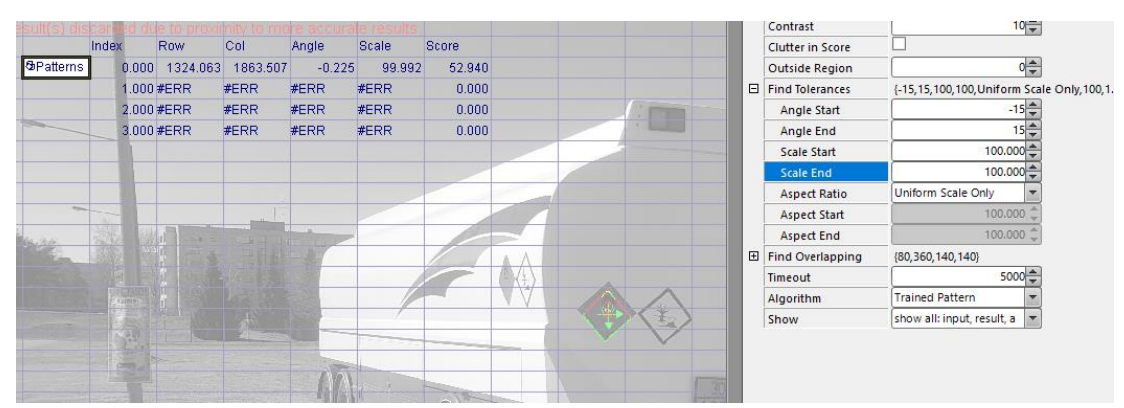

<span id="page-55-1"></span>Kuva 48. FindPatMaxPattern-työkalu ei löytänyt kuin yhden suurlipukkeen.

Skaalausta kasvattamalla saadaan kaikki kohteet näkyviin tuloksiin. Esimerkiksi vain kahden prosentin muutoksella molemmat tunnistettavat kohteet saadaan näkyviin [\(Kuva 49\)](#page-56-0).

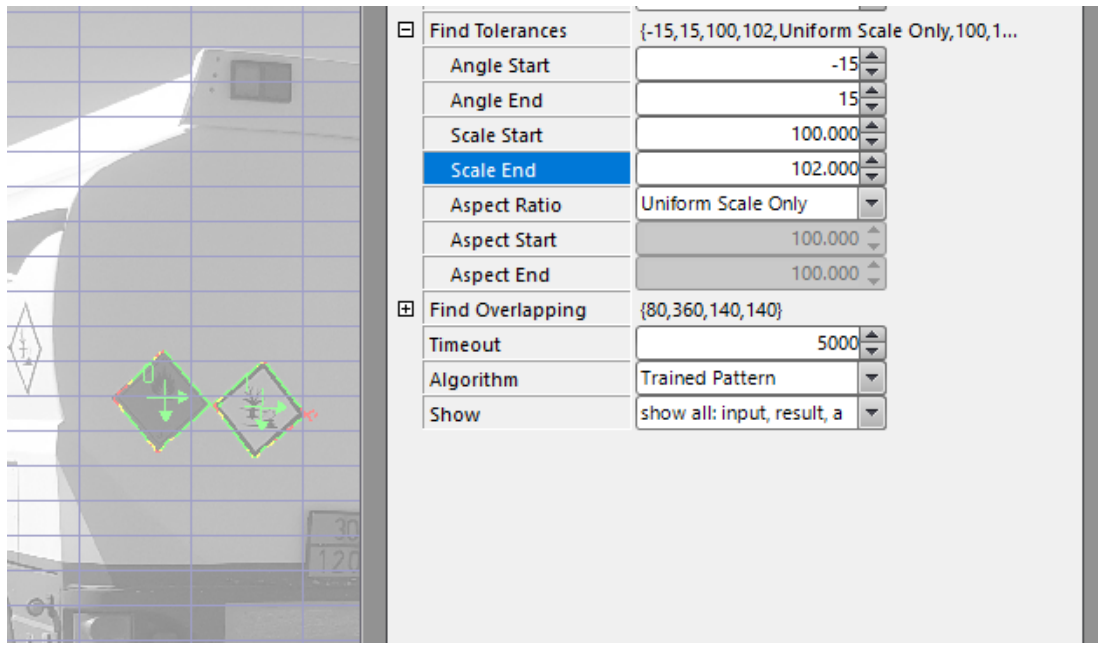

<span id="page-56-0"></span>Kuva 49. Skaalausta kasvatettu vain 2 prosenttia ja molemmat suurlipukkeet tunnistettiin.

Skaalauksen sekä muiden toleranssien säädössä täytyy olla varovainen, sillä ohjelman suoritusaika kasvaa sen mukaan, mitä isommat toleranssit ovat. Opetuskuvan huolellinen valinta ehkäisee ongelmia, esimerkiksi skaalauksen säädöstä johtuvaa hidasta suoritusaikaa. Opetuskuvassa olevan mallin tulisikin olla keskikokoinen muissa kuvissa oleviin kohteisiin nähden. Näin skaalausasetuksia ei tarvitse kasvattaa liian suureksi.

Cognex In-Sight Explorerilla on myös mahdollista lukea kuvasta tekstiä ja numeroita. Tätä toimintoa varten täytyy järjestelmälle opettaa kuvassa näkyvät fontit. Toimintoa voitaisiin hyödyntää oranssikilven ylemmän rivin vaaran tunnusnumeron tai alemmalla rivillä olevan aineen YK-numeron lukemiseen kuvasta. Fontin opettaminen tapahtuu vetämällä OCV/OCR-valikon alta TrainFont-työkalu taulukkoon. Työkalun asetuksien Training-välilehdellä olevaan String-kenttään kerrotaan, mitä tekstiä ollaan opettamassa kuvasta [\(Kuva 50\)](#page-57-0).

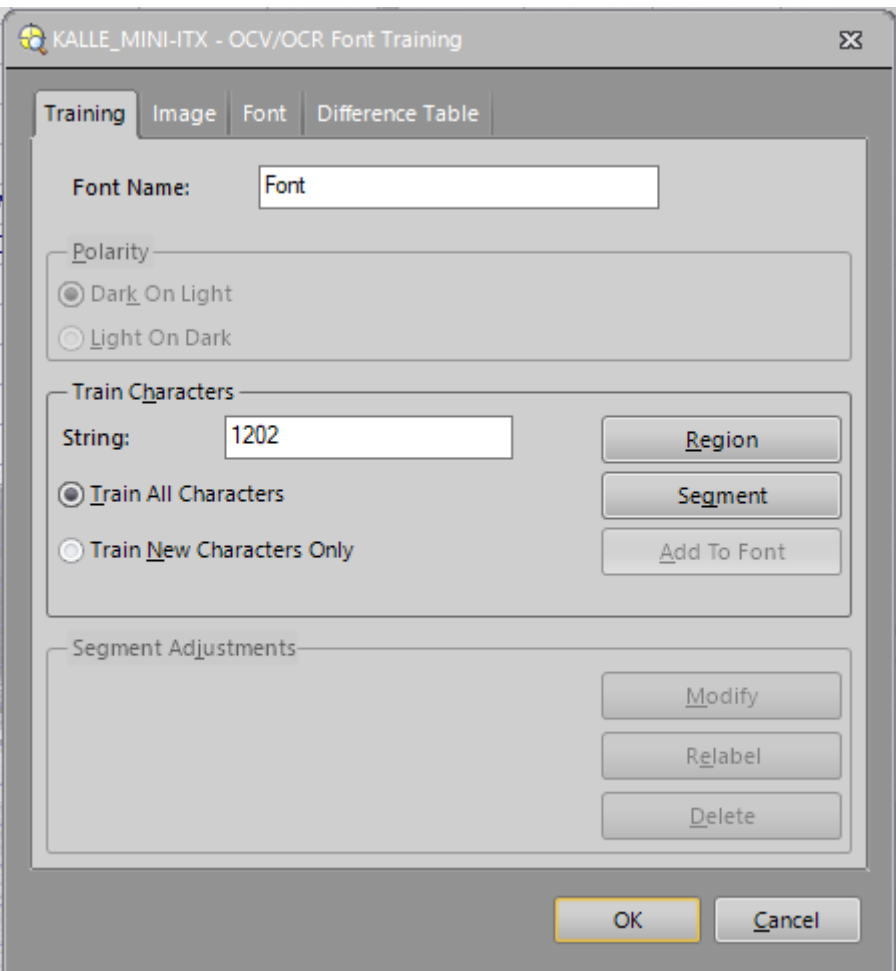

<span id="page-57-0"></span>Kuva 50. Font Training -työkalun asetukset.

Region-komento [\(Kuva 51\)](#page-57-1) toimii samalla tavalla kuin TrainPatMaxPattern-työkalun region toiminto. Komennolla kerrotaan, missä String-kentästä löytyvä teksti sijaitsee kuvassa.

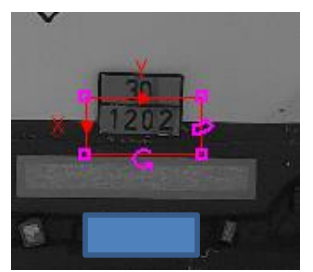

Kuva 51. Region komento.

<span id="page-57-1"></span>Segment-painike pilkkoo kuvasta Region-komennolla määritetyltä alueelta, Stringkentässä olevan tekstin ja pilkkoo sen yksittäisiin merkkeihin. Yksittäiset merkit saa lisättyä fonttikirjastoon painamalla Add To Font-painiketta [\(Kuva 52\)](#page-58-0).

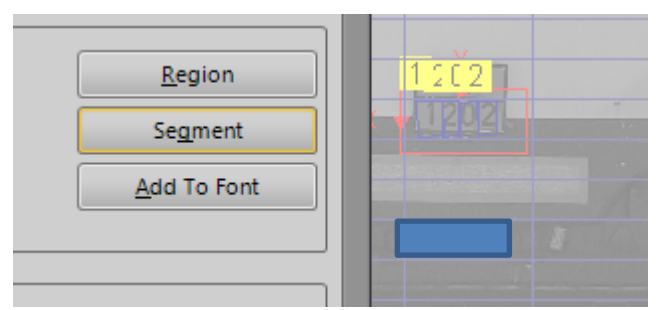

<span id="page-58-0"></span>Kuva 52. Segment painike etsii kuvasta yksittäiset merkit.

## 6.6 Ohjaamon ilmoituksen toteutus

Järjestelmästä on mahdollista saada ulos kuva, josta järjestelmä on analysoinut ja havainnut vaarallisen aineen kuljetuksesta kertovan merkin. Tämä mahdollistaa, että ihminen voi tarkistaa järjestelmän toiminnan. Näyttö mahdollistaisi myös aluksen lastauksen valvomisen muiden ajoneuvojen osalta. Kuvattava alue eli lastausportti on monesti laivan takaosassa, kun taas ohjaamo on laivan etuosassa ylimmällä kannella. Tämä aiheuttaa haasteita kuvan siirron kanssa. GigE-vision mahdollistaa 100 metrin kaapelipituudet, mutta etäisyyttä voidaan kasvattaa entisestään käyttämällä toistimia ja hyvälaatuisia kaapeleita. Pitkällä matkalla muiden kaapeleiden läheisyys alkaa vaikuttaa enemmän, sillä häiriötä vastaanottava pinta-ala kasvaa. Tämä täytyy huomioida asennusvaiheessa.

Edullisempi vaihtoehto ilmoituksen toteuttamiseen on sijoittaa komentosillalle merkkivalo sekä summeri, jotka ilmoittaisivat järjestelmän havainneen vaarallisen aineen kuljetuksen. Merkkivalon käyttö pienentää komentosillan tilavaatimuksia, mutta aiheuttaa ongelmia mahdollisissa järjestelmän virhetilanteissa, koska komentosillalta ei ole mahdollista tarkistaa onko järjestelmä tehnyt tunnistuksen oikein vai onko tapahtunut virheanalyysi. Konenäköjärjestelmä olisi mahdollista yhdistää laivan automaation ohjausjärjestelmään, jotta vaarallisen lastin kuljetuksen tunnistus katkaisisi sähkönsyötön automaattisesti ylemmältä autokannelta.

## 7 JÄRJESTELMÄN TESTAAMINEN

#### 7.1 Mahdolliset ongelmatilanteet ja ratkaisut

#### Järjestelmä ei tunnista erilaisia suurlipukkeita

Tunnistusjärjestelmän ensimmäinen versio tunnistaa vain suurlipukkeiden muodon. Erilaisten lipukkeiden tunnistamisessa ei pitäisi olla ongelmia, sillä kaikki lipukkeet ovat samanmuotoisia. Vain lipukkeen koko voi vaihdella hieman, mutta sen voi ottaa huomioon muuttamalla ohjelman toleransseja.

Järjestelmä tunnistaa suurlipukkeen pidikkeen, jossa ei ole lipuketta

Joissakin kuljetuksissa on suurlipukkeita varten peltiset pidikkeet. Nämä pidikkeet ovat tietenkin samanmuotoiset ja -kokoiset kuin varsinaiset lipukkeetkin, joten järjestelmän virhetilanteet ovat hyvin mahdollisia. Mikäli virhetilanteita tulee häiritsevän paljon, täytyisi ohjelmaa muokata niin, että pidikkeet saataisiin suodatettua kuvasta.

## Aluksien valaistustaso ei riitä kuvaukseen

Kameroita voi joutua siirtämään syvemmälle kannella, jotta olemassa olevista valaisimista tuleva valoteho voidaan hyödyntää paremmin. Valaisimia saattaa joutua myös lisäämään, luotettavan toiminnan takaamiseksi.

#### Suurlipukkeiden sijainnin ja kiinnityskorkeuden vaihtelu

Vaihtelevan sijainnin vuoksi kuvausjärjestelmän hakualuetta ei voi kohdistaa tiettyyn osaan kuvausalaan vaan suurlipukkeita täytyy etsiä koko kuvausalalta. Tämä hidastaa järjestelmää mutta on välttämätöntä. Ainoa ratkaisu tähän on paremmat säännökset, jotka kertovat lipukkeille tarkemman paikan kuljetuksen takana.

Suurlipuke liian samanvärinen ajoneuvoyhdistelmän kanssa, jolloin ne eivät erotu. Tämä ongelma on vaikea ratkaista. Lipukkeet ja ajoneuvot voivat olla monen värisiä, joten esimerkiksi värisuodattimien käyttö ei ole mahdollista. Hyvä ratkaisu asiaan olisi Traficomilta tuleva ohjeistus lipukkeiden pidikkeistä ja taustanväreistä.

#### 7.2 Mahdolliset kehityskohteet

Ajoneuvojen rekisteritunnuksien tunnistaminen ja kirjaaminen tietojärjestelmään olisi hyvä kehityskohde tulevaisuutta ajatellen. Rekisteritunnusten seurannan avulla laivavarustamo voisi tarkistaa saapuvatko kaikki ilmoitetut ajoneuvot laivaan. Konenäkökameroiden teho riittäisi hyvin hoitamaan rekisteritunnusten seurantaa samalla, sillä vaarallisen aineen kuljetuksia ei kuitenkaan tule niin paljoa kuin tavallisia henkilöautoja tai kuorma-autoja. Ongelmaksi saattaa muodostua rekkojen perävaunuissa olevat rekisteritunnukset, jotka ovat eri kuin rekassa itsessään. Tämän takia rekisteritunnus olisi eri sisään- ja ulosajaessa Autojen määrän seuranta ylä- ja alakansilla olisi helppo lisätä rekisteritunnusten seurantaan mukaan. Rekisteritunnuksien määrää laskemalla saataisiin selville autojen määrät kansilla.

#### 7.3 Järjestelmän kustannukseen vaikuttavat tekijät

Valaistuksesta ei tule lisäkustannuksia Wasalinen tapauksessa autokannen suuremman valaistusvoimakkuusvaatimuksen ansiosta. Molslinjenin Hammershus-alus tarvitsisi todennäköisesti lisää valaisimia kuvausalueelle, jotta valaistusvoimakkuutta saataisiin nostettua. Yhden valaisimen hinta on noin 165 euroa ja valaisimia tarvittaisiin todennäköisesti ainakin kaksi lisää.

Kamerajärjestelmään hintaan vaikuttaa monta tekijää. Kameroiden määrä on iso tekijä hinnassa. Suunniteltu järjestelmä tarvitsisi vähintään kaksi kameraa. Jos järjestelmään halutaan lisätä kaikkien autojen rekisteritunnusten seuranta niin kolmas kamera olisi todennäköisesti tarpeellinen, jotta koko kannen alue saataisiin luotettavasti kuvattua. Kameroiden malli vaikuttaa myös hintaan. Tämä vaatisi kuitenkin enemmän testausta todenmukaisessa ympäristössä. Seuraava iso tekijä hinnassa on ohjelmiston valinta ja hankinta. Mikäli telakka hoitaisi järjestelmän ohjelmoinnin ja asennuksen niin ohjelmisto tarvitsisi hankkia vain kerran. Samaa ohjelmistoa voisi käyttää tulevissa projekteissa.

Vertailu perinteisen konenäköjärjestelmän ja älykameran välillä pitäisi suorittaa huolellisesti pohtien molempien etuja ja haittoja sekä kustannuksia. Kameroiden määrän kasvaessa perinteinen järjestelmä saattaisi olla edullisempi, sillä äly olisi yhdessä keskitetyssä tietokoneessa eikä jokaisessa kamerassa erikseen.

## 8 YHTEENVETO

Tämän opinnäytetyön tarkoituksena oli perehtyä ja tutustua konenäköjärjestelmiin sekä niiden hyödyntämiseen autolautan lastauksessa. Työssä esitellyissä esimerkkiautolautoissa on ylempi autokansi tarkoitettu vaarallista ainetta kuljettaville ajoneuvoille. Vaarallisten aineiden kuljetusten ollessa aluksen kyydissä muuttuu ylempi kansi räjähdysvaaralliseksi tilaksi. Silloin laitteista, joita ei ole tarkoitettu räjähdysvaaralliseen tilaan, tulee katkaista sähkönsyöttö. Tämä syötön katkaisu on aikaisemmin tehty manuaalisesti ja vaarallista lastia kuljettavien ajoneuvojen seuranta on ollut miehistön vastuulla.

Opinnäytetyön tavoitteeksi asetettiin selvittää, voidaanko ja jos niin miten, konenäköjärjestelmän avulla automatisoida kuljetuksen tunnistus sekä syötön katkaisu. Aiheen valintaan vaikuttivat Rauma Marine Constructions Oy:n uudet laivakaupat Wasalinen ja Tallinkin kanssa. Alukset tulevat olemaan sähköjärjestelmiensä osalta edistyksellisiä ja täynnä uusia ratkaisuja, joiden tavoitteena on energiatehokkuus ja päästöjen pienentäminen. Konenäköjärjestelmä vapauttaisi työvoimaa keskittämään huomionsa ja työpanoksensa muihin alusten lastaukseen liittyviin asioihin.

Työn alussa luvussa 2 selitettiin työhön liittyvät keskeiset käsitteet. Luvussa 3 esiteltiin tilaajaa Rauma Marine Constructions Oy:tä sekä tulevia projekteja, joissa järjestelmää voitaisiin käyttää. Tämän jälkeen luvussa 4 käsiteltiin konenäköjärjestelmiä, niiden toimintaa sekä valaistustekniikoita. Luku 5 käsitteli Traficomin määräyksiä sekä ohjeistuksia vaarallisten aineiden kuljetuksien merkinnöistä. Luvussa 6 keskityttiin konenäköjärjestelmän suunnitteluun ja mallikuviin. Luvussa 7 käytiin läpi järjestelmän suunnitteluun vaikuttavia tekijöitä, mahdollisia ongelmakohtia sekä muita esiin tulleita asioita.

Työssä on käsitelty kamera- ja analysointitekniikkaa sekä Traficomin määräyksiä laajasti, jotta aineistoa on mahdollista hyödyntää tulevaisuudessa sekä toimeksiantajan käytössä, että mahdollisesti muualla. Järjestelmästä tehtiin myös esimerkkiohjelma Cognexin In-Sight Explorer-ohjelmistolla, joka on Cognexin kameroiden ohjelmointityökalu, jolla on mahdollista myös emuloida kameroita ja testata ohjelman toimintaa. Valaistustasoja aluksien sisäänajoalueilla mallinnettiin DiaLux Evo-ohjelmistolla.

DiaLux Evo on ilmainen valaistusvoimakkuuksien laskemiseen tarkoitettu ohjelmisto, johon löytyy monelta valmistajalta valmiita malleja valaisimista. Valaisimien sijoittelu suunnittelu sekä kameroiden sijainnin suunnittelu on tehty AutoCAD LTohjelmistolla. Järjestelmän jatkokehitystä on siten mahdollista jatkaa vielä tämän opinnäytetyön ulkopuolella tekniikoiden ja määräysten muuttuessa. Muita tunnistustekniikoita ja kameravaihtoehtoja voidaan myös tutkia.

Järjestelmän testausta varten tarvittiin mallikuvia, joissa näkyy vaarallisen aineen kuljetuksien suurlipukkeita. Yksi suunniteltu vaihtoehto oli suurlipukemallien ostaminen mutta siitä luovuttiin, kun todettiin, että todenmukaiset tulokset saadaan oikeista kuljetuksista kuvia ottamalla. Mallikuvien ottamisessa ei kuvauskorkeutta otettu huomioon, sillä suurlipukkeet sijaitsivat joka kuljetuksessa eri korkeudessa. Kuvausaluetta ei siten voitu rajata tiettyyn osaan ja täten merkkien korkeudella ei ollut vaikutusta ohjelmaan.

Otetuista mallikuvista huomattiin nopeasti, että automaattisen konenäköjärjestelmän toiminta nykyisellään ei olisi kovin luotettavaa merkkien useinkin huonon kunnon vuoksi. Kuljetusliikkeiden, kuljettajien ja viranomaisten tulisi tarkkailla merkkien kuntoa ja kiinnitystä paremmin. Määräyksissä tulisi myös määritellä suurlipukkeiden asennuskorkeus ja -paikka tarkemmin. Taustasta erottuminen olisi erittäin tärkeää. Nykyisellään monen kuljetusauton merkit "häviävät" saman väriseen taustaan. Mikäli vaarallisen aineen kuljetuksesta kertovat suurlipukkeet olisivat hyväkuntoisia ja niiden sijoittelu olisi vakioidumpi niin järjestelmästä olisi mahdollista kehittää toimivampi. Tämän opinnäytetyön havaintojen perusteella täysin automaattiseen konenäkötunnistukseen autolautoissa ei pystytä vielä siirtymään. Toivotut resurssi- ja ajansäästöt eivät siten toistaiseksi näytä toteutuvan.

# LÄHTEET

Cognex www-sivut 2019. Viitattu 15.1.2019 https://www.cognex.com/downloads/cfg-8704e-frame-grabber-datasheet-15287

Control engineering www-sivut 2019. Viitattu 24.1.2019 https://www.controleng.com/articles/what-is-machine-vision-and-how-can-it-help/

Digifaq www-sivut 2018. Viitattu 30.10.2018 http://digifaq.info/digi\_omat/kennot.html

Eerola, E. 2017. Kun rauta kelluu. Viitattu 14.1.2019 https://meriteollisuus.teknologiateollisuus.fi/sites/meriteollisuus/files/file\_attachments/Meriteoll\_historiikki\_web.pdf

Finlex www-sivut 2019. Viitattu 24.1.2019 https://www.finlex.fi/fi/laki/ajantasa/1994/19940719

Heiskanen, E. 2014. ADR-kuljettajan käsikirja. Kuopio: Suomen kuljetusturva Ky.

Hollming Oy:n www-sivut 2019. Viitattu 13.1.2019. http://www.hollming.fi/fin/yritys/historia/15

IMV Europe www-sivut 2018. Viitattu 19.12.2018 https://www.imveurope.com/feature/taking-charge-big-sensor-debate

Leino, M. 2014. Teknologiatiedolla tuottavuutta. Viitattu 18.10.2018 https://www.theseus.fi/bitstream/handle/10024/80149/2014\_B\_11\_Teknologiatiedolla\_tuottavuutta.pdf

Leino, M. 2018. Luentomateriaali Satakunnan ammattikorkeakoulu. Viitattu 6.11.2018

Logistiikan maailma www-sivut 2019. Viitattu 26.3.2019 http://www.logistiikanmaailma.fi/kuljetus/vaarallisten-aineiden-kuljetus/

Länsivuori, R 2006. ADR-koulutus. Vantaa: Fogra

Meiji Techno www-sivut 2018. Viitattu 14.12.2018 http://meijitechno.com/camera-mounts/

National Instruments www-sivut 2018. Viitattu 10.10.2018 http://www.ni.com/white-paper/6901/en/

Olympus www-sivut 2019. Viitattu 28.5.2019 https://www.olympus-lifescience.com/en/microscope-resource/primer/digitalimaging/cmosimagesensors/

Osakekirja.fi Oy:n www-sivut 2019. Viitattu 14.1.2019 https://www.osakekirja.fi/product/1426/

Oxford Instruments www-sivut 2019. Viitattu 16.1.2019 https://andor.oxinst.com/learning/view/article/rolling-and-global-shutter

Panasonic www-sivut 2019. Viitattu 27.5.2019 https://av.jpn.support.panasonic.com/support/global/cs/dsc/knowhow/knowhow27.html

Premium Beat www-sivut 2019. Viitattu 16.1.2019 https://www.premiumbeat.com/blog/know-the-basics-of-global-shutter-vs-rollingshutter/

PtGrey www-sivut 2019. Viitattu 9.1.2019 https://www.ptgrey.com/white-paper/id/10696

Puolustusministeriön www-sivut 2019. Viitattu 13.1.2019 https://www.defmin.fi/puolustushallinto/strategiset\_suorituskykyhankkeet/taistelualushanke\_laivue\_2020

Puolustusvoimien www-sivut 2019. Viitattu 13.1.2019 https://puolustusvoimat.fi/laivue-2020

RMC 2019. Rauma Marine Constructions Oy, sisäinen suunnitteluaineisto

RMC Oy:n intranet www-sivut 2019. Viitattu 10.10.2018

RMC Oy:n www-sivut 2019. Viitattu 10.10.2018 https://rmcfinland.fi/fi/

Satakunnan ammattikorkeakoulu automaation tutkimusryhmän www-sivut 2018. Viitattu 19.10.2018 https://automaatio.samk.fi/?page\_id=63

Savon automaatio Oy:n www-sivut 2019. Viitattu 18.10.2018 https://www.savonautomaatio.fi/palvelut/konenako/

Seinäjoen ammattikorkeakoulun www-sivut 2018. Viitattu 19.10.2018 https://internet.seamk.fi/

SICK Oy konenäköinfo. Luento Porissa 15.11.2018

Stemmer Imaging www-sivut 2018. Viitattu 11.12.2018 https://www.stemmer-imaging.com/en-fi/knowledge-base/usb3-vision/

Techhive www-sivut 2019. Viitattu 24.1.2019 https://www.techhive.com/article/2052159/demystifying-digital-camera-sensorsonce-and-for-all.html

Techopedia www-sivut 2019. Viitattu 24.1.2019 https://www.techopedia.com/definition/30413/image-sensor

Thinklucid www-sivut 2019. Viitattu 24.1.2019 https://thinklucid.com/tech-briefs/understanding-image-sensors/

Traficom www-sivut 2019. Viitattu 23.3.2019 https://www.traficom.fi/fi/liikenne/vak/vaarallisten-aineiden-kuljetus

Valaisin.fi www-sivut 2019. Viitattu 5.3.2019 https://www.valaisin.fi/info/kotelointiluokitukset/217/

Vision Online www-sivut 2018. Viitattu 11.12.2018 https://www.visiononline.org/vision-standards-details.cfm?type=5

## VAROITUSLIPUKEMALLIT

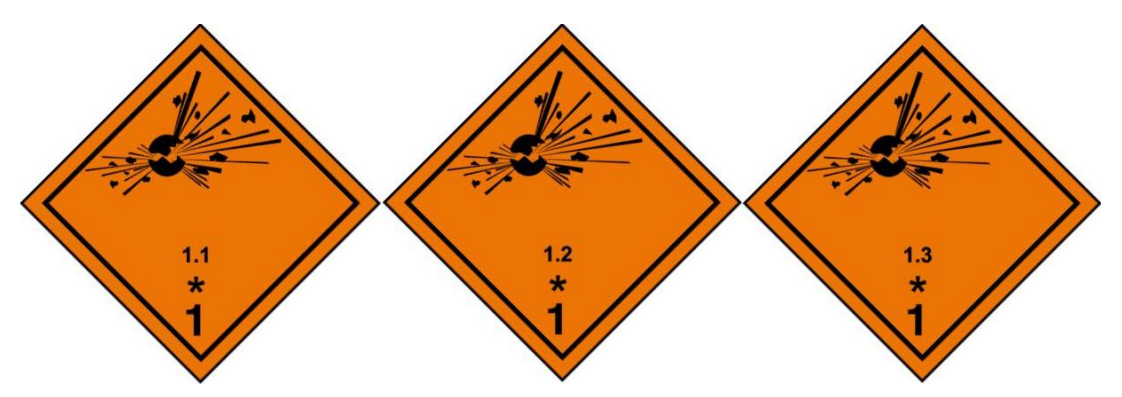

Kuva X. Luokka 1 räjähteet vaarallisuusluokat 1.1, 1.2 ja 1.3 Symboli (räjähtävä pommi): musta; Tausta: oranssi; Alakulmassa "1"

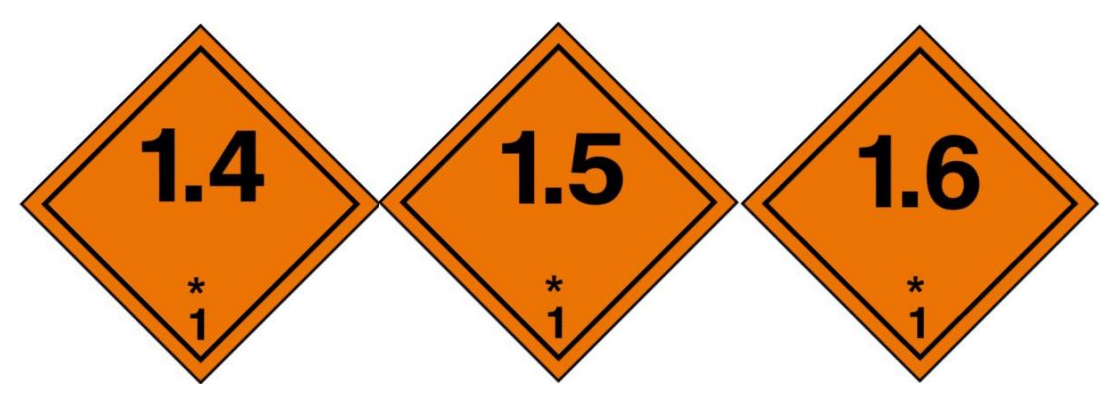

Kuva X. Luokka 1 räjähteet vaarallisuusluokka 1.4, 1.5 ja 1.6 Tausta: oranssi; Numerot: mustia noin 30 mm korkeita ja noin 5 mm paksuisia); Alakulmassa "1"

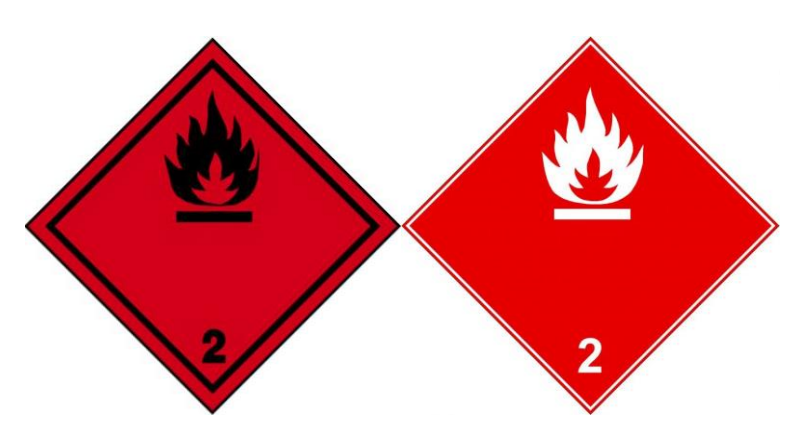

Kuva X. Luokka 2 palavat kaasut Symboli (liekki): musta tai valkoinen; Tausta: punainen; Alakulmassa "2"

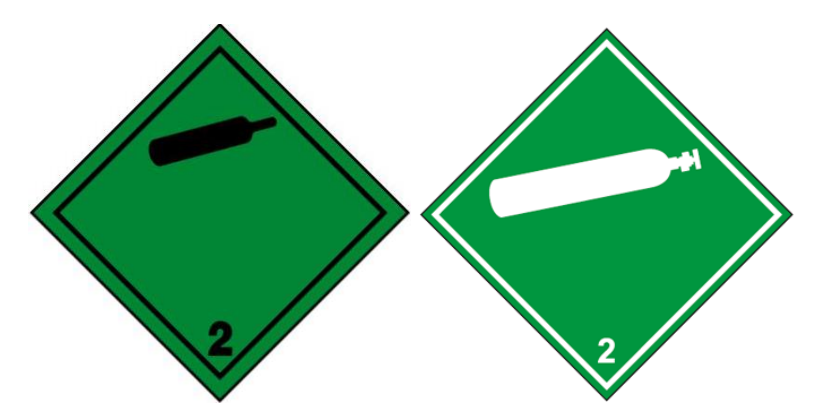

Kuva X. Luokka 2 palamattomat kaasut, joilla ei ole myrkyllisyysvaaraa Symboli (kaasupullo): musta tai valkoinen; Tausta: vihreä; Alakulmassa "2"

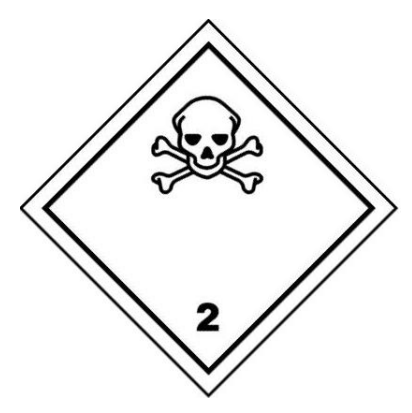

Kuva X. Luokka 2 myrkylliset kaasut Symboli (pääkallo ja luut ristissä): musta; Tausta: valkoinen; Alakulmassa "2"

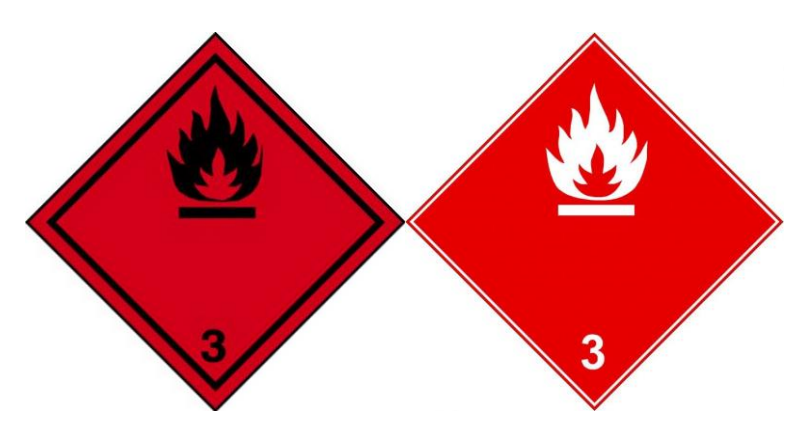

Kuva X. Luokka 3 palavat nesteet

Symboli (liekki): musta tai valkoinen; Tausta: punainen; Alakulmassa "3"

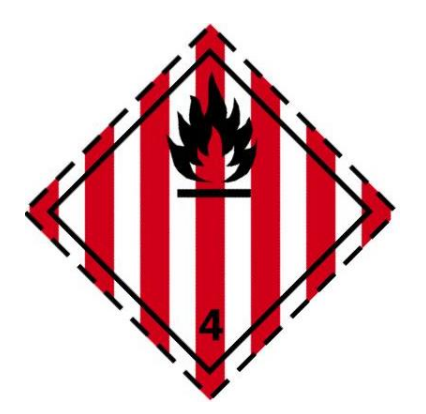

Kuva X. Luokka 4.1 helposti syttyvät kiinteät aineet, itsereaktiiviset aineet ja epäherkistetyt kiinteät räjähdysaineet

Symboli (liekki): musta; Tausta: valkoinen, jossa seitsemän pystysuoraa punaista raitaa; Alakulmassa "4"

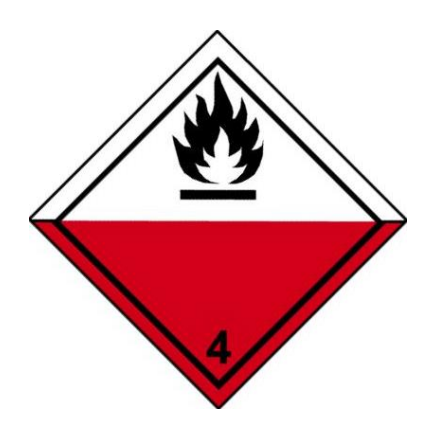

Kuva X. Luokka 4.2 helposti itsestään syttyvät aineet Symboli (liekki): musta; Tausta: yläosa valkoinen, alaosa punainen; Alakulmassa "4"

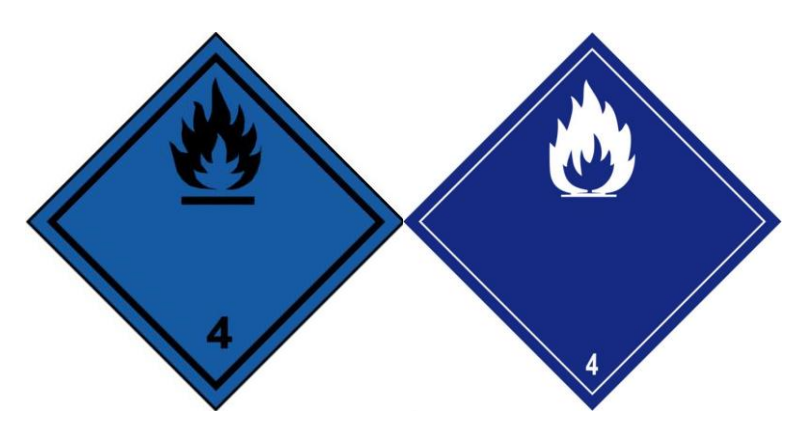

Kuva X. Luokka 4.3 aineet, jotka veden kanssa kosketukseen joutuessaan kehittävät palavia kaasuja

Symboli (liekki): musta tai valkoinen; Tausta: sininen; Alakulmassa "4"

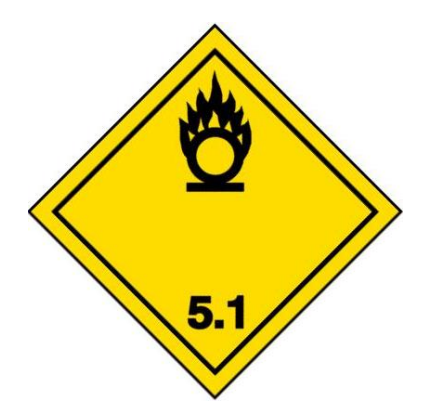

Kuva X. Luokka 5.1 hapettavat aineet

Symboli (liekki ympyrän päällä): musta; Tausta: keltainen; Alakulmassa "5.1"

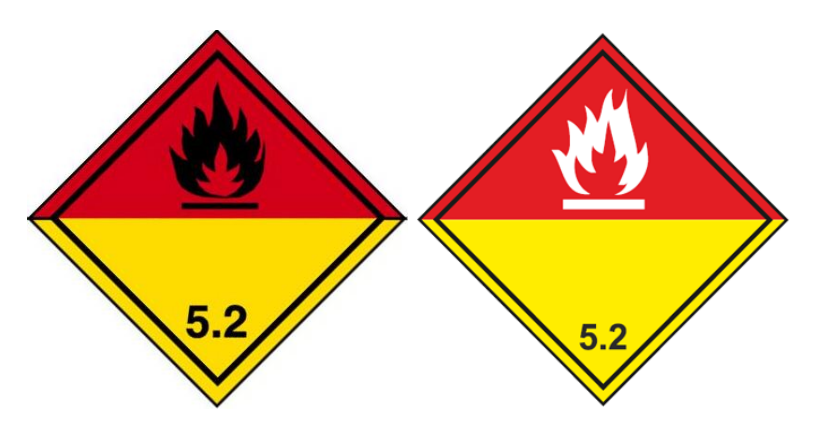

Kuva X. Luokka 5.2 orgaaniset peroksidit Symboli (liekki): musta tai valkoinen; Tausta: yläosa punainen, alaosa keltainen; Alakulmassa "5.2"

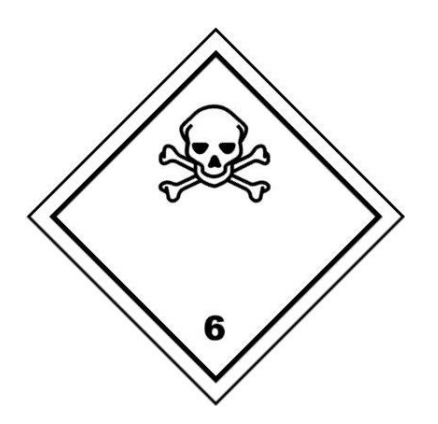

Kuva X. Luokka 6.1 myrkylliset aineet Symboli (pääkallo ja luut ristissä): musta; Tausta: valkoinen; Alakulmassa "6"

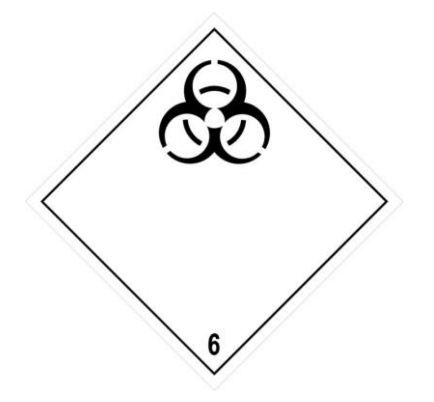

Kuva X. Luokka 6.2 tartuntavaaralliset aineet

Symboli (ympyrän sisällä kolme sirpinmuotoista kuviota) ja kirjoitus: mustia; Tausta: valkoinen; Alakulmassa "6"

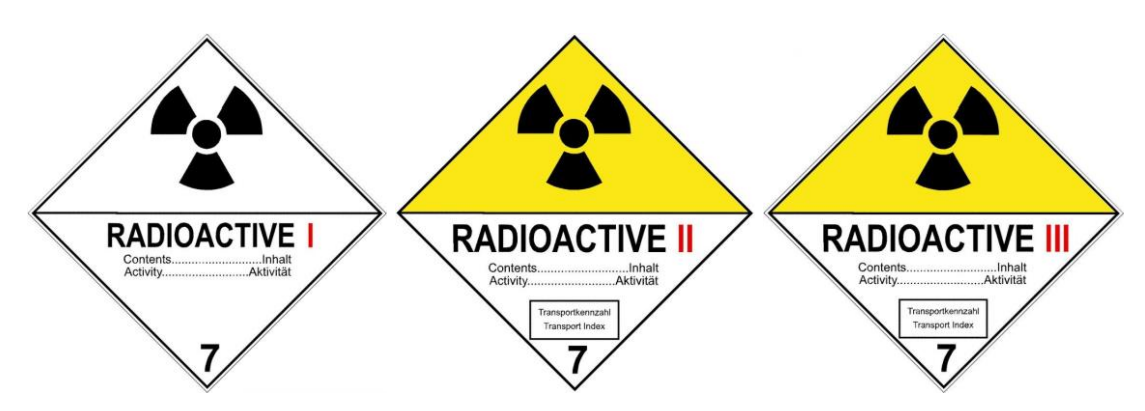

Kuva X. Luokka 7 radioaktiiviset aineet kollin luokka 1, 2 ja 3 Symboli (säteilyä osoittava merkki): musta; Tausta: valkoinen tai yläosa keltainen ja alaosa valkoinen; Teksti (pakollinen): lipukkeen alaosassa mustalla: "RADIOACTIVE" "CONTENTS…" "ACTIVITY…"; Alakulmassa "7"

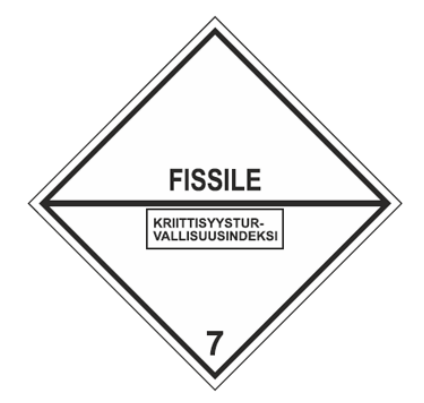

Kuva X. Luokka 7 fissioituva aine

Tausta: valkoinen; Teksti (pakollinen): lipukkeen yläosassa mustalla: "FISSILE" Lipukkeen alaosassa, mustalla rajatussa laatikossa: "CRITICALITY SAFETY INDEX"; Alakulmassa "7"

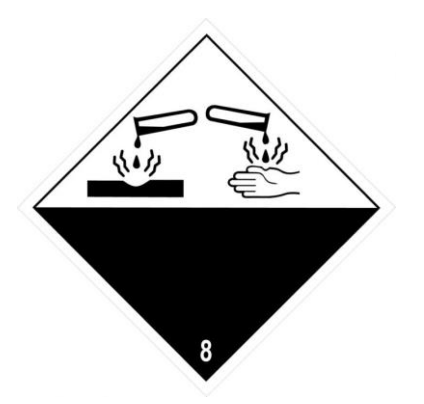

Kuva X. Luokka 8 syövyttävät aineet

Symboli (koeputket, joista tippuu pisaroita kädelle ja metallilevylle): musta; Tausta: yläosa valkoinen ja alaosa musta valkoisilla reunoilla; Alakulmassa "8"

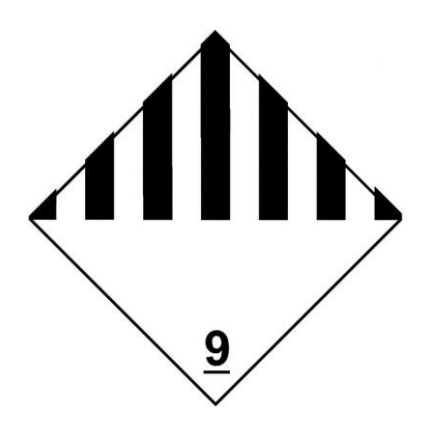

Kuva X. Luokka 9 muut vaaralliset aineet ja esineet Symboli (seitsemän pystysuoraa raitaa yläosassa): musta; Tausta: valkoinen; Alakulmassa "9" alleviivattuna
## AINEIDEN KULJETUKSEEN LIITTYVÄT RAJOITUKSET

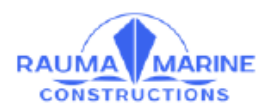

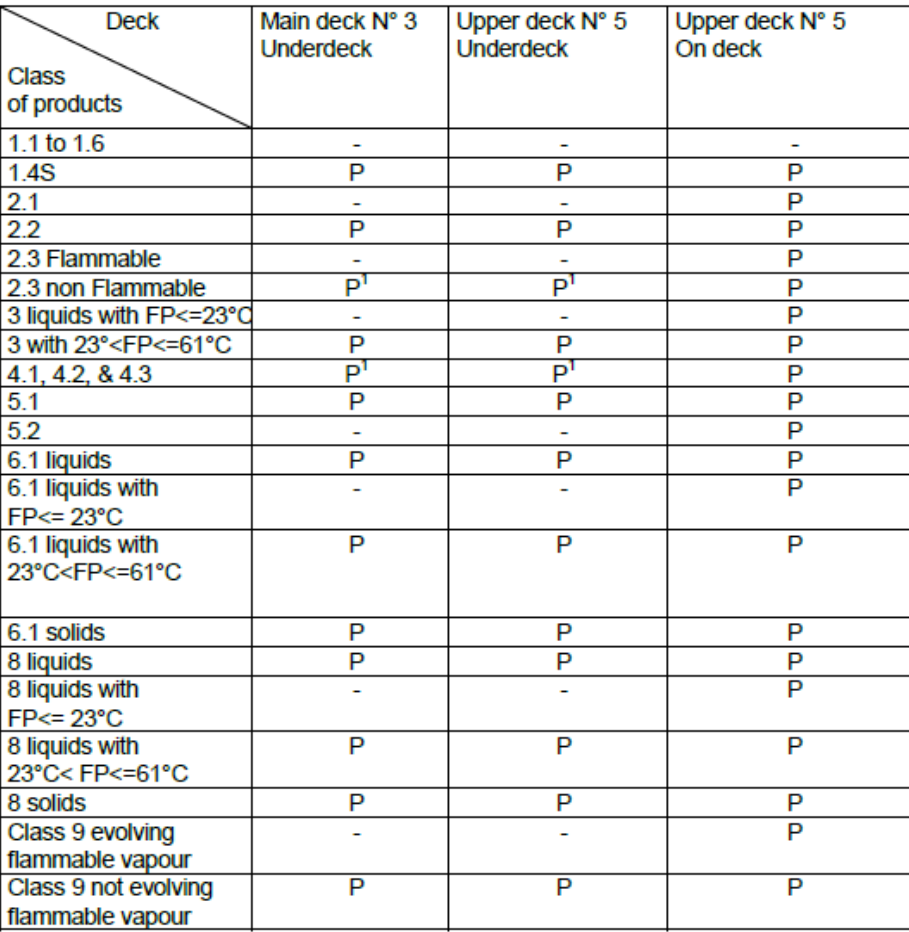

## Table 2.1 Class of products / Deck

Legend:

P: Packaged goods cargo allowed to be carried.<br>
(1) The restriction given in the IMDG Code to be noticed)<br>
-: Not allowed to carry such cargo

## YK-NUMEROT

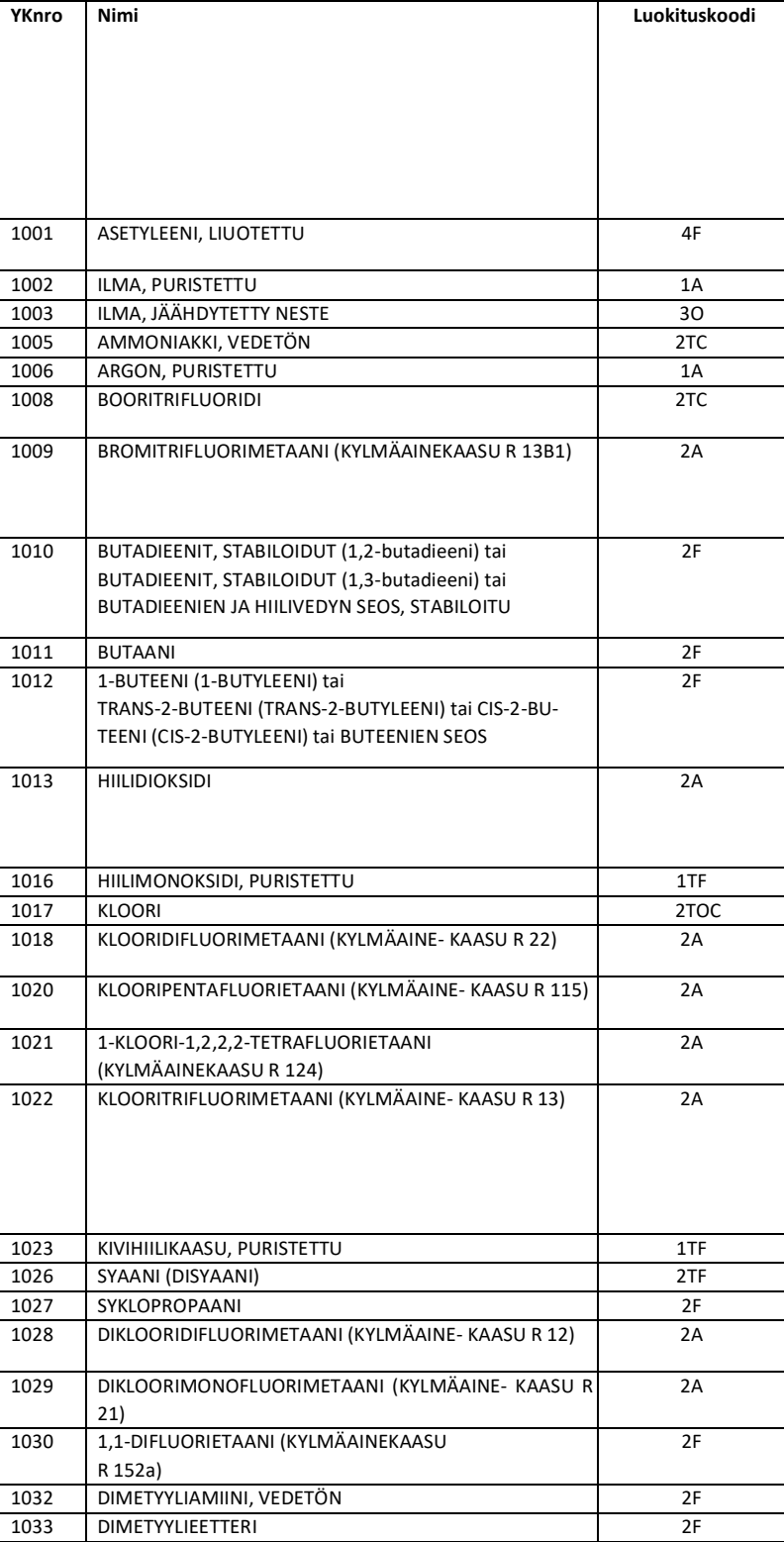

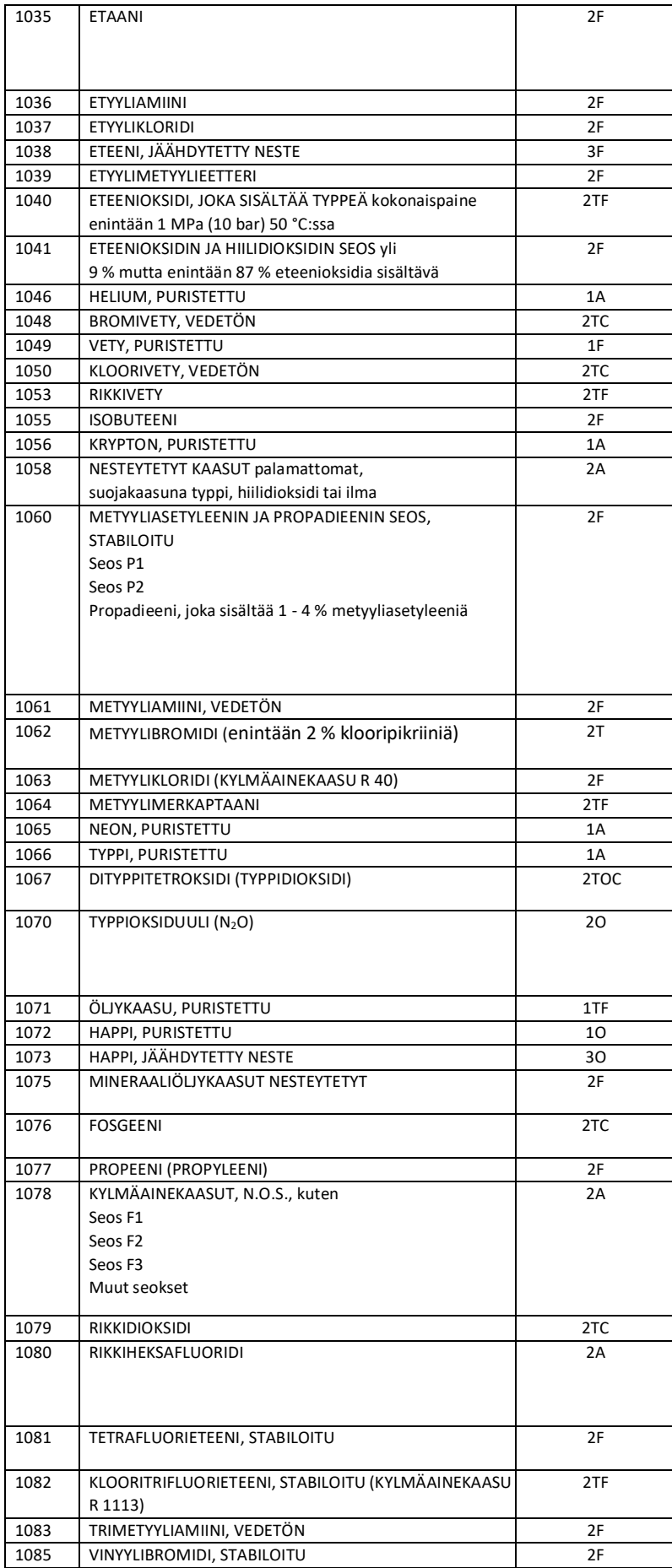

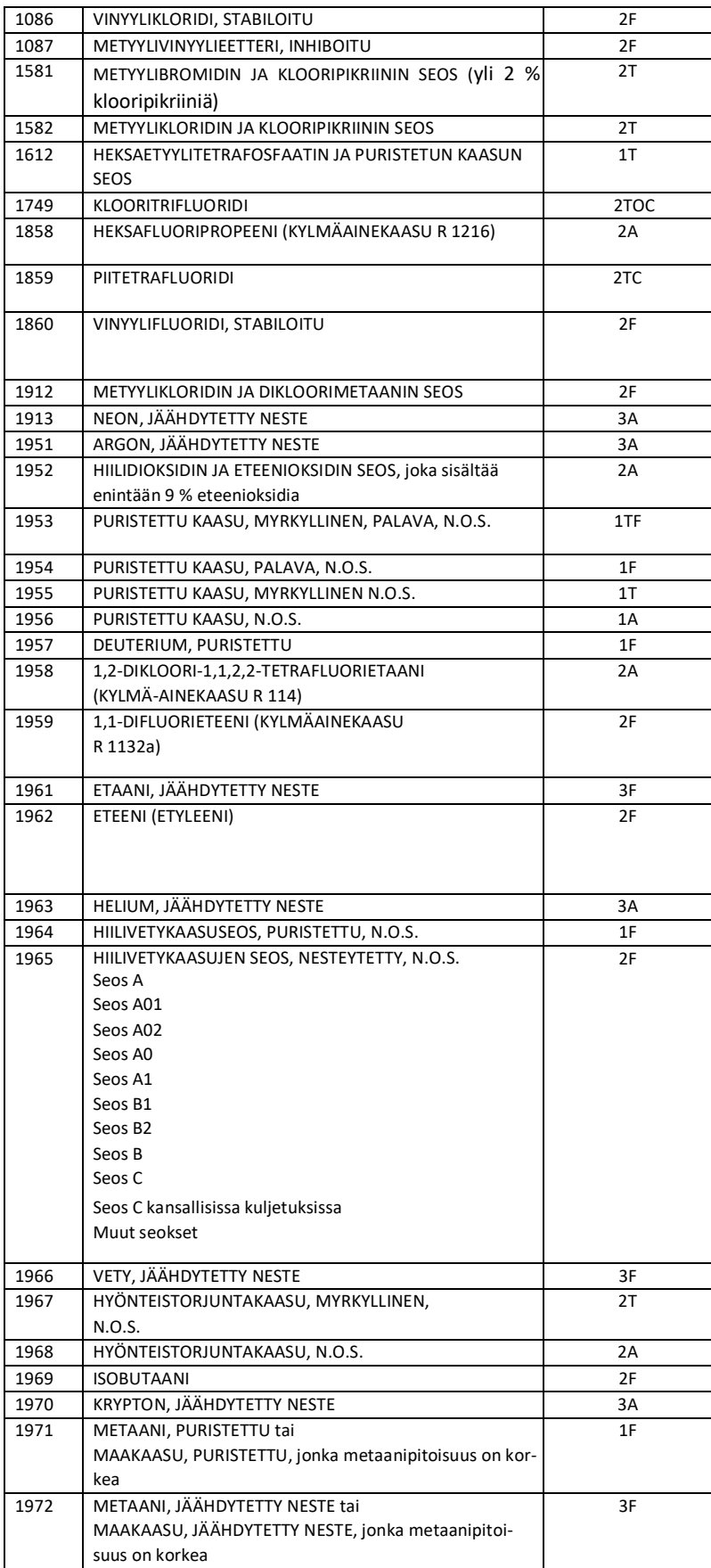

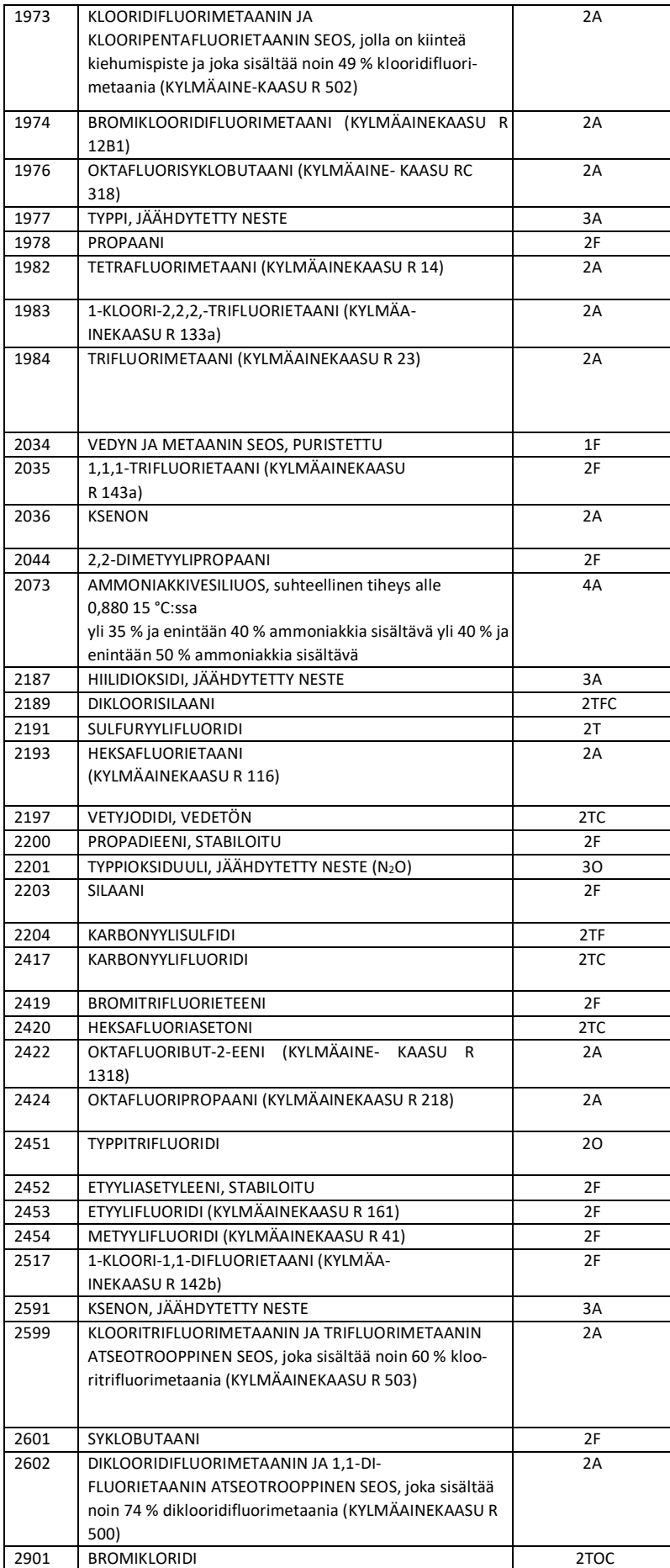

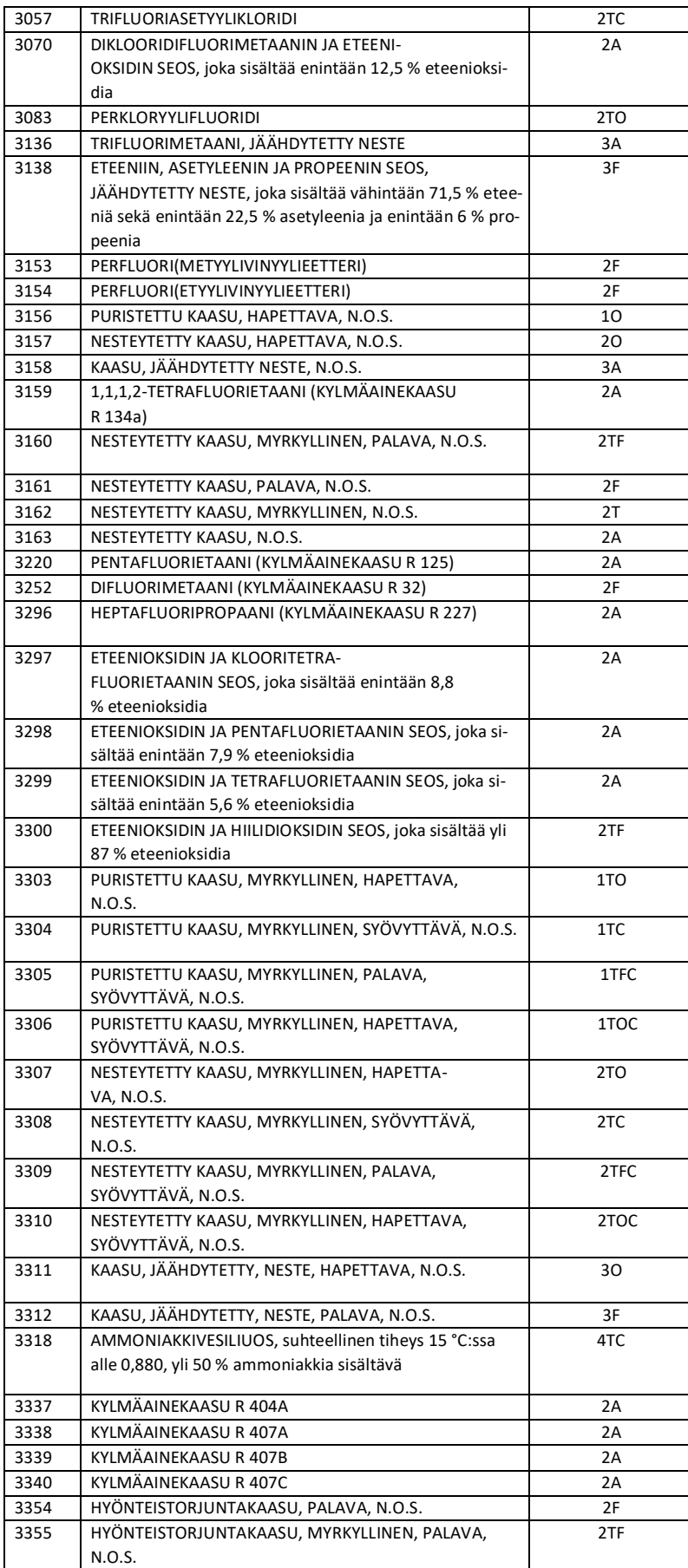

## VAPAARAJA TAULUKKO

1.1.3.6.3 Kuljetettaessa kuljetusyksikössä samaan kuljetuskategoriaan kuuluvia vaarallisia aineita, suurin sallittu kokonaismäärä kuljetusyksikköä kohti

on ilmoitettu taulukon sarakkeessa (3).

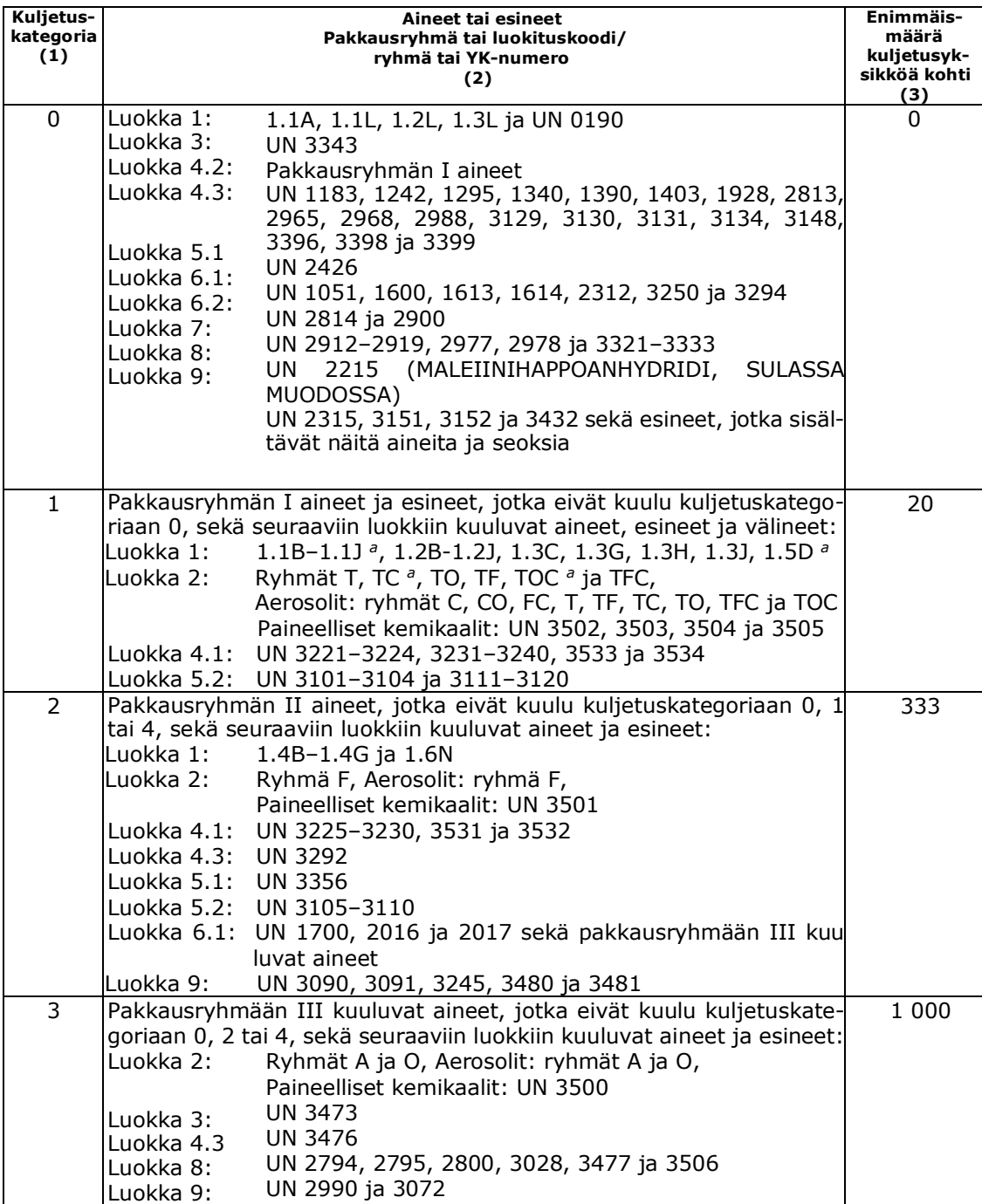